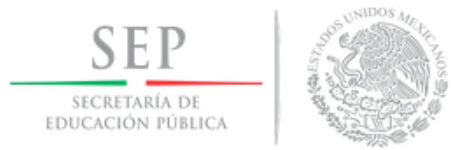

## **DIVISIÓN DE ESTUDIOS DE POSGRADO E INVESTIGACIÓN**

# **"IMPLEMENTACIÓN DE ESTRATEGIA PUBLICITARIA BASADA EN MERCADOTECNIA DIGITAL EN LA EMPRESA TEC-NET"**

# **T E S I S**

PRESENTADA COMO REQUISITO PARCIAL PARA OBTENER EL GRADO DE:

MAESTRO EN ADMINISTRACIÓN

**Thomas Isaid Castro Navarro**

Director:

Dr. Abelardo Mancinas González

Hermosillo Sonora, México Mayo de 2017

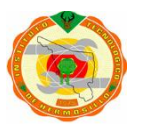

Av. Tecnologico S/N Col. El Sahuaro. C.P. 83170 Hermosillo, Sonora. Tel. (662)2606500 Ext. 136, e-mail:posgrado@ith.mx www.ith.mx

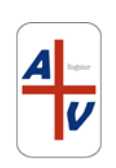

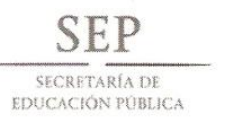

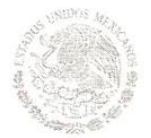

## **TECNOLÓGICO NACIONAL DE MÉXICO** Instituto Tecnológico de Hermosillo

"Año del Centenario de la Promulgación de la Constitución Política de los Estados Unidos Mexicanos"

SECCIÓN: DIV. EST. POS. E INV. No. OFICIO: DEPI/161/17. ASUNTO: AUTORIZACIÓN DE IMPRESIÓN DE TESIS.

04 de Mayo de 2017

 $\ddot{ }$ 

C. THOMÁS ISAID CASTRO NAVARRO. PRESENTE.

Por este conducto, y en virtud de haber concluido la revisión del trabajo de tesis que lleva por nombre "IMPLEMENTACIÓN DE ESTRATEGIA PUBLICITARIA BASADA EN MERCADOTECNIA DIGITAL EN LA EMPRESA TEC-NET" que presenta para el examen de grado de la MAESTRÍA EN ADMINISTRACIÓN, y habiéndola encontrado satisfactoria, nos permitimos comunicarle que se autoriza la impresión del mismo a efecto de que proceda el trámite de obtención de grado.

Deseándole éxito en su vida profesional, quedo de usted.

**ATENTAMENTE** 

Lancinas

M.C., ABELARDO MANCINAS GONZÁLEZ **DIRECTOR** 

DR. GIL ARTURO QUIJANO VEGA **SECRETARIO** 

**NOHEZ FERMÍN** ROSA **IRENE VOCAL** 

M.C.O **ROSA IRENE SANCHEZ FERMÍN** JEFA DE LA DIVISIÓN DE ESTUDIOS DE POSGRADO E INVESTIGACIÓN

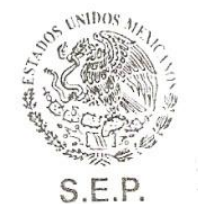

**INSTITUTO TECNOLOGICO** DE HERMOSILLO DIVISIÓN DE ESTUDIOS DE POSGRADO

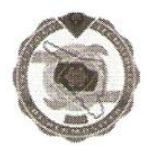

RISF/momv\*

Av. Tecnológico S/N Col. El Sahuaro, C.P. 83170 Hermosillo, Sonora. Tel. (662) 2-606500 Ext. 136, e-mail: posgrado@ith.mx www.ith.mx

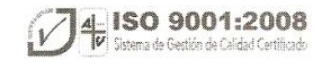

## **Agradecimientos**

A Dios, por permitirme culminar satisfactoriamente un objetivo más de mi vida.

A mi familia, por su apoyo incondicional, por su paciencia y confianza, por su apoyo económico y moral durante el arduo camino por obtener este título.

Al Dr. Abelardo Mancinas González, por su confianza, asesoramiento y dirección para realizar este trabajo.

Al Instituto Tecnológico de Hermosillo, en específico a la División de Estudios de Posgrado e Investigación, por la preparación profesional, académica y moral recibida durante mi estancia en la institución.

#### **RESUMEN**

En la actualidad al desarrollar estrategias adecuadas en las empresas, utilizando las herramientas que ofrece la mercadotecnia digital tiene efectos positivos en la generación de ventas y mejora del posicionamiento del negocio.

El presente estudio aborda y expone las ventajas de las empresas cuando se implementan estrategias enfocadas en la explotación de recursos que brinda la era del Internet, especialmente aquellos que pertenecen a la materia de mercadotecnia digital. Al haber una gran gama de herramientas por aprovechar y al considerar el alcance de esta investigación, se muestran los tópicos generales de sitios web, comercio electrónico y redes sociales, también se contempla la optimización y Mercadotecnia en buscadores de Internet, siendo estos últimos los que generarán un mayor impacto en la actividad diaria de un negocio, al ser controlables y medibles, aunque también son beneficiados por los primeros tres puntos mencionados, formando así un sistema integral.

Después de analizar los resultados, se corrobora que las tecnologías anteriormente tratadas influyen en el posicionamiento y ventas de las compañías sobre sus productos y servicios que necesitan difusión. Además se obtiene un mayor conocimiento sobre el comportamiento de los usuarios de Internet en la búsqueda de información que sirve para tomar medidas en cuanto al manejo de promociones o presupuesto.

**Palabras Clave:** Mercadotecnia digital, Google Adwords, Mercadotecnia en buscadores

### **ABSTRACT**

Currently developing appropriate strategies in companies, using the tools offered by Digital Marketing has positive effects on the generation of sales and improvement of business positioning.

The present study addresses and exposes the advantages of companies when implementing strategies focused on the exploitation of resources provided by the Internet era, especially those that belong to the subject of Digital Marketing. Having a wide range of tools to take advantage of and considering the scope of this research, the general topics of websites, e-commerce and social networks are shown, also includes optimization and Internet search engine marketing, the latter being the ones Will generate a greater impact on the daily activity of a business, being controllable and measurable, although they are also benefited by the first three points mentioned, forming an integral system.

After analyzing the results, it is corroborated that the technologies previously treated influence the positioning and sales of the companies on their products and services that need diffusion. In addition, a greater knowledge on the behavior of the Internet users is obtained in the search of information that serves to take measures in terms of the management of promotions or budget.

**Keywords:** Digital Marketing, Google Adwords, Search Engine Marketing

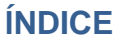

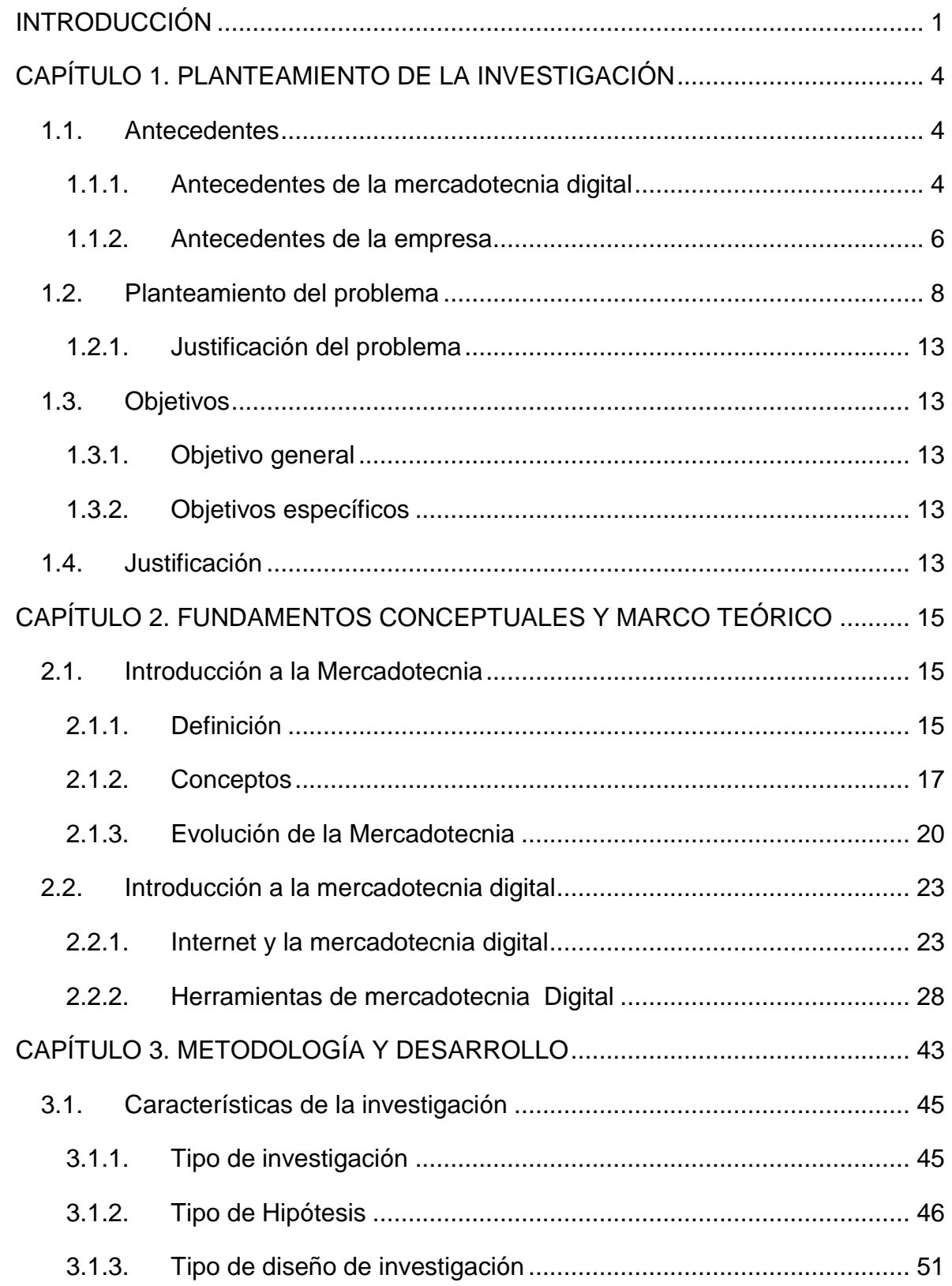

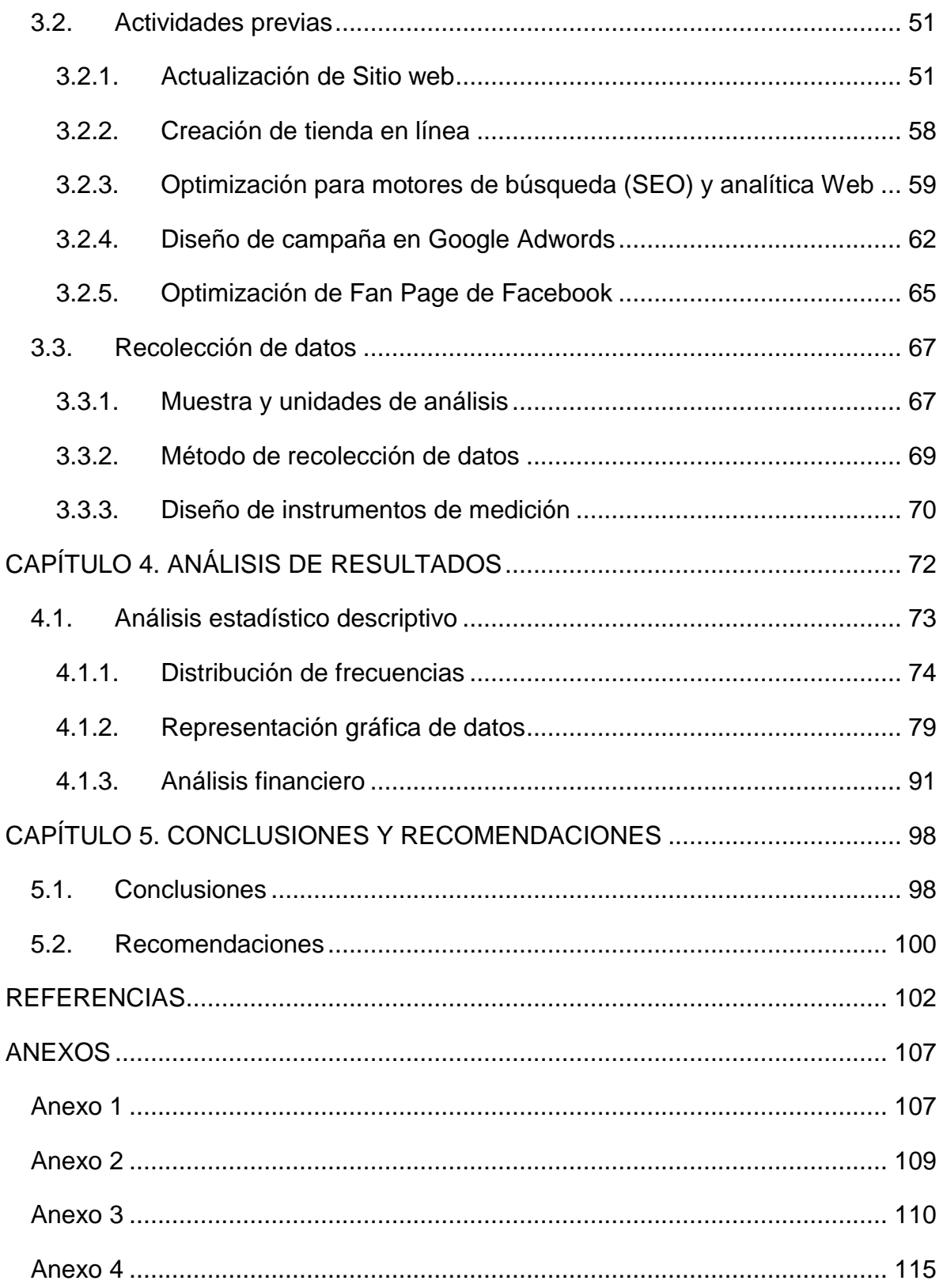

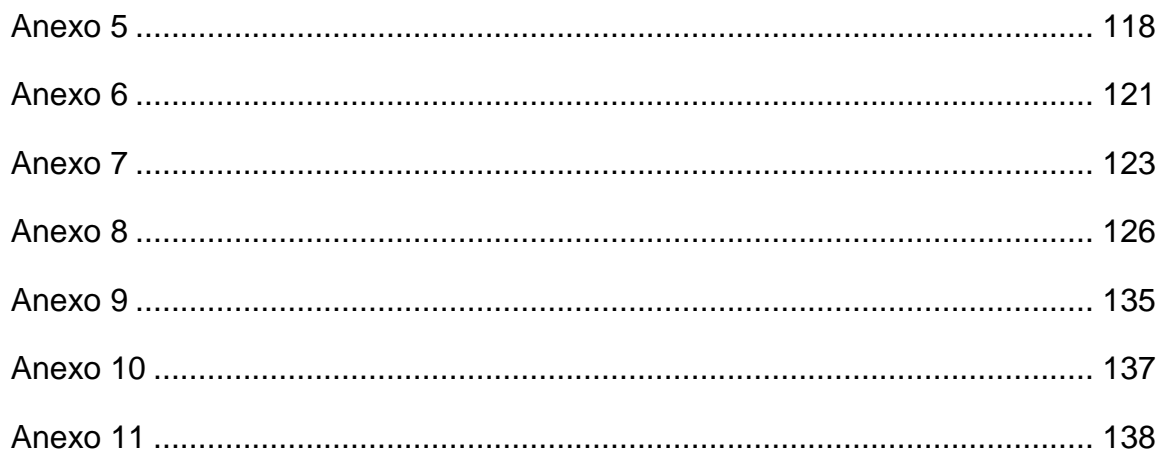

## **Índice de Tablas**

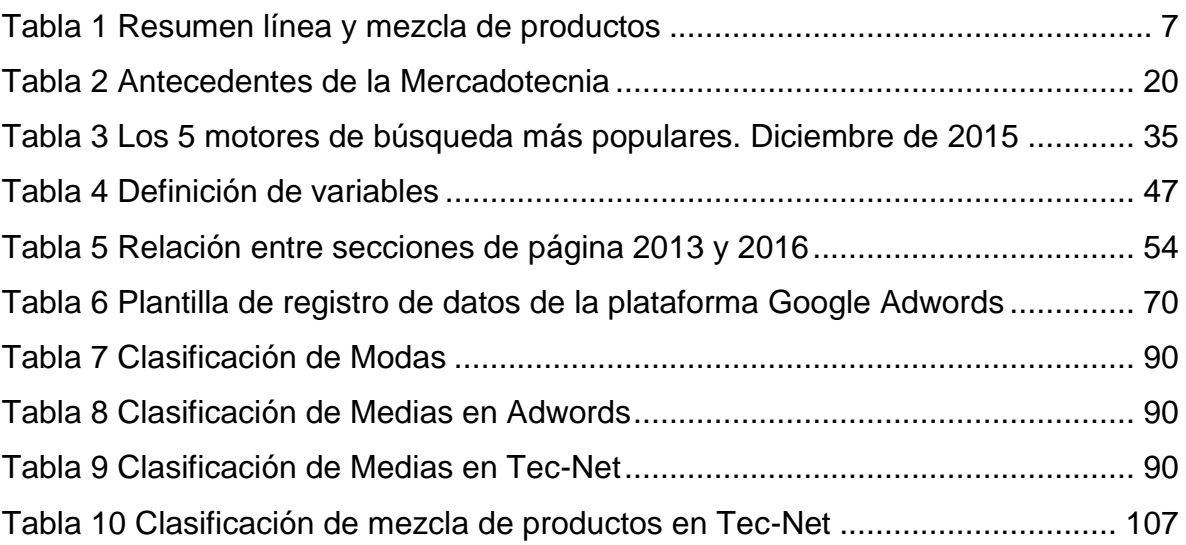

## **Índice de Figuras**

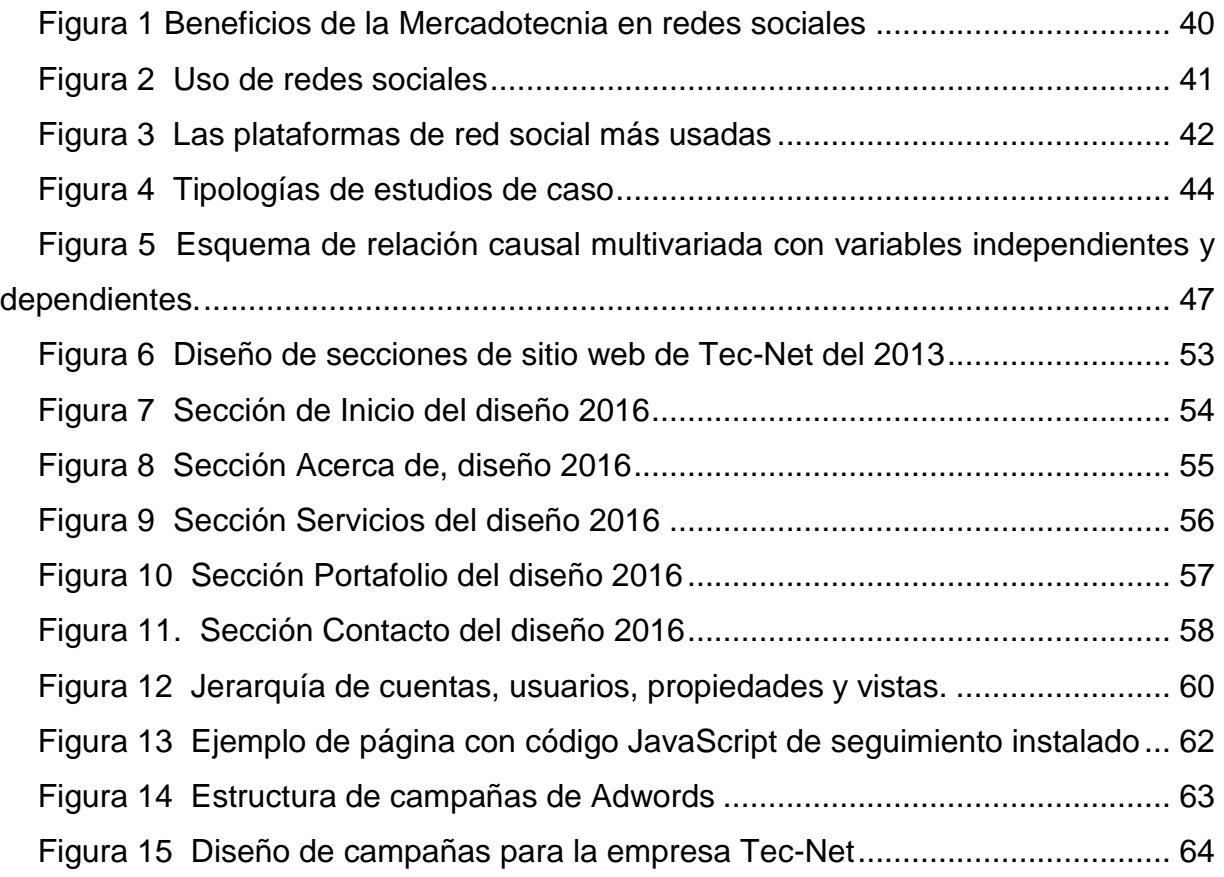

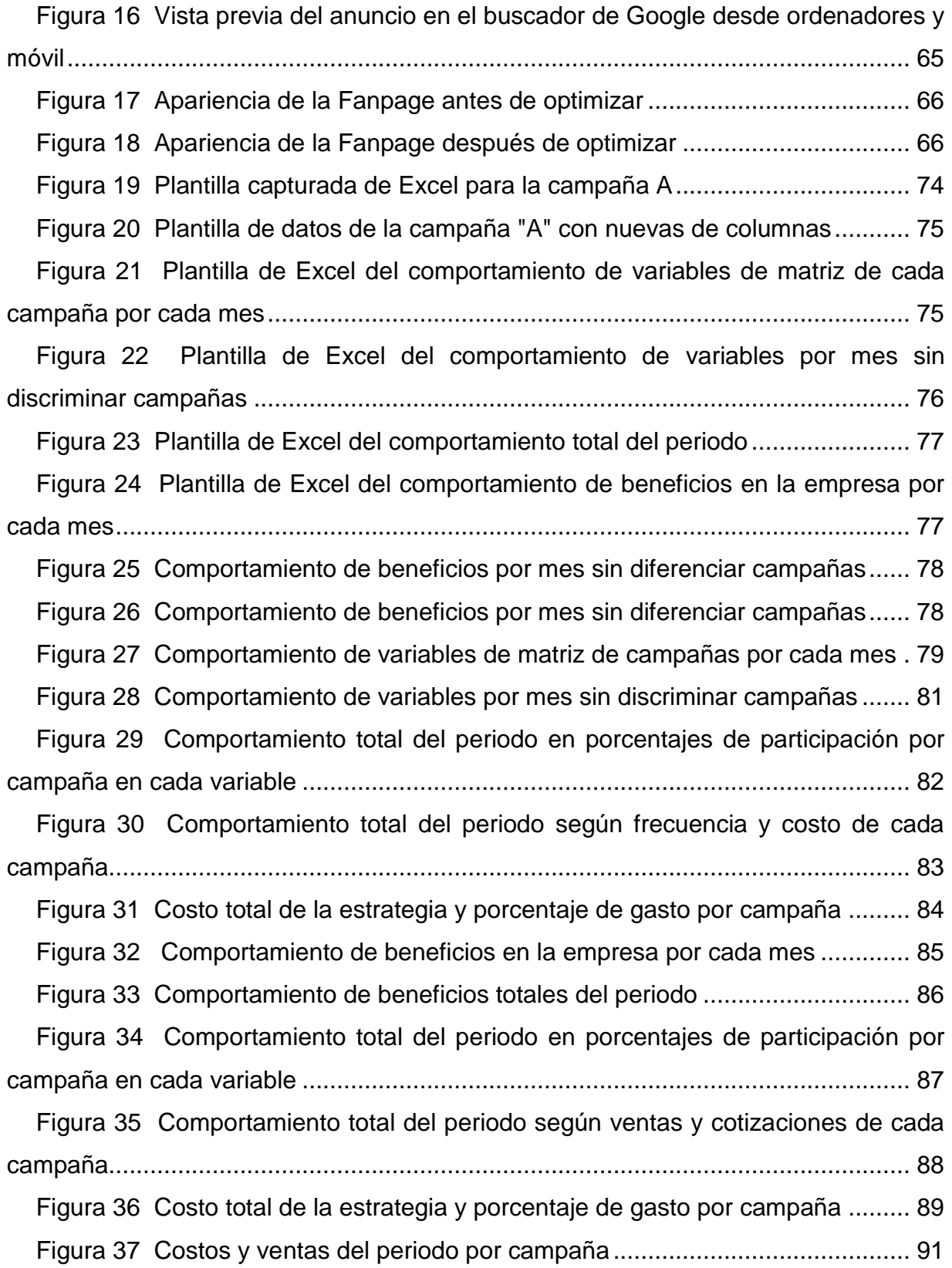

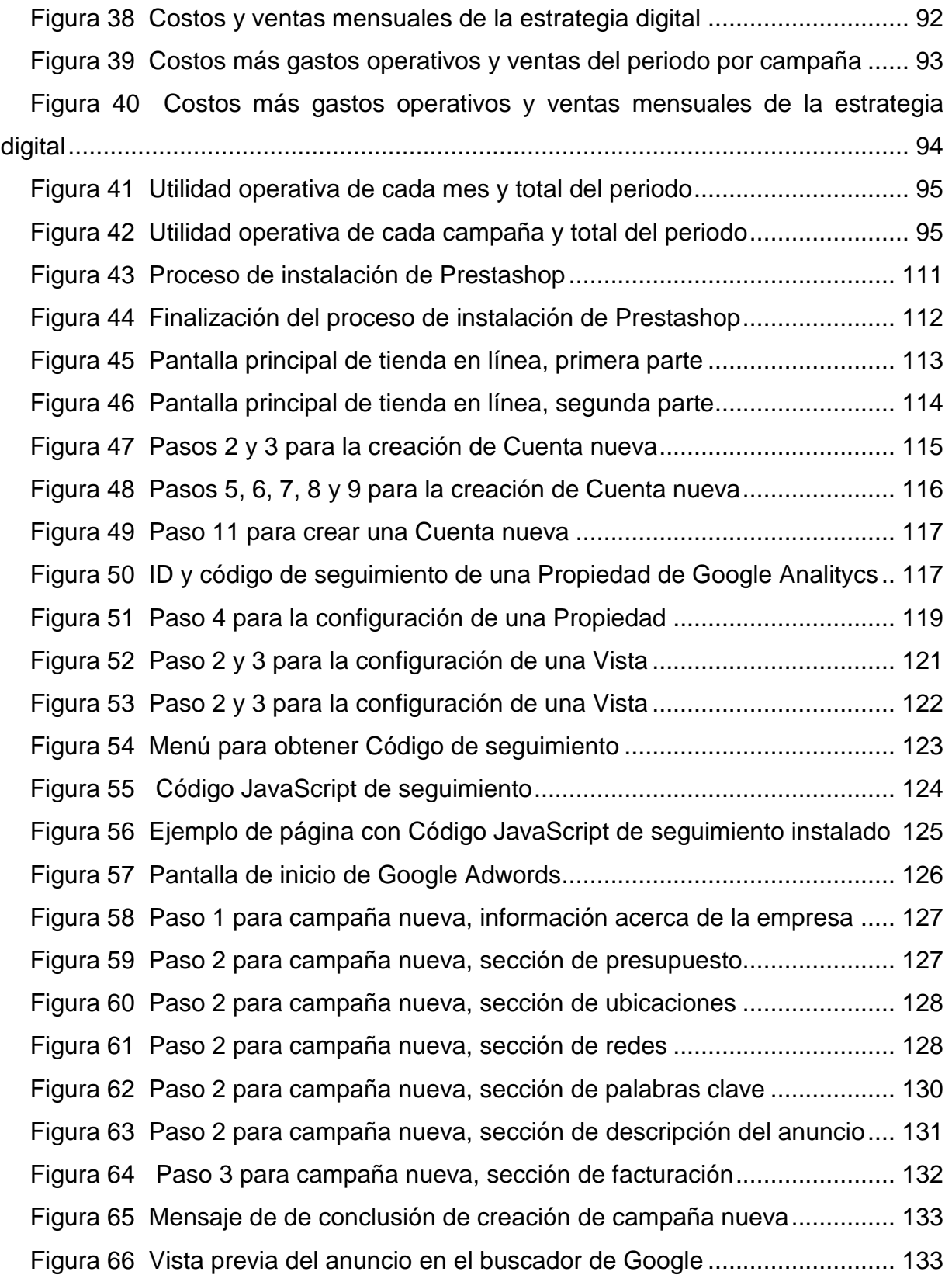

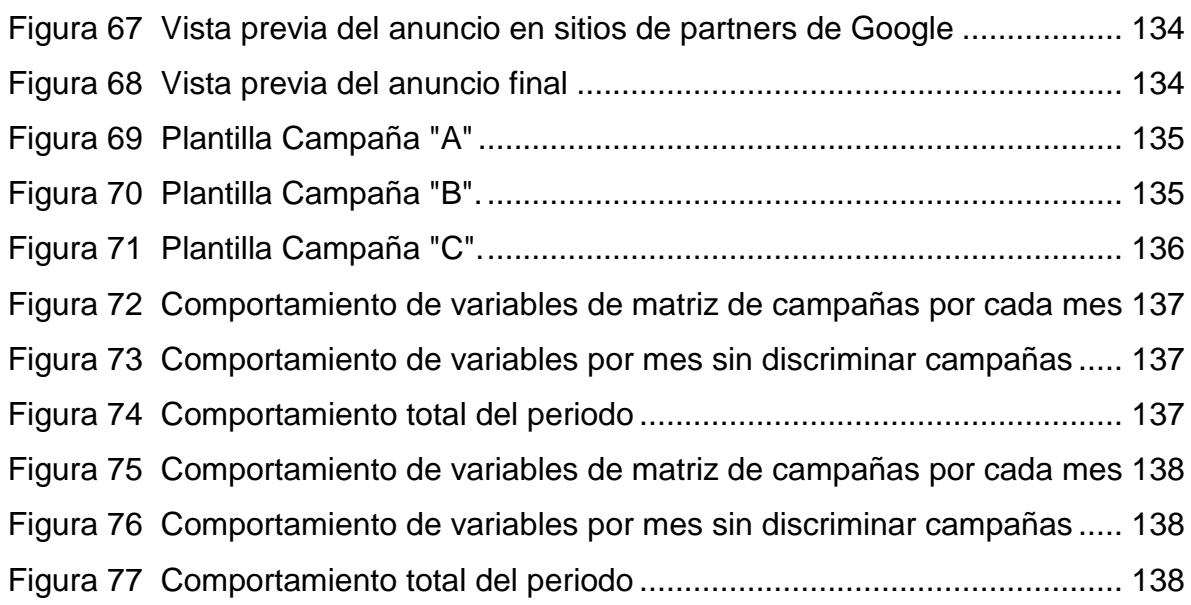

#### <span id="page-12-0"></span>**INTRODUCCIÓN**

La mercadotecnia digital o electrónica es un campo al seno de la mercadotecnia tradicional que se ocupa del diseño, implementación y evaluación de estrategias de mercado, a través del uso de medios digitales, y cuyo soporte de difusión está constituido por Internet.

En la actualidad, la casi totalidad de la empresas dedicadas al campo de las tecnologías de la información (TI) suelen implementar estrategias de mercadotecnia electrónica que les permitan alcanzar un mayor número de consumidores, en un mercado creciente y dominado por medios de difusión, como las redes sociales, a través de Internet. Sin embargo, ante esta situación, emerge la cuestión acerca de cuáles son las estrategias más adecuadas para alcanzar un objetivo como el incremento de la ventas, en función de las característica de los compradores y el uso que estos hacen de los medios digitales, así como de las necesidades particulares de cada organización.

La presente tesis es una investigación que tiene como propósito principal el estudio de estrategias de mercadotecnia digital, por lo que se enfoca de manera específica en definir una propuesta adecuada a las necesidades de la empresa Tec-Net. Para ello, se han analizado las estrategias digitales factibles de otorgar resultados a corto plazo y beneficios positivos al desarrollo de la empresa. Este es el caso de la creación de un sitio web, la implantación del comercio electrónico, la presencia en redes sociales, gestión de posicionamiento en motores de búsqueda e implementación mercadotecnia en buscadores de Internet, siendo este último el elemento clave para los resultados satisfactorios del estudio.

Así mismo, el planteamiento y desarrollo de esta tesis tiene por objetivo implantar una estrategia acorde a las necesidades de la empresa Tec-Net, utilizando herramientas de la mercadotecnia digital con el fin de promover las ventas y

1

aumentar su posicionamiento en Internet. En cuanto a la pregunta de investigación, esta cuestiona acerca de ¿Cuál es la estrategia adecuada a implantar en la empresa Tec-Net utilizando las herramientas que ofrece la mercadotecnia digital a través del uso de tecnologías de la información, para promover ventas y aumentar posicionamiento web de la empresa?

Con la finalidad de dar respuesta a la pregunta precedente, el presente documento se ha estructurado como se describe a continuación:

En el capítulo 1 se presenta el planteamiento del problema de investigación, a la vez que se describen los antecedentes de la empresa y se formula la pregunta de investigación. Además, se presenta el objetivo general y específicos del estudio y se justifica la viabilidad y conveniencia de ejecutar estrategias de mercadotecnia digital, gracias al crecimiento de usuarios de Internet.

En el capítulo 1 se abordan los aspectos teóricos relacionados con la mercadotecnia tradicional, mencionando definiciones, conceptos y su evolución. Enseguida, se presenta el campo de la mercadotecnia digital como una ampliación de la mercadotecnia clásica, usando como medio el Internet. Así mismo, se explica la relación entre mercadotecnia electrónica e Internet, al igual que las principales herramientas que esta utiliza.

En el capítulo 3 se presenta la metodología utilizada en la presente investigación. En él se describe el tipo de investigación, la hipótesis formulada y el diseño de investigación utilizado. También, se definen las variables en su sentido conceptual y operacional. Posteriormente, se refieren las actividades previas a realizar, así como el diseño de los instrumentos de recolección de datos.

El capítulo 4 se enfoca en el análisis de los datos recolectados y resultados obtenidos. En él, se describe el proceso seguido de análisis de los datos, su tratamiento con la ayuda de estadística descriptiva y su posterior interpretación. Al

2

final de la sección se realiza un análisis financiero, hasta obtener el indicador de flujo de efectivo operativo y así poder determinar el impacto de la estrategia desarrollada.

En la parte final del documento, se presentan las conclusiones y recomendaciones correspondientes, a la vez que se revisa el cumplimiento de los objetivos establecidos y respondiendo la pregunta de investigación. Además, se exponen algunos consejos sobre el uso de Google Adwords y se identifican áreas de oportunidad para mejorar la estrategia de mercadotecnia digital objeto del presente estudio.

## <span id="page-15-0"></span>**CAPÍTULO 1. PLANTEAMIENTO DE LA INVESTIGACIÓN**

#### <span id="page-15-2"></span><span id="page-15-1"></span>**1.1.Antecedentes**

#### **1.1.1. Antecedentes de la mercadotecnia digital**

El *Marketing* es el término en inglés para lo que es la Mercadotecnia en español (Real Academia Española, 2014) o mercadeo en parte de Latinoamérica (Coca Carasila M. , 2006). En su definición general es una herramienta o actividades que ayudan a las personas o negocios a lograr sus objetivos establecidos. Se concentra en conocer y satisfacer las necesidades de los clientes promoviendo y facilitando intercambios (Kotler, 2001). La Mercadotecnia está presente desde la elaboración del producto hasta que éste llega a las manos del cliente.

Cabe comentar que los propósitos de la Mercadotecnia han evolucionado con el tiempo, elaborando varias modalidades: Mercadotecnia 1.0, Mercadotecnia 2.0 y Mercadotecnia 3.0. Como todo el mundo cambia, la Mercadotecnia también lo hizo, y por ello su adaptación a las necesidades del mercado.

Estas modalidades no son mutuamente excluyentes, se complementan una con otra para formar una sinergia. Se entrará más a detalle en cada una de éstas en el Capítulo 2: marco teórico.

Por lo tanto, adaptando la definición de Kotler & Armstrong (2003) sobre *E-Marketing*, la mercadotecnia digital se puede definir como la adaptación de las características de la Mercadotecnia tradicional al mundo web, usando las nuevas herramientas o canales digitales disponibles, con el fin de comercializar productos y servicios a los consumidores y las empresas.

Por definición mercadotecnia digital es aquella que utiliza cualquier medio digital, ya sea sin requerir de Internet como la televisión, la radio, SMS, etc. O bien a través de internet como páginas web, redes sociales (Social *Networking*), anuncios en correo electrónico (*Email Marketing),* anuncios tipo banner, posicionamiento en buscadores web, etc.

Los medios o técnicas que se ejecutan a través de internet también son conocidos como Mercadotecnia por Internet *(Internet Marketing*), por lo cual la Mercadotecnia Digital se refiere a menudo como *Marketing online*, *marketing en Internet* o web Marketing. En éste estudio nos enfocaremos en las herramientas que se encuentran en el entorno de la web, es decir Mercadotecnia digital por internet.

La Mercadotecnia digital también es considerada como un método para identificar la forma más eficiente de interesar al cliente que pueda ser percibido por medio de las herramientas de la red.

Ventajas de la mercadotecnia digital:

- Resultados medibles: todo lo que haces online puede ser medible, rastreado, analizado, etc.
- Interactividad: permite interactuar directamente con el cliente para conocer sus necesidades.
- Personalizable.
- Escalable: permite automatizar procesos.
- Flexible: los cambios se realizan al instante, si algo no funciona se puede modificar, parar, reanudar y así hasta obtener los resultados buscados.
- Menor costo de producción.

Las buenas prácticas de la mercadotecnia digital que se procuran en este documento serán una herramienta que posicione a las empresas de una manera más rápida en la web y así ser visibles para miles de clientes potenciales, quienes en algún momento requerirán ciertos productos o servicios.

#### **1.1.2. Antecedentes de la empresa**

<span id="page-17-0"></span>Tec-Net es una empresa dedicada a la soluciones de la tecnología de la información. Comenzó en el 2010 con servicio de soporte técnico a computadoras y venta de equipo de las mismas; con el paso de los años, ésta fue incrementando su visión e incorporó otros rubros, como lo es el diseño de páginas web, desarrollo de sistemas, mantenimiento correctivo a impresoras y venta de hardware más especializado como servidores y equipo CCTV. En los siguientes apartados se explican sus principales servicios.

#### **1.1.2.1. Servicio de soporte técnico**

Este servicio es prestado a particulares y empresas, el cual consiste en mejorar la relación entre las personas y cualquier equipo de cómputo. Esto es todo aquel recurso computacional de una empresa u hogar el cual puede ser hardware (PC, impresora, escáner, laptop, equipo de sonido, cámaras de vigilancia, etc.) o software (sistema operativo, paquetería de ofimática, software de diseño, configuración de red, software especializado, etc.), que facilitan esquemas empresariales o en el caso del usuario de hogar facilitan sus actividades diarias en la computadora de uso personal.

El soporte técnico puede ser de dos tipos: presencial o remoto. El presencial es aquel donde el técnico o profesionista asiste físicamente al sitio, casa u oficina donde se encuentre el usuario y/o el equipo de cómputo. El soporte remoto es el contacto de manera virtual con el usuario o con el equipo de cómputo, en este tipo de acuerdos intervienen las diferentes herramientas de las TIC (Tecnologías de la Información y la Comunicación) Ej. Video conferencias, llamadas telefónicas, conexiones remotas a equipos conectados a internet, entre otros.

#### **1.1.2.2. Servicio de venta de equipo de cómputo**

Dentro de las labores comerciales, se vende cualquier tipo de equipo o accesorio informático según el requerimiento. Puede ser una computadora para un ama de casa que quiere entretener a sus hijos con juegos de computadora (software) y a la vez también se le pueden otorgar otros accesorios como controles para mejorar la experiencia de juego como lo son los *gamepads* y *joysticks*, a diferencia de otra persona que es estudiante o profesionista, ya que éstos solicitan cuestiones más específicas, como lo es una computadora con ciertas características en memoria y procesamiento para que soporte el software en el que desean trabajar, además es común la solicitud de memorias de almacenamiento extraíble (memorias USB o flash) que tiene el objetivo de hacer la información portable de un lugar a otro o para respaldos académicos o datos.

Por otra parte, también se puede proveer a una empresa que tenga una necesidad aún más especializada en seguridad, comunicación, almacenamiento de datos, software licenciado, etc. Un ejemplo puede ser una compañía que requiere el equipo para constituir un *site.* Éste es un lugar designado en las empresas para centralizar todo el equipo de comunicación y seguridad como servidores, conmutadores, switches, centro de datos, etc. Todos estos son equipos de marcas reconocidas que en algunos de los casos se tienen que manejar sobre pedido debido a que son equipos de precios elevados y no es fácil encontrarlos en *stock* en la localidad.

Actualmente, para disposición de venta se cuenta con una amplitud 8 líneas y una longitud de 117 diferentes productos.

### <span id="page-18-0"></span>Tabla 1

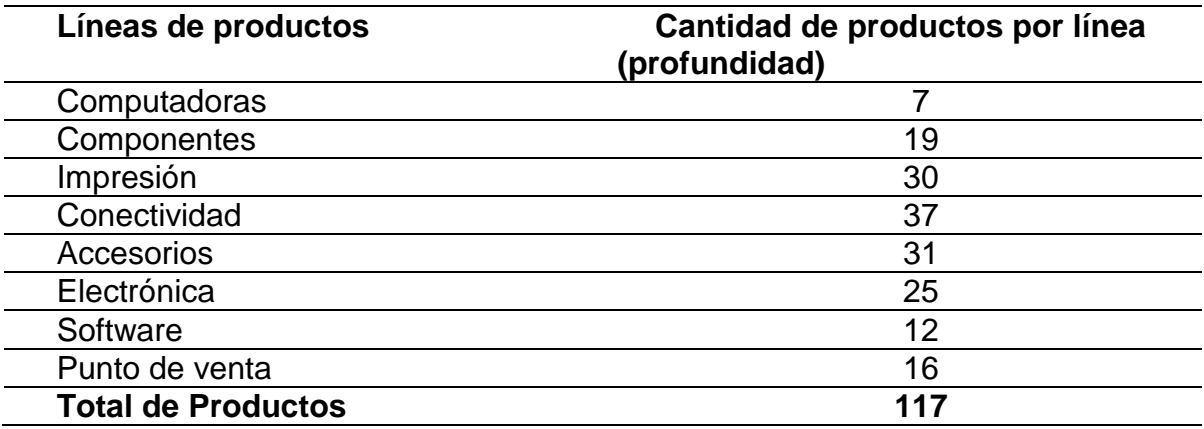

## *Resumen línea y mezcla de productos*

Para ver los diferentes productos para disponibilidad de venta ver Anexo 1, donde se detalla la línea y mezcla de productos de la empresa.

### **1.1.2.3. Servicio de diseño de páginas web y desarrollo de sistemas.**

Este servicio consiste en la creación de un sitio de Internet para cualquier empresa, institución o persona que carezca de ella. El objetivo de las páginas web es crear visibilidad en la red de internet para poder captar clientes o bien hacer pública la información sobre productos y/o servicios del interesado.

Además de lo anterior, dependiendo de las necesidades del cliente, se puede asociar a la misma página a un sistema de información, el cual tendrá como objetivo la administración de contenido de la misma que pasará de ser estático a dinámico, o bien administrar información de alto valor para la empresa como empleados, clientes, proveedores y cualquier proceso que exija automatizarse.

Por el constante incremento de la competencia, la empresa ha impuesto numerosos cambios, incluyendo la prestación de servicios de *outsourcing* a terceros en soporte técnico en diferentes áreas de informática, venta del servicio de facturación electrónica, desarrollo de sistemas de información. Por último se trata de formalizar el servicio de la administración de publicidad por Internet (*Marketing online)*, a través de anuncios en buscadores, posicionamiento web y gestión de portales web a partir de los resultados estadísticos de comportamiento de los usuarios en Internet.

#### <span id="page-19-0"></span>**1.2.Planteamiento del problema**

En Tec-Net se siguen utilizando métodos y prácticas tradicionales a la hora de llevar a cabo formas, procesos y métodos de ventas, no aprovechando las tecnologías de la información. En la actualidad la Mercadotecnia Digital a través de las tecnologías de información, ha hecho que las empresas mejoren en procesos de atracción y retención de clientes.

La empresa como proveedora de servicios y productos de tecnología se encuentra en un estado de estancamiento, pues últimamente hay mucha competencia en el giro de cómputo y tecnología, sobre todo aquellas que tienen a su favor su permanencia en el mercado y por lo tanto una buena posición de la marca; debido a lo planteado, es necesario buscar herramientas para poder competir con los negocios actuales de la ciudad y aumentar el número de clientes potenciales.

Para una idea más amplia de los métodos actuales de ventas, se enumerarán algunas actividades relacionadas que se podrían mejorar con las diferentes herramientas de Mercadotecnia digital para satisfacer necesidades de los clientes y mejorar las ventas.

La empresa Tec-Net cuenta con un portal de web que permite brindar información sobre sus productos y servicios. Hoy en día, las empresas que prestan servicios similares y que además tienen más tiempo ofreciendo sus servicios a través de Internet tienen ventaja en el posicionamiento en buscadores. Entonces se vuelve difícil pensar que a corto y mediano plazo, el sitio tome buenos lugares en los buscadores de Internet y es más lejano pensar que desplace la posición de otras compañías.

Mientras más información sobre los productos y servicios de una empresa esté disponible para los usuarios que buscan soluciones en internet es mejor, debido a que esto genera más confiabilidad y relevancia.

Dentro de la competencia que se puede tomar como modelo a seguir por su posicionamiento, se mencionan a Intelcompras y Serviequipos.

Una vez analizadas las páginas web de las empresas mencionadas anteriormente, se detecta que ambas cuentan con información sobre sus productos y además un carrito de compras, en el que se pueden agregar productos hasta el punto de realizar el pago en línea, en el portal de Tec-Net no se ha implementado una solución para información o venta de productos.

Dentro de la información en la página de Tec-Net se opera con la siguiente estructura:

**Inicio**: se da la bienvenida a los usuarios.

**Productos, diseño web y soporte técnico:** en cada sección, información sobre los diferentes productos y servicios que presta la empresa.

**Contacto:** sección para envío de correos e información de contacto.

Sería interesante integrar en el portal el inventario de productos disponibles a la venta e implementar un carrito de compras en línea y además promover o incentivar la aparición de productos o servicios en los resultados de los motores de búsqueda más comunes.

Además de los contactos generados a través de la página web, los cuales son muy pocos, se ha buscado aumentar el alcance dando de alta anuncios en directorios en línea; en un inicio eran efectivos pero con el paso del tiempo y aparición de portales web, se han limitado las posibilidades.

Ejemplos de directorios en línea con gran cantidad de usuarios de la localidad de Hermosillo, Sonora:

- *www.elimparcial.com*
- *www.uniradionoticias.com*
- *www.vendobara.com*
- *www.sevendeporquesevende.com*

A continuación se explican las desventajas detectadas por el negocio al momento de hacer uso de servicios o directorios (páginas web) no propios para promocionar productos y servicios.

En las páginas anteriormente mencionadas la cantidad de información a publicar es limitada en cuanto a colocar enlaces externos, subir más de una imagen, poner videos, información de contacto adicional, etc. Hay algunos sitios que tienen limitada la cantidad de publicaciones permitidas por usuario y se vuelve tedioso administrar varias cuentas. Está la opción de pago para aumentar las publicaciones, en algunos casos accesibles, pero con la desventaja de que hay una gran cantidad de usuarios que venden los mismos productos y esto reduce la exposición de los anuncios. Tampoco se maneja un estándar de precios, lo cual reduce los márgenes de ganancia (al bajar precios para ganar un cliente).

En estos directorios, el intercambio la mayoría de las veces es poco profesional (es informal), ya que la mayoría de los usuarios siempre busca reducir los precios, así que no se respeta la información que se llegue a publicar. Cualquier persona puede tener acceso a publicar, paguen o no paguen impuestos. Todos estos directorios tienen la opción de renta de banners en diferentes posiciones de la página. El precio de estos varía según la ubicación seleccionada. Cabe destacar que el costo frecuentemente es elevado y no es redituable en la calidad de clientes potenciales que se puedan obtener.

Por ejemplo, una cotización solicitada al directorio de *www.vendobara.com* en Agosto del 2011 en la ubicación superior y sólo en la página de inicio estaba alrededor de \$7,000 pesos más IVA, hoy en día estará en montos superiores, aunque es uno de los más económicos. Se piensa que debería manejarse algún otro método en el que se invierta lo mismo o menos y poder obtener un impacto mayúsculo, pues también en caso de difusión, un anuncio de radio básico anda entre \$4,000 y \$5,000 pesos (Ejemplo: Zoom 95.5 FM, cotización 2014).

Lo ideal sería generar publicidad propia de la empresa para que todo el tráfico de usuarios se desvíe al portal de negocio y no a un tercero en donde participan otras empresas (competencia, otros y los bajos porcentajes). Además del uso de directorios en línea se ha buscado promover el negocio en redes sociales en específico Facebook en su modalidad gratuita.

Se implementó lo que se llama *fanpage*, una página pública dentro de la red de Facebook. Ahí se da de alta información de la empresa, nombre, descripción general, categoría de servicios, ubicación entre otros. Cuenta con una sección para publicaciones en texto, imágenes o videos.

En un principio tuvo buen comportamiento en la red, refiriéndose a visualizaciones, clics en "me gusta" *(likes)* y las publicaciones de los usuarios, pero esto tiene sus contras, debido a que se reduce a un circulo de influencia, si es que se comparte contenido con una cuenta personal o a los usuarios que se invitó a que le dieran "Me gusta" en la *fanpage*. Si se quiere tener más alcance, es necesario contratar campañas de paga para ser visibles a los usuarios que tengan intereses compatibles con el concepto del negocio, o bien aparecer en la sección de noticias de otros miembros que no son seguidores.

Actualmente la cantidad de ventas en estos medios son muy reducidas, pero si han generado en un menor porcentaje, comparado con la técnica de *Networking* en conferencias o talleres, así como la entrega de tarjetas de presentación al círculo de influencia de la empresa que capta clientes referenciados.

Durante esta década, las empresas necesitan tener a la mano una herramienta o un servicio que les ayude a llegar a sus clientes. Hoy en día no es suficiente estar anunciado en el directorio telefónico, debido a que con el constante crecimiento de la tecnología las personas pasan más tiempo navegando en Internet y optan por buscar solución a sus problemas o necesidades a través de la red.

Por lo que se vuelve necesario identificar con certeza:

¿Cuál es la estrategia adecuada a implantar en la empresa Tec-Net utilizando las herramientas que ofrece la Mercadotecnia digital a través del uso de tecnologías de la información, para promover ventas y aumentar posicionamiento web de la empresa?

### <span id="page-24-0"></span>**1.2.1. Justificación del problema**

### <span id="page-24-2"></span><span id="page-24-1"></span>**1.3.Objetivos**

#### **1.3.1. Objetivo general**

Identificar estrategias adecuadas a la empresa Tec-Net, utilizando las herramientas que ofrece la Mercadotecnia digital a través del uso de tecnologías de la información, para promover ventas y aumentar posicionamiento web de la empresa.

### **1.3.2. Objetivos específicos**

- <span id="page-24-3"></span> Definir estrategias de mercadotecnia digital para mejorar visibilidad en buscadores y redes sociales de Internet.
- Aplicar estrategias identificadas para mejorar visibilidad en buscadores y redes sociales de Internet.
- Evaluar interacciones y ventas generadas a partir de la implantación de las estrategias de mercadotecnia digital

### <span id="page-24-4"></span>**1.4.Justificación**

Al implementar las estrategias de mercadotecnia digital en la empresa, ésta se beneficiará de manera positiva, logrando tener un crecimiento más rápido como organización y dicho avance a largo plazo promoverá la generación de empleos en la localidad.

El uso de estas tecnologías le podrá añadir valor a la vida de los consumidores, debido a que el proceso de compra venta de productos y servicios será más accesible.

El Instituto Nacional de Estadística y Geografía (INEGI) detalló:

- En el 2014, 44.4 por ciento de la población de México de seis años o más se declaró usuario de Internet, es decir 47.4 millones de personas, informó el Instituto Nacional de Estadística y Geografía (INEGI).
- De las tres principales actividades realizadas en Internet reportadas en 2014, la más recurrente está vinculada a la búsqueda de información, con 67.4 por ciento, seguida del acceso a redes sociales con 39.6 por ciento.

Según el Estudio de Comercio Electrónico en México 2015 realizado por La Asociación Mexicana de Internet, A.C. (AMIPCI):

- Tres cuartas partes de los internautas realizaron una compra online durante el primer trimestre de 2015.
- La satisfacción general en las compras online es elevada, ligeramente mayor que las compras en tiendas físicas. Es muy probable que los compradores online continúen adquiriendo productos de esta forma en el futuro, particularmente desde una PC/Laptop.

## <span id="page-26-0"></span>**CAPÍTULO 2. FUNDAMENTOS CONCEPTUALES Y MARCO TEÓRICO**

## <span id="page-26-1"></span>**2.1.Introducción a la Mercadotecnia**

Hoy en día la Mercadotecnia está presente en todo, de manera formal e informal, las personas y organizaciones implementan un gran número de actividades que podrían englobarse dentro de esta área. Las personas publican su currículum vítae en Internet o venden cosas usadas en redes sociales y las empresas desde un estudio de mercado hasta un seguimiento posventa (Ej. Encuestas). En cada instante las personas son clientes o proveedores de productos, su tiempo está dedicado a tratar de vender algo o a comprar algo gracias al esfuerzo de Mercadotecnia de otros hacia ellos. Además es innegable la relación directa con el impacto en el crecimiento y desarrollo de cualquier país (McCarthy & Perreault, 2001). La Mercadotecnia se está convirtiendo en un ingrediente del cual no se puede carecer para poder alcanzar el éxito empresarial, e influye en la vida diaria, radio y televisión. La Mercadotecnia es fundamental en el proceso administrativo de las organizaciones y es afectada por los cambios en el entorno o contexto donde se desarrolla (Schlesinger & Hernández, 2004).

## **2.1.1. Definición**

<span id="page-26-2"></span>La American Marketing Association (2013) ofrece la siguiente definición: La Mercadotecnia es la actividad, conjunto de instrucciones y procesos para crear, comunicar, entregar, e intercambiar ofertas que tienen valor para los consumidores, clientes, socios y la sociedad en general. $<sup>1</sup>$ </sup>

Basada en el concepto de intercambio y aplicable a cualquier organización, Stanton, Etzel y Walker en el libro *Fundamentos de Marketing*, definen la mercadotecnia como "un sistema total de actividades de negocios ideado para

l <sup>1</sup>Definición original: Marketing is the activity, set of institutions, and processes for creating, communicating, delivering, and exchanging offerings that have value for customers, clients, partners, and society at large. (American Marketing Association, 2013).

planear productos satisfactores de necesidades, asignarles precio, promoverlos y distribuirlos a los mercados meta, a fin de lograr los objetivos de la organización" (2007, pág. 6).

En resumen, es una herramienta o conjunto de actividades que ayudan a las personas o negocios a lograr sus objetivos establecidos. Se enfoca en conocer y satisfacer las necesidades de los clientes generando y facilitando intercambios. La Mercadotecnia inicia desde la concepción de la idea del producto y termina hasta que la necesidad del cliente es satisfecha. La Mercadotecnia nos ayuda a determinar qué producto ofrecer, cómo ofrecerlo, en qué momento, qué lugar y a quién ofrecerlo.

Muchas personas, por no decir la mayoría, piensan que este término es sólo vender y anunciar. Por lo tanto es común que la Mercadotecnia se confunda con significados correspondientes a ventas, publicidad o investigación de mercado, lo cual está mal debido a que más bien éstos podrían ser componentes de algún plan que dependan de los objetivos establecidos (Kotler & Armstrong, 2003).

La función más relevante de la Mercadotecnia no consiste en vender productos, la venta sólo es uno de los efectos o resultados de aplicar Mercadotecnia. Peter Drucker lo explica como sigue:

Cabe suponer que siempre será necesario vender. Sin embargo, el propósito de la Mercadotecnia es lograr que la venta sea algo superfluo. El objetivo de la Mercadotecnia es conocer y entender tan bien al consumidor que los productos o servicios se ajusten perfectamente a sus necesidades y se vendan solos. En una situación ideal, la Mercadotecnia haría que los consumidores estuviesen dispuestos a comprar, y entonces sólo habría que hacerles llegar los productos o servicios (1973, págs. 64-65) .

#### **2.1.2. Conceptos**

<span id="page-28-0"></span>Para tener una mejor comprensión del tema, a continuación se mencionarán los conceptos principales dentro de los fundamentos de Mercadotecnia por Stanton, Etzel y Walker, (2007).

**Intercambio:** acto de un individuo o empresa de proveer algo de valor para adquirir algo del mismo valor o valor equivalente.

**Mercado:** individuos o empresas con necesidades que satisfacer, disposición de dinero y decisión de gastarlo; sucesivamente, cualquier individuo o grupo con los que una persona o una empresa tiene o tendrá un intercambio.

**Mercado Meta:** grupo de clientes (individuos o empresas) para el que un vendedor desarrolla una mezcla de Mercadotecnia en específico.

**Segmento de Mercado:** Dentro del mismo mercado general, grupos de clientes con diferentes deseos, necesidades y preferencias de productos o servicios a consumir.

**Necesidad:** es un estado emocional del ser humano donde éste siente que requiere algo. Las necesidades pueden ser básicas como de alimentos, ropa, calor y seguridad; necesidades sociales de pertenencia y afecto y necesidades propias de conocimiento y autoexpresión.

**Valor:** relación matemática de las atribuciones captadas al precio y a cualquier otro costo en que se incida.

Otros conceptos comunes en la implementación de Mercadotecnia según Kotler y Keller, (2006).

**Nicho de mercado:** es un grupo de clientes más pequeño o una porción de un segmento de mercado, los individuos poseen características o necesidades aún más específicas. Por lo regular es un mercado pequeño, cuyas necesidades no están siendo satisfactoriamente atendidas por la oferta general. (Kotler, 2002)

**Demanda de mercado:** total potencial del producto o servicio que puede ser consumido por un grupo de personas en una plaza en específico, en un periodo determinado, bajo una estrategia de Mercadotecnia especializada.

**Investigación de mercados:** diseño, recaudación, análisis y reporte de datos relevantes a la situación que enfrenta o enfrentará una organización.

**Mezcla de productos:** conjunto de todos los productos o servicios propuestos a la venta por una compañía, los cuales se clasifican según su amplitud, longitud, profundidad, consistencia y compatibilidad entre los productos o servicios.

**Mezcla de Mercadotecnia (***Marketing Mix):* combinación de los cuatro elementos: producto, estructura de asignación de precios, sistema de distribución y actividades promocionales, mejor conocidos como las 4 Ps de la Mercadotecnia, que se utilizan para satisfacer las necesidades de uno o más mercados meta de una organización y, al mismo tiempo, lograr sus objetivos marcados.

El término de **mezcla de Mercadotecnia** fue acuñado por Neil Borden, como presidente de la Asociación Americana de Mercadotecnia (AMA), quien planteó 12 elementos principales que debería de manejar todo gerente de Mercadotecnia. Ésta lista después fue simplificada por McCarthy en 1964, en lo que hoy se conoce como las 4 Ps (Precio, Producto, Plaza y promoción). A continuación las definiciones de estos elementos según Needham, D. (1996)

**Producto:** es un artículo o servicio que cumple con las necesidades o peticiones de los clientes. Los productos son tangibles y pueden ser vistos y tocados, mientras que los servicios son intangibles y pueden incluir cosas como turismo y finanzas.

**Precio:** es la cantidad de dinero que un cliente paga por el producto o servicio que se le fue proveído. El precio es muy importante dado que a raíz del mismo, se determina quién puede adquirir el producto o servicio y una vez establecido, se puede saber la utilidad del producto.

**Plaza:** se refiere al lugar donde el producto o servicio está disponible, es donde se ha de producir el intercambio. La plaza es básica a fin de atraer a los clientes que pueden y quieren comprar un producto.

**Promoción:** es el método de comunicación que usan las empresas para dar a conocer sus productos. La promoción se compone de: publicidad, relaciones públicas, ventas personales y promoción de ventas. Es común que las personas piensen que la Mercadotecnia consiste sólo en este elemento, siendo solo es una de las partes.

Otros conceptos complementarios:

**Publicidad:** es la colocación de anuncios o mensajes en tiempo y espacio por parte de empresas comerciales, organizaciones sin fines de lucro, agencias gubernamentales e individuos que buscan informar y/o persuadir a los miembros de un mercado objetivo en particular o publico sobre sus productos, servicios, organizaciones o ideas. (American Marketing Association, 2014)

**Cliente:** es el individuo o negocio que recibe un bien, servicio, producto o idea, a cambio de dinero u otro objeto de valor. (Reizenstein, 2004)

**Consumidor:** es la persona que está situada al final del proceso de compra o una transacción productiva, ésta hace uso directo del producto o servicio para su beneficio, es decir es la encarga de consumir el producto o servicio para satisfacer una necesidad.

En 1990 Bob Lauterborn escribió un artículo en Advertising Age (Agencia de publicidad y noticias de la industria de la Mercadotecnia) donde planteaba cómo las 4 Ps estaban descontinuadas y sugiere las 4 Cs (Lauterborn, 1990):

19

**Costo:** costo a satisfacer (*cost to satisfy)* sobre la base de que el precio es irrelevante debido a que participan otros factores, consiste en que el cliente pague el menor costo en adquisición y uso.

**Conveniencia:** conveniencia para comprar (*convenience to buy),* hoy en día el lugar donde se adquirirá un producto debe ser accesible para el cliente. Adquiere importancia la conveniencia o facilidad con la que el cliente se trasladará a adquirir los bienes y servicios. La conveniencia de comprar es un concepto interesante, ya que vivimos en un mundo 24/7, es decir siempre activo.

**Comunicación:** Lauterborn visualizó la promoción como manipuladora y la describió como un sistema de comunicación de una sola vía, empujado de la empresa al consumidor, llamado como bombardeo masivo de publicidad. Por lo cual se busca tomar en cuenta a las necesidades del cliente y crear una comunicación bidireccional entre la empresa y los mismos, para recibir retroalimentación y permitir que la empresa pueda satisfacer esas necesidades y a la vez cumplir con los objetivos de la empresa.

#### **2.1.3. Evolución de la Mercadotecnia**

<span id="page-31-0"></span>El concepto de Mercadotecnia ha ido evolucionando desde sus principios hasta lo que conocemos hoy en día, aun así está teniendo cambios constantemente debido a la influencia de cambios tecnológicos y comportamiento del mercado. Esto ha hecho que cambie sus objetivos a través de la historia, la manera en que las empresas ven los mercados, los conceptos claves de Mercadotecnia, directrices de comercialización, propuestas de valor y la interacción entre Empresa-Consumidores.

En la siguiente tabla se resumen de manera general los antecedentes de la Mercadotecnia según su periodo:

<span id="page-31-1"></span>Tabla 2 *Antecedentes de la Mercadotecnia*

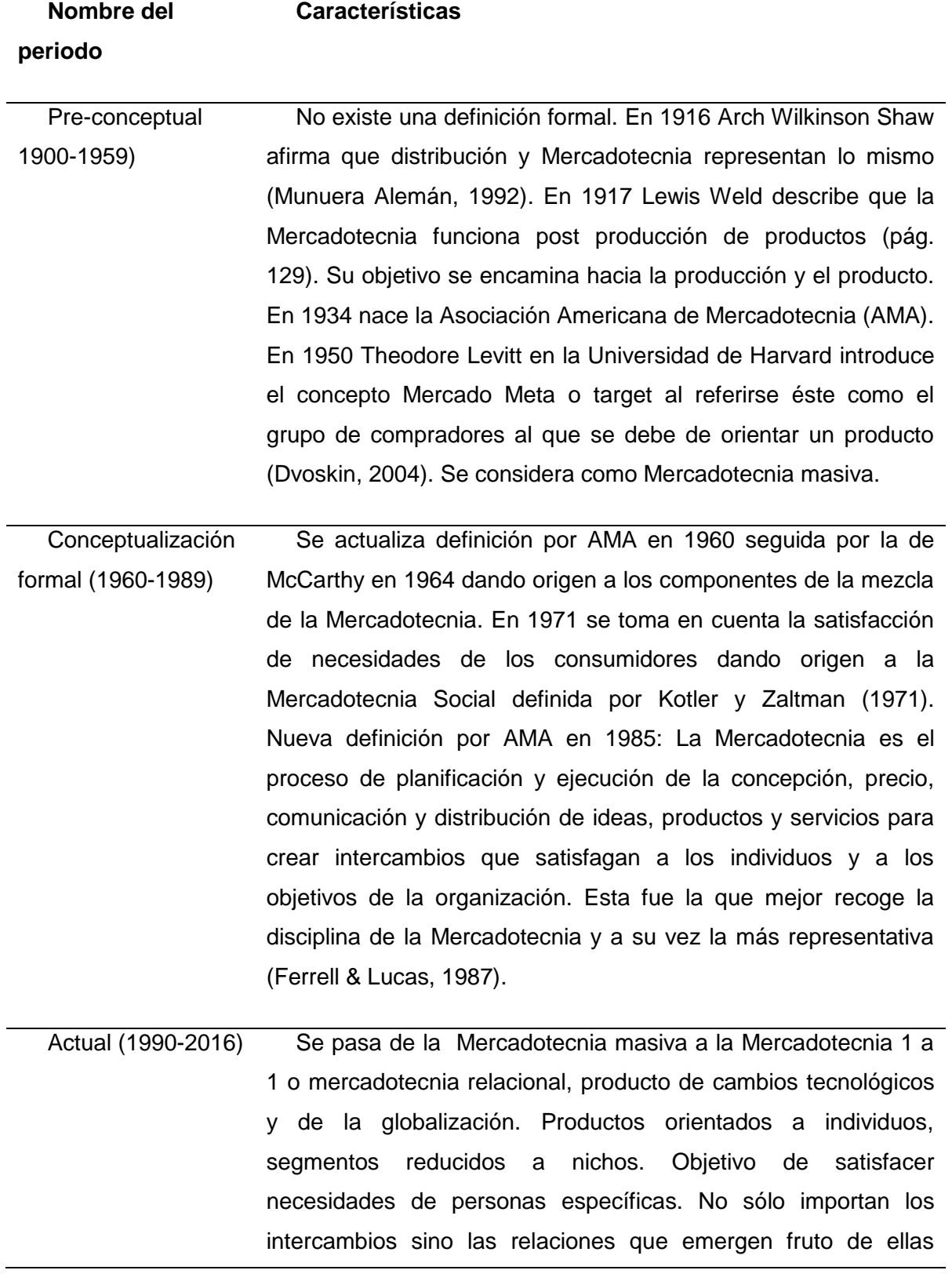

(Coca Carasila A. M., 2008), dando valor al concepto clave "servicio al cliente" y extiende el concepto de la mezcla de la Mercadotecnia dando lugar al elemento cliente, y las 4 Ps se convierten en las 4 Cs: Producto a Consumidor, Precio a Costo, Plaza a Conveniencia y Promoción a Comunicación.

En relación con los periodos anteriores, los cuales se exponen de acuerdo a una línea de tiempo se clasifica: periodo pre-conceptual (1900-1959), periodo de conceptualización formal (1960-1989) y periodo actual (1990-2016), a continuación se manifiestan otras formas generales sintetizados; los cambios más significativos que ha tenido la Mercadotecnia desde su concepción hasta estos días. (Kotler, Kartajaya, & Setiawan, 2010).

### **2.1.3.1. Mercadotecnia 1.0**

El enfoque de esta etapa o modalidad de la Mercadotecnia está centrada en los productos y tiene como objetivo vender los mismos. Establece la supremacía del producto, éste cuenta con todas las características y propiedades capaces de hacer que se distinga de la competencia. La comunicación era unidireccional, no había retroalimentación por parte de los clientes, la marca no escuchaba sólo transmitía. Se establece la promoción masiva, la interacción con el consumidor son transacciones de 1XM (uno a muchos).

#### **2.1.3.2. Mercadotecnia 2.0**

La concepción de la oferta va en función de la satisfacción del consumidor. El consumidor puede decidir o no comprar un producto. La comunicación se vuelve bidireccional, permitiendo la retroalimentación por parte del cliente, el cliente es escuchado. La interacción con el consumidor es relacional 1X1 (uno a uno)

#### **2.1.3.3. Mercadotecnia 3.0**

Ésta puntualiza los valores y causas sociales, tiene como objetivo hacer mejorar el mundo, según ciertas reglamentaciones éticas (Ej. nacimiento de empresas socialmente responsables o ESR). Aquí se ve al consumidor como un ser emocional y pensante que forma parte de una sociedad sensible a las ofertas que tienen una dimensión trascendental. El consumidor puede decidir o no comprar un producto. Comunicación bidireccional, se desarrolla una interacción de colaboración NXM (muchos a muchos).

### <span id="page-34-0"></span>**2.2.Introducción a la mercadotecnia digital**

Con la llegada del Internet y de las TIC (Tecnologías de la Información y la Comunicación) y su acelerado desarrollo, las empresas y la Mercadotecnia tuvieron que evolucionar y adaptarse para poder aprovechar las nuevas oportunidades que estas herramientas ofrecían. Por lo tanto al utilizar estas nuevas herramientas y canales disponibles (Internet y TICs), aplicando las características de la Mercadotecnia tradicional para promover y comercializar productos y servicios a los consumidores y las empresas, se le denomina **mercadotecnia digital por Internet** (también conocida como *Marketing* Digital o *Marketing* Online), cuando se implementa a través de explotar: Páginas web, redes sociales (Social Networking), anuncios en correo electrónico (*Email Marketing*), anuncios tipo banner, posicionamiento en buscadores web (SEO y SEM), etc. Es decir todas aquellas herramientas que se encuentren en el entorno de la web.

### **2.2.1. Internet y la mercadotecnia digital**

<span id="page-34-1"></span>Para comprender un poco más entre la relación que existe entre la Mercadotecnia tradicional aplicada a través de Internet y el nuevo conjunto de términos que nacen para implementar y evaluar estrategias de mercadotecnia digital, a continuación se presenta la teoría de referencia y los cambios de ésta a través del tiempo.

#### **2.2.1.1. Internet**

Los primeros indicios de lo que hoy conocemos como Internet se originan en un proyecto desarrollado por el departamento de defensa de los Estados Unidos a finales de 1969 (durante la Guerra Fría), el cual tenía como objetivo modernizar la infraestructura de las comunicaciones del departamento para tener una opción alterna en comunicación en caso de algún ataque a la infraestructura telefónica. La modernización consistió en el enlace con los departamentos de informática de algunas universidades y con otras empresas privadas para garantizar que las comunicaciones llegaran a su destino. Constituyendo una red experimental de cuatro nodos, la cual se llamó Arpanet.

Posteriormente con el uso de la misma tecnología empresas y organizaciones privadas, dieron comienzo a la construcción de su infraestructura de red de manera interna para después interconectarse entre sí y para ir dando forma a lo que hoy conocemos como Internet.

En los ochenta esta interconexión entre redes públicas y privadas se masificó. Lo que inicialmente fue para uso militar y de defensa, con el paso del tiempo fue dando acceso a cualquier persona que contara con los medios necesarios (PC, modem y credencial de acceso) y así poder comunicarse y compartir información.

#### **2.2.1.2. La web**

La WWW (World Wide Web) frecuentemente conocida como la web no es sinónimo de Internet, pero es la parte más sobresaliente que puede ser precisada como un sistema tecno-social que permite la interacción entre los seres humanos, usando como base las redes tecnológicas (Aghaei, Nematbakhsh, & Khosravi Farsani, 2012). El término de sistema tecno-social se refiere a un sistema que mejora la cognición humana, la comunicación y la cooperación. La cooperación necesita de la comunicación y la comunicación necesita la cognición (Sean B, 2001).

El proyecto de "World Wide Web" fue presentado por Tim Berners-Lee en la Organización Europea para la Investigación Nuclear (CERN) situado en Suiza en el
año 1989 y reveló su primera versión del esquema cliente-servidor en 1990. Desde entonces se han hecho grandes avances sobre la web y tecnologías relacionadas.

El desarrollo de Internet como medio de comunicación para búsqueda de información e interacción (web), al igual que la Mercadotecnia ha ido evolucionando con el paso de los años, a continuación se muestra de forma general y de manera resumida los cambios más significativos que ha tenido la Web desde su concepción hasta nuestros días.

#### **Web 1.0**

La Web 1.0 abarca la etapa desde 1991 con el nacimiento de las páginas web, hasta el 2001. En ese momento los dueños de las páginas web eran las empresas, organizaciones o periódicos que se encontraban conectados a Internet, éstos propietarios eran pocos en un inicio, pero al pasar de los años fueron multiplicándose. Según Berners-Lee puede ser considerada como la web de sólo lectura (read-only web) y también como un sistema de cognición (Brian, 2007). Dentro de sus características tenemos que el contenido de las páginas era estático, el cual dependiendo del propietario, eran actualizados con frecuencia alta o baja. Cada empresa u organización contaba con un editor (dentro de la empresa) encargado de actualizar la información construida a partir de fuentes de información válidas. La información provenía de una sola vía y la interacción de los visitantes se limitaba a sólo ser espectadores, por lo cual no había forma de editar el contenido por un tercero. La web 1.0 era sólo de ida, cuyo proceso comunicativo funcionaba en una única dirección y en la web 2.0 el proceso es de ida y vuelta (Nafría Mitjans, 2008). Este tipo de web aun existe y sólo son informativas.

#### **Web 2.0**

l

El término fue utilizado por primera vez por Darcy DiNucci (1999) en su artículo "Futuro fragmentado"<sup>2</sup>. El termino fue retomado, puesto que hubo una crisis en el

 $2$ DiNucci, Darcy, Abril de 1999, Fragmented future

2001, donde las web (.com) de varias empresas llegaron al fracaso, lo que dio la necesidad de preparar una conferencia acerca de tomar decisiones sobre el renacimiento de la web. Durante la preparación para ésta en una sesión de lluvia de ideas entre Dale Dougherty de O'Really y Craig Cline de MediaLive International se popularizo el concepto Web 2.0; fue formalizado para el 2004 a crédito de Tim O'Relly<sup>3</sup>, Dale Dougherty la impulso com una web de lectura y escritura (read-write web).

La web 2.0 nace con la premisa de comunidad e interconectividad, ésta crea una interacción directa con los usuarios y el contenido de las páginas. En algunos casos (contenido abierto) permite la creación de nuevo contenido por medio de sus diálogos de forma colaborativa. La web 2.0 incita a los usuarios a participar en la formación de un conocimiento ilimitado que en consecuencia puede ser aprovechado por las empresas para generar nuevas oportunidades de negocio. La web 2.0 es ahora una web social.

En la red existen numerosos servicios gratuitos que permiten a cualquiera convertirse en creador de contenido:

- $\checkmark$  Youtube: portal para compartir videos
- $\checkmark$  Flickr: portal para compartir fotos
- $\checkmark$  Google Ads: plataforma de anuncios de Google
- $\checkmark$  Wikipedia: enciclopedia online colaborativa
- $\checkmark$  Facebook: una de las redes sociales más importantes del mundo
- $\checkmark$  Blogger: la plataforma de blogs más usada
- $\checkmark$  Tunein: radio online y repositorio de audios
- $\checkmark$  Linkedin: red social para profesionistas
- $\checkmark$  Twitter: red social popular

l

 $3$ O´Relly, T. (2006): Qué es la Web 2.0. Patrones del diseño y modelos de negocio para la siguiente generación del software. (Traducido en el Boletín de la Sociedad de la Información de la Fundación Telefónica) http: //sociedad de la información. Telefónica.es/jsp/artículos/detalle.jsp?elem=2146.

La web 2.0 se convirtió en un lugar para el desarrollo de diversos modelos de negocio que iniciaron con la venta de publicidad como principal medio de ingreso. Se implementa a través de campañas en redes sociales, buscadores, correos electrónicos o de la propia web. Actualmente también hay una gran oferta de servicios gratuitos que sirven para hacer pruebas de la efectividad y una vez tomada la decisión se accede a una gran variedad de servicios de pago (premium) con la capacidad de tener un servicio completo sin limitaciones.

De esta manera, se consolida la red como una forma de optimizar los recursos e inversiones en campañas publicitarias llegando, a un público objetivo, saliéndose de la publicidad tradicional y abriendo otro frente a cuidar desde el interior de las organizaciones: la reputación online (Martínez, 2010).

Dentro de las mejoras e investigaciones actuales para la web se está propagando el termino web semántica, que busca reducir las tareas y decisiones de los usuarios para que en su lugar sean tomadas por la computadora siempre y cuando el contenido en la web sea entendible por la máquina para que pueda ser procesado con rapidez, dando a los usuarios un uso más natural del entorno web, ejemplo: Búsquedas por voz. Lo anterior aún se encuentra en construcción y podrá llegar a ser una nueva versión de la Web denominada web 3.0.

Javier Celaya en su aportación en una publicación online de la Asociación Nacional de Empresas de Internet, celebrando el día del Internet en Madrid, España comenta lo siguiente:

El debate y la reflexión no debería centrarse en si estamos o no en la fase web 1.0, 2.0 ó 3.0…, lo importante para las empresas es analizar los cambios que están surgiendo y las implicaciones que tendrán en los hábitos de compra y consumo de sus clientes (Asociación Nacional de Empresas de Internet, ANEI, 2008, pág. 7).

Así como la evolución de la Mercadotecnia, la web ha avanzado para dar más herramientas para transmitir mensajes o bien llegar a un cliente potencial para vender una idea, producto o servicio. Puede que en este momento existan empresas que estén aplicando las más novedosas técnicas en Mercadotecnia tradicional, pero no abordan la web como herramienta de Mercadotecnia, es decir mercadotecnia digital por Internet siendo específicos. En otros casos habrá empresas que han ajustado sus planes de mercadotecnia digital, en base a sus necesidades o alcance usando la web 1.0, web 2.0 o parte de la web 3.0. Y por último están las empresas de vanguardia que están al día en el desarrollo de Mercadotecnia tradicional en combinación con las mejores prácticas de mercadotecnia digital según sus necesidades.

Hoy por hoy, internet es un medio de comunicación de gran penetración que ayuda a transmitir ofertas comerciales de las empresas. Como referencia, según Escribano (2010) el 74.2% de las personas se encuentran en el índice de frecuencia de mucho, bastante y algo en cuanto a la frecuencia e uso de Internet. Además dentro de los jóvenes, las mujeres poseen índices de uso de internet superiores a los hombres, resultados obtenidos de un estudio de mercado realizado en una empresa que cuenta con pagina web (Escribano Cuadrado, 2010).

#### **2.2.2. Herramientas de mercadotecnia Digital**

Con la evolución de la Mercadotecnia y la web, las ideas que las empresas tenían para el uso del internet que consistía en tener sitios web estáticos, donde publicaban sus productos o servicios ha quedado obsoleta, con suerte alguna de las empresas pudieron vender algo. Es necesario hacer uso de las herramientas que ofrece la mercadotecnia digital para implementar la estrategia más adecuada a nuestro tipo de negocio o según nuestros objetivos empresariales.

Como bien se menciona en el libro *Marketing in the Round*, las medios tradicionales para *Marketing* y comunicación incluyen relaciones públicas, publicidad, *Marketing* por email y algunos tipos de estrategia web, incluso si se hablara de sólo una página web. En la actualidad se tiene que agregar *Marketing* interno, blogs, marketing de contenido, redes sociales, *Marketing* en motores de búsqueda y más(Dietrich & Livingston, 2012).

Cada vez más empresas hoy en día están llegando a clientes a través de las redes sociales, la implementación de blogs para mejorar la atención a clientes o wikis para el desarrollo de productos (Sanagustín, 2010). Las nuevas empresas y las que se han resistido, al implementar alguna de estas herramientas de la nueva web mejorarán la eficiencia de las operaciones, la atracción y fidelización de clientes a largo plazo, lo cual generará ingresos y posicionamiento de marca.

#### **2.2.2.1. Sitio web**

Como anteriormente se menciono un sitio web es un espacio virtual en Internet donde las empresas exponen su información, productos o servicios con el objetivo de atraer clientes para informar o generar ventas. Después de dar promoción a nuestro sitio ya sea de forma online u offline, si gustas, aplicando todo el poder de las nuevas tendencias de la Mercadotecnia y los mejores diseños para llamar la atención de las personas con tal de generar tráfico, al final de nada servirá si los clientes potenciales no entran en la web, si llegan a entrar no permanezcan el tiempo suficiente o no conseguimos que compren nuestro producto o servicio. La nueva modalidad es tener una web empresarial atractiva que deje atrás la web estática de la Web 1.0 e integre los beneficios de proactividad e interactividad de la Web 2.0

La principal clave del éxito de un sitio web es su usabilidad, es la facilidad de uso de esta misma lo cual involucra su accesibilidad y su capacidad para potenciar la experiencia del usuario, su utilidad y su funcionalidad.

Según la Organización Internacional para estandarización (ISO) ofrece dos definiciones para el término usabilidad:

29

- La usabilidad se refiere a la capacidad de un software de ser comprendido, aprendido, usado y ser atractivo para el usuario, en condiciones específicas de uso (norma ISO/IEC9126).
- Usabilidad es la eficacia, eficiencia y satisfacción con la que un producto permite alcanzar objetivos específicos a usuarios específicos en un contexto de uso específico (norma ISO/IEC 9241).

Jakob Nielsen (1999) expone la usabilidad como un atributo de calidad que mide la facilidad de uso de las interfaces web.

La usabilidad de una web con forme la práctica debe proporcionar lo siguiente:

- **Facilidad de uso:** el sitio debe de ser lo más intuitivo que se pueda para los usuarios, no se necesita tener conocimientos específicos para su uso.
- **Flexibilidad:** el sitio se debe de adaptar a las necesidades del usuario.
- **Interactividad:** debe de haber algún medio para poder dialogar con el usuario como comentarios, blog, formulario de contacto, etc.
- **Robustez:** debe de soportar cargas de acceso y peticiones de gran escala sin caerse para cumplir los objetivos del usuario.
- **Facilidad para el aprendizaje:** la página debe de resultar predecible y amigable para el aprendizaje del usuario.

Además, existen ciertos elementos con los que debe contar un sitio web de forma consistente y clara a lo largo del sitio, para que los usuarios encuentren la información de manera fácil y rápida:

**Encabezado**: lugar donde generalmente se incluye el logotipo y posiblemente una frase corta con la actividad de la empresa, puede también incluirse una barra de búsqueda. Esta sección no debe de estar saturada.

**Barra de navegación o Menú**: éste debe de permanecer visible siempre en la portada y páginas internas. Si el menú tiene más de dos niveles es recomendable usar un Breadcrumb (control gráfico que persiste en la navegación actual del usuario).

**Área de contenido principal**: lugar donde se encuentra la mayor parte del contenido, es recomendable combinar texto con gráficos o video para llamar la atención del usuario.

**Pie de página**: en esta sección se debe poner toda la información de contacto, los enlaces a los niveles superiores de tu menú y debe de replicarse en todas las páginas del sitio.

Otras características importantes:

l

Responsiva: los dispositivos móviles ya acaparan el 50% del tráfico web<sup>4</sup>, lo cual quiere decir que los usuarios visitan sitios desde su smartphone o tablets. Los sitios web deben ser capaces de adaptarse a cualquier pantalla ya sea computadora, smartphone o tablet.

**Indexable**: para que el sitio sea identificado y encontrado por los motores de búsqueda se debe considerar la calidad del contenido, las etiquetas meta HTML (meta tags), optimización de imágenes y velocidad de carga.

**Dinámica**: la información del sitio debe de ser actualizada constantemente ya sean noticias, actualización de las características de productos o tema gráfico del sitio para dar un motivo a que los usuarios regresen al sitio.

<sup>4</sup> http://www.puromarketing.com/25/23801/dispositivos-moviles-acaparan-publicidadbuscadores.html

# **2.2.2.2. Páginas de aterrizaje (Landing Pages)**

Es una página de destino a la cual se arriba después de realizar una acción determinada. Basada en la usabilidad para la navegación del usuario este tipo de páginas se crean para maximizar las interacciones con un segmento de mercado específico, al cual no se requiere desarrollar un sitio web completo exclusivo. Éstas tienen como objetivo informar sobre una oferta, vender o recompilar información del mercado.

Características de una página de aterrizaje efectiva:

- **Los beneficios**: los cuales se obtienen a cambio de llenar los campos del formulario o efectuar una compra.
- **Formulario**: si existe, éste debe estar en primer plano sin necesidad de hacer scroll.
- **Pocos capos en formulario**: sólo pedir datos esenciales de contacto, ya que si son muchos, puede que los prospectos no lo completen.
- **Incluir viñetas**: técnica atractiva de listar los beneficios de la promoción o producto en un solo vistazo.
- **Llamada a la acción** (CTA): el botón del formulario debe llamar a la acción, "Regístrate" "Descargar ahora".
- **Elimina distracciones**: eliminar cualquier elemento que no cumpla con el objetivo de la página de aterrizaje.

# **2.2.2.3. Posicionamiento en motores de búsqueda**

En el 2014 44.4% de la población mexicana es usuario de Internet (INEGI, 2015), lo que representa 47.4 millones de personas en el país. La mayoría de los internautas hacen uso de un buscador para encontrar información sobre algún producto o tema de interés. Al navegar es importante tanto el destino como el camino. A parte de estar en la red hay que también ganar visibilidad virtual, haciendo que los buscadores tomen en cuenta los resultados de búsqueda de clientes potenciales.

Según Eva Sanagustín (2009) la búsqueda de información en Internet es una tendencia primordial, la posición de un negocio en los motores de búsqueda es una activo de gran valor, comparable con los metros lineales de un espacio publicitario o la imagen de marca en la mente de los consumidores (Sanagustín Fernández, 2009).

Al aparecer en los primeros lugares, se añaden posibilidades de captar nuevos cliente. La mayoría de los internautas no pasan de ver sólo la primera página y pocos pasan a la segunda y casi nadie a la tercera. El indicador asignado a cada sitio web para otorgar una posición en los resultados es llamado Ranking. El algoritmo para calcularlo puede variar entre un buscador u otro. Actualmente hay medidores de ranking especializados como por ejemplo el ranking de las universidades donde según Cárdenas y Ponce (2013):

"Los motores de búsqueda son piezas clave para medir la visibilidad y el impacto de los sitios web de las universidades". (2013, pág. 6)

La principal ventaja de tener posicionado un sitio es que nos dirigimos a clientes potenciales que están interesados en nuestros productos o servicios los cuales se han buscado previamente.

Según el Instituto Nacional de Estadística y Geografía (INEGI, 2015), de las tres principales actividades en Internet reportadas en el 2014, las más recurrentes están vinculadas a la búsqueda de información (67.4%), seguida del acceso a redes sociales (39.6%), como medio de comunicación (38.5%), y tanto actividades de apoyo a la educación como el entretenimiento con una proporción similar (36%). En los porcentajes anteriores las clasificaciones no son excluyentes, por lo tanto la suma de estas será mayor a l 100%.

33

Alexa (2015) una compañía de Amazon que otorga como producto una herramienta para el análisis web (Web Analytics toolkit). En su listado de los sitios más visitados en México en una consulta en tiempo real (datos modalidad gratuita) aparecen los primeros 5 sitios en el siguiente orden:

- *1. Google.com.mx*
- *2. Facebook.com.mx*
- *3. Youtube.com*
- *4. Google.com*
- 5. *Live.com*

Y una consulta de la lista en tiempo real (datos modalidad gratuita) de los 5 mejores sitios según sus de visitas a nivel mundial (Alexa, 2015):

- *1. Google.com*
- *2. Facebook.com*
- *3. Youtube.com*
- *4. Baidu.com*
- 5. *Yahoo.com*

Datos obtenidos de eBizMBA Inc., que publica a través de *eBizMBA.com*, una guía de los mejores recurso web para el comercio electrónico, según su eBizMBA Rank el cual es continuamente actualizado con información de los sitios de Alexa Global Traffic Rank (Modalidad de pago de la empresa de Amazon mencionada anteriormente) y U.S. Traffic Rank, se cuenta con los 5 motores de búsqueda más populares a nivel mundial (eBizMBA, 2015):

### Tabla 3 Los 5 motores de búsqueda más populares. Diciembre de 2015

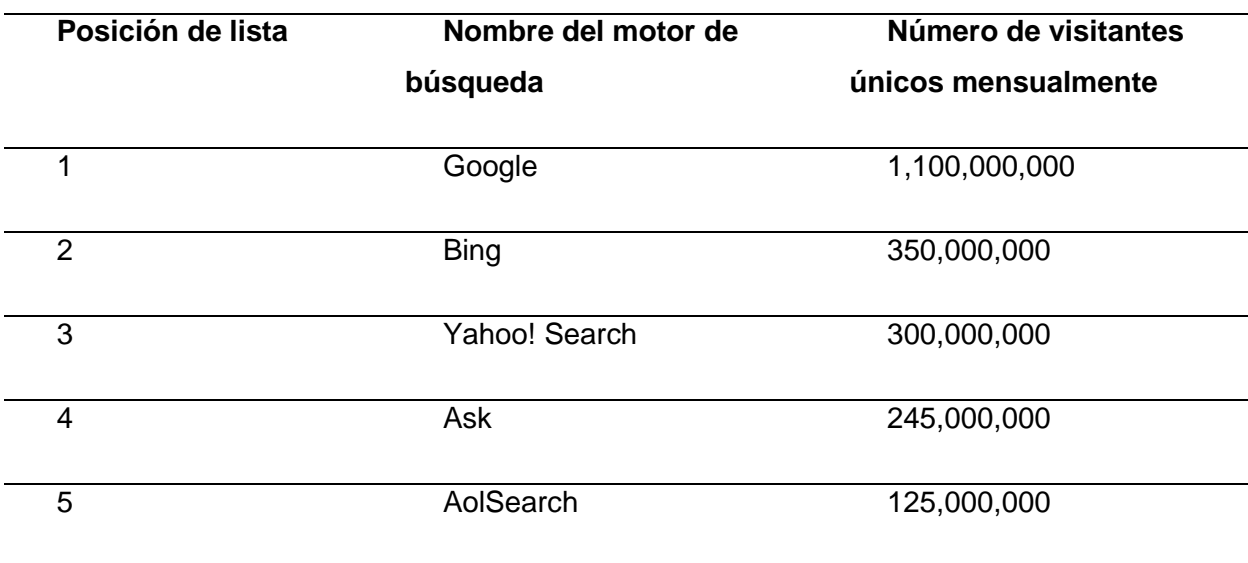

### *Los 5 motores de búsqueda más populares. Diciembre de 2015*

Fuente: eBizMBA.com, 2015

Por lo cual a través de una deducción cuantitativa se puede determinar que el motor de búsqueda de mayor penetración en el mercado es el proveído por la compañía de Google Inc. En una investigación sobre posicionamiento orgánico (natural) llevada a cabo en España en el 2012 dentro de sus justificaciones se menciona que: entre los diferentes buscadores Google ocupa una posición de hegemonía mundial. El estudio demostró que en España esta posición es prácticamente de monopolio (Carreras Lario, 2012).

### **2.2.2.4. Posicionamiento SEO**

Optimización para motores de búsqueda por siglas en ingles SEO (Search Engine Optimization), es una actividad de la mercadotecnia digital que persigue influir en los resultados de los motores de búsqueda de manera natural conocido como posicionamiento orgánico. Éste consiste en el trabajo que se realiza en una página web para que los motores de búsqueda la encuentren y la entiendan, para indexarla y asociarla a ciertos términos que se conocen como palabras claves o *keywords*; estas últimas se relacionarán con la actividad comercial y como resultados

comprobará que al buscar cualquiera de estos términos nuestro sitio aparecerá en los primeros lugares de búsqueda orgánica (entiéndase como la modalidad gratuita). Las palabras claves también se encuentran en el cuerpo de una página.

El SEO consiste en la optimización de la estructura de una página web y todo su contenido, además de usar técnicas como Link-building y Link-baiting (Lopez, 2010).

**Link-building**: se refiere al proceso de hacer que paginas externas enlacen a nuestro sitio web.

**Link-baiting**: se refiere a poner enlaces de interés para los usuarios en nuestro sitio, los cuales servirán de carnada para generar tráfico en nuestro sitio.

La optimización puede ser de dos tipos:

- Interna: que consiste en mejorar el contenido de la página web, el código, la accesibilidad, pruebas A/B (test A/B), etc.
- Externa: consiste en hacer más visible o notorio nuestro sitio a través de poner contenido en páginas de terceros que referencien a ella.

Otros criterios a considerar según resultados de Carreras Lario (2012) son:

- Presencia de la palabra clase en el título
- Extensión del texto de la página web
- Numero de enlaces entrantes (Link building)
- PageRank
- Densidad (frecuencia) de la palabra clave en el texto de la pagina
- Edad del sitio web
- Entre otros que son obtenidos mediante analítica web.

#### **2.2.2.5. Posicionamiento SEM**

Mercadotecnia para motores de búsqueda por siglas en ingles SEM (Search Engine Marketing), es una actividad de la mercadotecnia digital que tiene como objetivo promocionar en motores de búsqueda mediante el uso de métodos de pago como Google Adwords u otros medios como lo son la publicidad comprada en sitios webs o blogs de gran tráfico (Mangold, 2015).

Características de la Mercadotecnia en buscadores:

- **Controlable:** se puede tener control sobre en qué momento exacto se desea aparecer, así como periodos de fechas, con que palabras o frases, cuánto es lo que se desea gastar y a qué página se desea dirigir una vez cuando den clic en el anuncio.
- **Medible:** desde el primer momento se generan datos estadísticos en cuanto al rendimiento, costos, efectividad, etc.
- **Flexible:** En vista de que los resultados no son satisfactorios, se pueden efectuar cambios al instante para reformular la estrategia y obtener los resultados esperados.

En una investigación sobre intención de los usuarios y consultas de búsquedas web, mediante el uso de la tecnología de eye-tracking (registro visual), la cual mide la ubicación de lo que mira el ojo humano en una página de resultados y la frecuencia con la que se observa el mismo punto, es comprobado que cuando el internauta tiene una intención transaccional es decir, de realizar una actividad a través de la web (Ej. De búsqueda: cotizar seguro de vida, comprar boletos *Star Wars*, rentar carro), muestran mayor interés en los resultados patrocinados que en los orgánicos. Por lo cual, un usuario con intención de comprar o adquirir un servicio será más propenso a prestar más atención (leer o dar clic) a los anuncios patrocinados de la página de resultados cuando éste realice una búsqueda en la web (González Caro, 2011).

Al combinar SEO y SEM se implementa una estrategia muy redituable en mercadotecnia digital. También éstos pueden ser usados individualmente que se vincularán a las necesidades y recursos de la empresa. Aunque esta dinámica puede ser realizada en todos los buscadores del Internet, lo mejor es planearla en torno a Google, puesto que cuenta con buena parte del volumen de búsquedas que se realizan en internet. Tanto SEO como SEM se han convertido en una de las mejores prácticas al momento de implementar mercadotecnia digital para atraer usuarios a nuestro sitio web.

#### **2.2.2.6. Redes sociales**

Estas plataformas permiten la interacción entre personas, grupos, empresas e instituciones, toma de decisiones en tiempo real, gestión del conocimiento compartido e innovación generada por los usuarios (Celaya, 2011). Este novedoso tipo de Mercadotecnia se basa en la comunicación continua entre empresa-cliente. Este tipo de táctica parte de dar resultados rápidos y propicios, que conllevan a relaciones a largo plazo y fidelidad en los clientes.

Los objetivos generales de la mercadotecnia en redes sociales son:

- Atención al cliente
- Generar conocimiento y posicionamiento de marca
- Agrupar a los clientes o seguidores de una marca
- Generar trafico a nuestro sitio web o de Ecommerce

Según su naturaleza las redes sociales se dividen en 4 tipos:

**Redes sociales horizontales**: Son las más populares, no tienen un objetivo en particular y son de participación libre. Los ejemplos más representativos son Facebook, Orkut, Twitter.

**Redes sociales verticales**: estas tienen un eje temático en común, relacionando a personas que compartan una misma actividad o hobby. Dependiendo de su especialización se pueden clasificar a su vez en: Profesionales, Ocio o Mixtas.

Al implementar la estrategia de Mercadotecnia digital de redes sociales las empresas deben de analizar en que redes están sus clientes potenciales, en caso de sus clientes no estén en ninguna, la empresa se tendrá que dar a la tarea de crear una propia y si por el contrario los clientes potenciales ya están en una red en vez de atraerlos a un sitio nuevo, lo mejor es aprovecharse de ella<sup>5</sup> (Sanagustín, 2010).

La decisión de estar en una red social es importante, pero a la vez también es de prioridad hacerlo de la manera adecuada, no es necesario que las empresas traten de estar en todas las redes existentes o usar sólo las que están de moda. Al estar publicados en una red social se le debe de dar el mantenimiento adecuado así como tener continuidad en las publicaciones. Suele pasar que las empresas se registran por única vez y después no se les da el seguimiento correspondiente, afectando de forma negativa. Hay que recordar que uno de los objetivos de las redes sociales es establecer comunicación bidireccional con clientes o bien recibir sus opiniones, ya sean positivas o negativas, así que se debe de estar al pendiente de ello, para que en cualquiera de los casos se aproveche lo posible, para corregir errores o atender inconvenientes y así crezca la comunicación entre usuarios y empresa.

Principales razones de usar redes sociales:

l

- Las redes sociales no tienen costo, son para cualquier persona y se han extendido mundialmente.
- Permiten mejorar la satisfacción de los clientes al momento de conectarse con ellos y escuchar directamente su opinión sobre algún producto o servicio.

<sup>&</sup>lt;sup>5</sup>Sanagustín, Eva (2010): Marketing 2.0 en una semana. Gestión 2000.

- Promueve posición de marca y permite estar al tanto de rumores que puedan afectar de forma negativa a la empresa, permitiendo hacer la aclaración en tiempo y forma antes de que estos puntos no tan favorecedores crezcan.
- Ayuda a mejorar posicionamiento en buscadores, debido a que el contenido en redes sociales también es indexado, lo cual traerá tráfico a los perfiles y posteriormente a la web.
- Al tener un sistema de atención a clientes 24/7 se aumenta la satisfacción del cliente.

En la siguiente figura se muestran los resultados de un reporte sobre Social media en la industria realizado por Social Media Examiner (Stelzner, 2015)

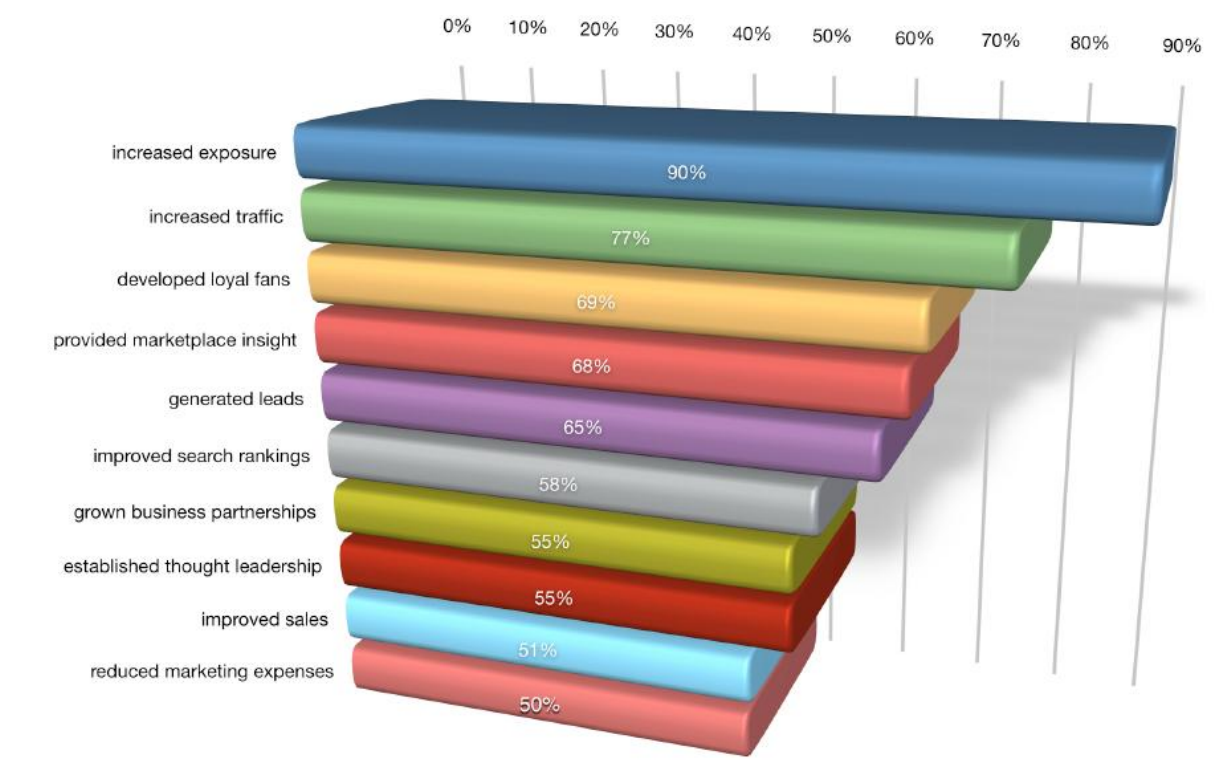

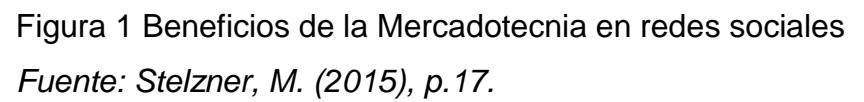

Como se puede observar en la figura anterior los dos principales beneficios en el uso de redes sociales como herramienta para implementar mercadotecnia digital son el aumento de la exposición y el aumento de tráfico. Es decir el 90% de los mercadólogos indican que sus esfuerzos en las redes sociales les han generado aumento de la exposición de sus negocios e incrementar el tráfico fue el segundo mejor beneficio, con el 77% de los resultados.

Según la Asociación Mexicana de Internet (AMIPCI) en su 11º estudio sobre los hábitos de los usuarios de internet en México (2015) se encuentra que:

- El uso de redes sociales es el principal motivo de entrada a Internet que este año por primera vez pasa por delante del tradicional uso de correo electrónico y búsqueda de información de años anteriores.
- 9 de cada 10 internautas usan redes sociales, principalmente, para comunicarse con sus amigos, seguido del querer estar informado (que ha aumentado significativamente este 2015).

La siguiente figura es producto de un estudio realizado por AMIPCI sobre el uso de redes sociales, obtenido del análisis de una muestra de 1,662 individuos de 13 o más años.

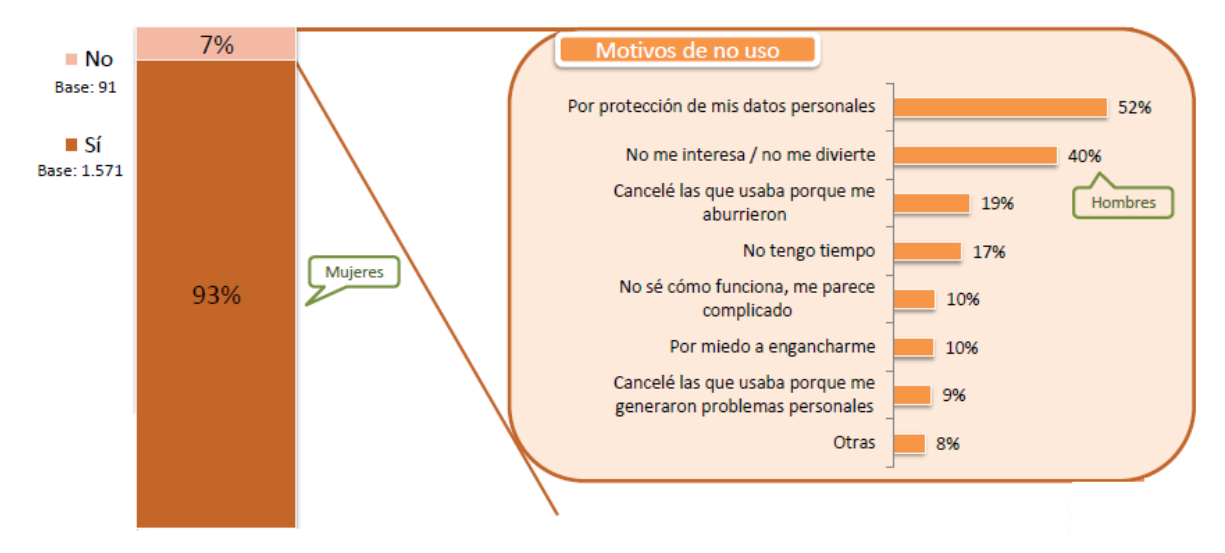

Figura 2 Uso de redes sociales *Fuente: AMIPCI, 2015, hábitos del internauta mexicano 2015. p.15*

Por otra parte, está la incógnita: a qué red social apostar el mayor porcentaje de nuestros esfuerzos. La red social por excelencia es Facebook seguido de Twitter y LinkedIn. Esto se corrobora con los resultados de un reporte sobre Social media en la industria realizado por Social Media Examiner en el 2015.

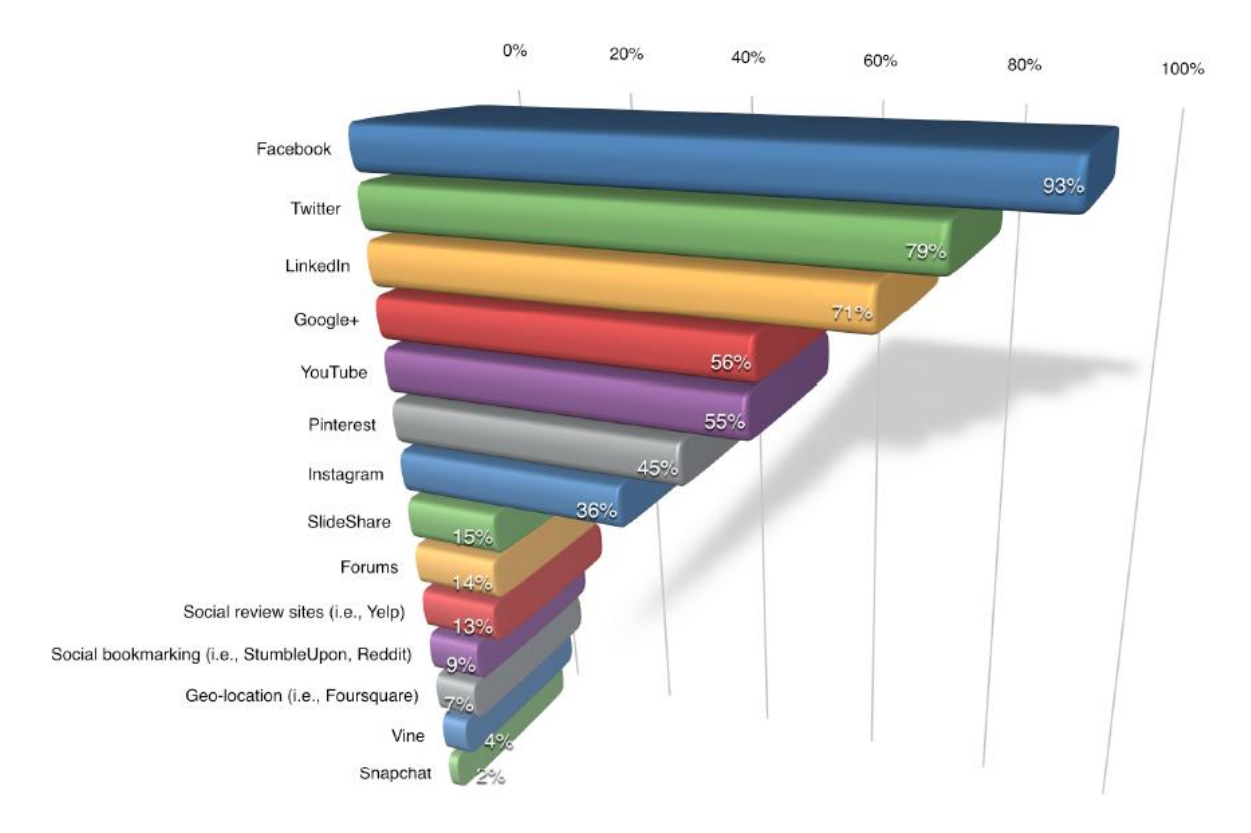

Figura 3 Las plataformas de red social más usadas *Fuente: Stelzner, Michael, 2015. p.24*

En la figura anterior se apreciar que Facebook, Twitter, LinkedIn, Google+, YouTube, Pinterest e Instagram fueron las siete plataformas más comúnmente usadas por los mercadólogos, con Facebook a la cabecera. Las demás redes fueron humilladas **por** las primeras siete.

# **CAPÍTULO 3. METODOLOGÍA Y DESARROLLO**

El diseño de investigación seleccionado para este estudio en particular es el Estudio de Caso, debido a la flexibilidad necesaria para implementar un proceso de investigación ya sea cuantitativo, cualitativo o mixto, y el análisis profundo de una unidad integral (Hernández Sampieri, Fernández Collado, & Baptista Lucio, 2010) o bien el estudio de una unidad o caso sobre un individuo, grupo, organización, comunidad o sociedad, que es visto y analizado como una entidad (Mertens, 2005).

Atendiendo la definición anterior y el caso de cada situación planteada en el capítulo sobre antecedentes (cf. Capítulo 1), sobre la empresa en cuestión, se busca implementar estrategias de mercadotecnia digital para promover la captación de contactos, clientes o consumidores, a través del uso de página web o de la presencia en redes sociales, para dar a conocer la información de contacto del negocio y sus productos y servicios, mencionándose en el planteamiento del problema sobre el interés a favor de la empresa Tec-Net.

Dado lo anterior, la metodología de esta investigación trabaja de forma global como un estudio de caso y a la vez, internamente, se compone de elementos de los procesos cualitativos y cuantitativos, los cuales forman parte de las tipologías de estudios de casos expuestos por Hernández et al. (2010).

A manera descriptiva en la siguiente figura, se muestran las diferentes tipologías y se señalan, donde puede tener coincidencia esta investigación y cuál de ellas es la seleccionada para clasificar.

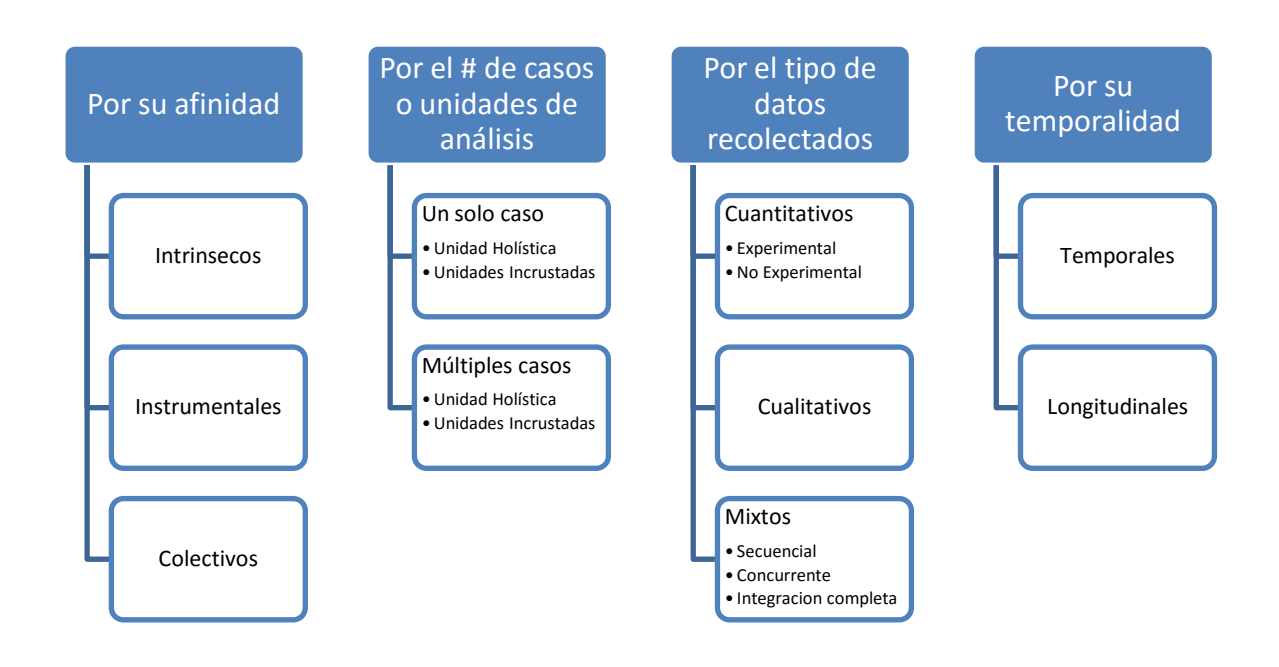

# Figura 4 Tipologías de estudios de caso *Fuente: Elaboración propia, basado en Hernández et al. (2010)*

Aunque por definición del esquema anterior y debido al planteamiento del problema del presente corpus, el estudio de caso puede ubicarse en varias categorías como lo son:

Por su afinidad, como instrumental, dado que estos proveen insumos de conocimiento al problema propuesto y para futuros casos de estudio.

Por el número de casos, ya que este estudio es muy específico y sólo se contará con un caso que se desglosa tanto de forma holística como por cada uno de sus unidades incrustadas.

Por su temporalidad, como temporal, debido a que la recolección de información se llevara a cabo en un periodo determinado y no se tiene como objetivo medir por largos periodos de tiempo debido al alcance del proyecto.

Y por último, según el tipo de datos recolectados como mixtos, entendiéndose que en la etapa de análisis y resultados se analizarán datos, tanto cuantitativos como cualitativos.

Al final el estudio de caso en su mayor porcentaje sigue un modelo cuantitativo, el cual no se cumple estrictamente a causa de las características peculiares del tema analizado y la presencia de datos cualitativos (categorizándola como mixta), complementándose y justificándose con métodos e instrumentos autodiseñados a las circunstancias.

#### **3.1.Características de la investigación**

#### **3.1.1. Tipo de investigación**

El tipo de investigación es **no experimental**, como menciona Kerlinger (1979) en los experimentos está presente un efecto en los laboratorios que hacen que difieran del desarrollo en la realidad. Es por eso que al ser no experimental nos permite una mejor generalización de los resultados al momento de desarrollar el estudio de caso para otra empresa, es decir es replicable.

Según Williams, Grinnell y Unrau (2005), el estudio de caso se concentra en una unidad de análisis. Nuestra unidad de análisis en cuestión es la empresa y nuestras variables independientes serán aquellas modalidades o estrategias de mercadotecnia digital (tratamiento, estimulo o condición experimental) que como se describió en el marco teórico (cf. capítulo 2) en el apartado sobre herramientas de mercadotecnia digital, son las que actualmente son factores de éxito o crecimiento de distintas empresas alrededor del mundo. Esta investigación se enfoca en producir interacción con los usuarios a través de la web con distintos métodos con un objetivo en común: crear posicionamiento de la empresa (*Branding*) y generar ventas.

El enfoque de la investigación es **mixto**, en primera instancia la información analizada será cuantitativa y en segunda instancia ésta se podrá clasificar de manera cualitativa.

El alcance de la investigación a realizar es inicialmente exploratorio y descriptivo lo que nos permitirá familiarizarnos con el tema, establecer su relevancia y ser fuente de información para futuros estudios de casos. Al final el alcance objetivo es correlacional y **explicativo** para entender sus causas y efectos positivos en los planes de Mercadotecnia corporativa.

El marco de tiempo que se establece como mínimo cuatro semanas y como máximo doce semanas para obtención de datos una vez iniciadas las campañas publicitarias e implementadas las herramientas de mercadotecnia digital.

El presupuesto designado para el proyecto es de dos mil pesos, los cuales cubrirán costos de Google Adwords.

#### **3.1.2. Tipo de Hipótesis**

Este trabajo consta de una hipótesis que fue desarrollada para dar respuesta clara y concisa a la pregunta de investigación enunciada en la sección de planteamiento del problema (cf. capítulo 1). El tipo de hipótesis desarrollada es hipótesis de investigación que establece relaciones de causalidad, originada por al contexto del estudio y al tipo de investigación seleccionado. Ésta a su vez contiene variables que establecen relaciones de causalidad bivariadas que relacionan una variable independiente y una variable dependiente y causalidad multivariadas dado la relaciones entre diversas variables independientes y una dependiente (Hernández et al., 2010).

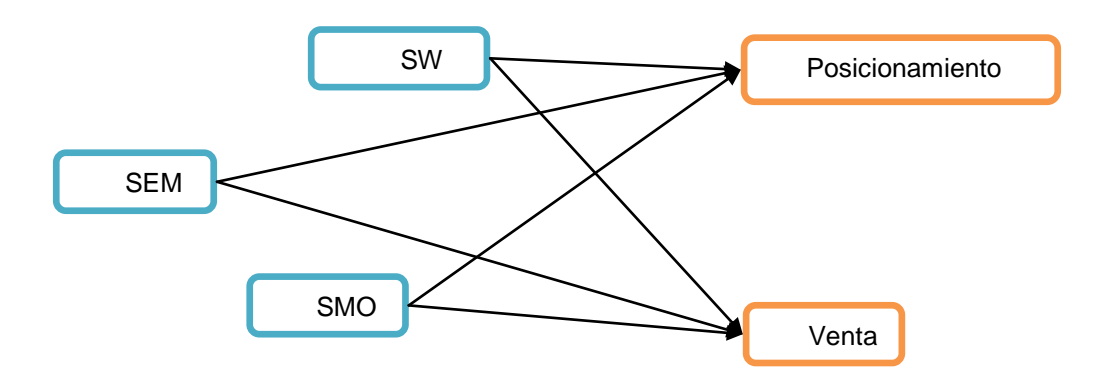

Figura 5 Esquema de relación causal multivariada con variables independientes y dependientes.

*Fuente: Elaboración propia.*

Como se detalla en la figura anterior en el esquema tenemos la presencia de dos tipos de variables, definidas a continuación:

### Tabla 4

*Definición de variables*

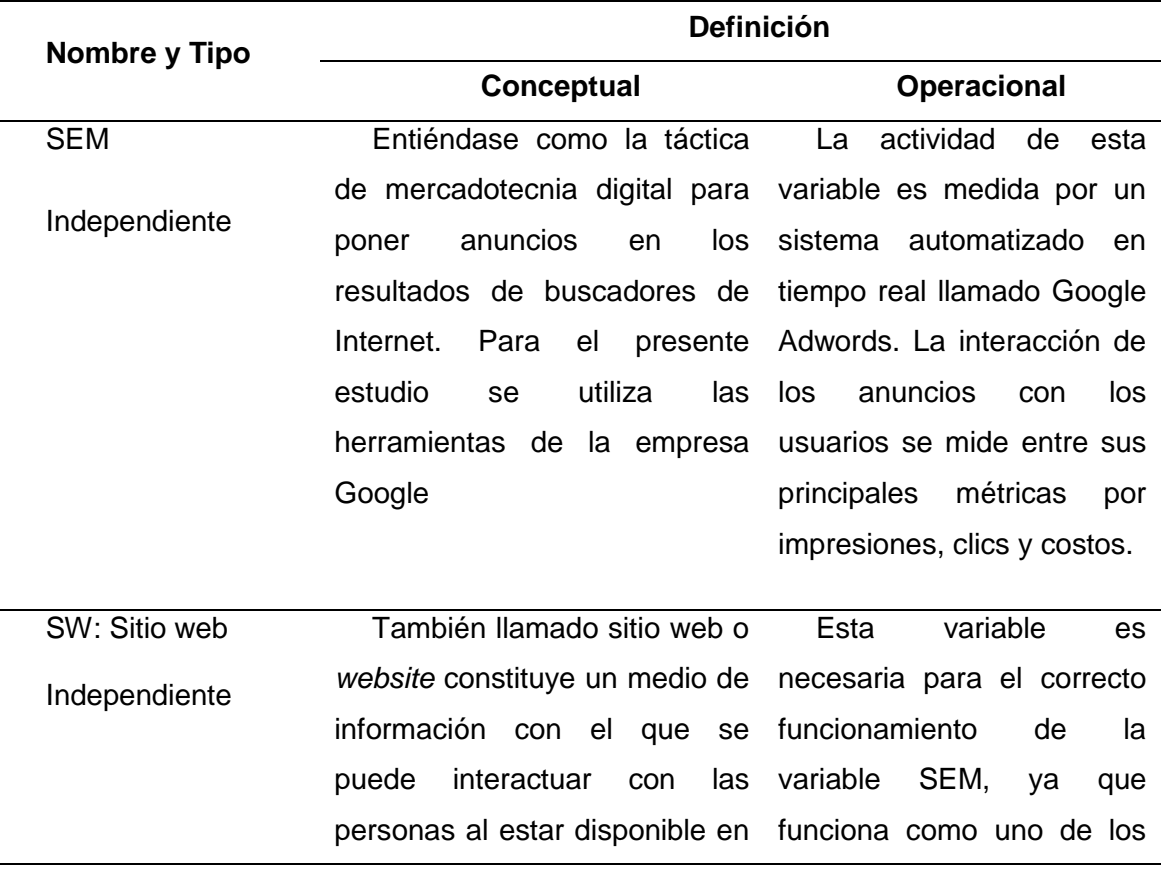

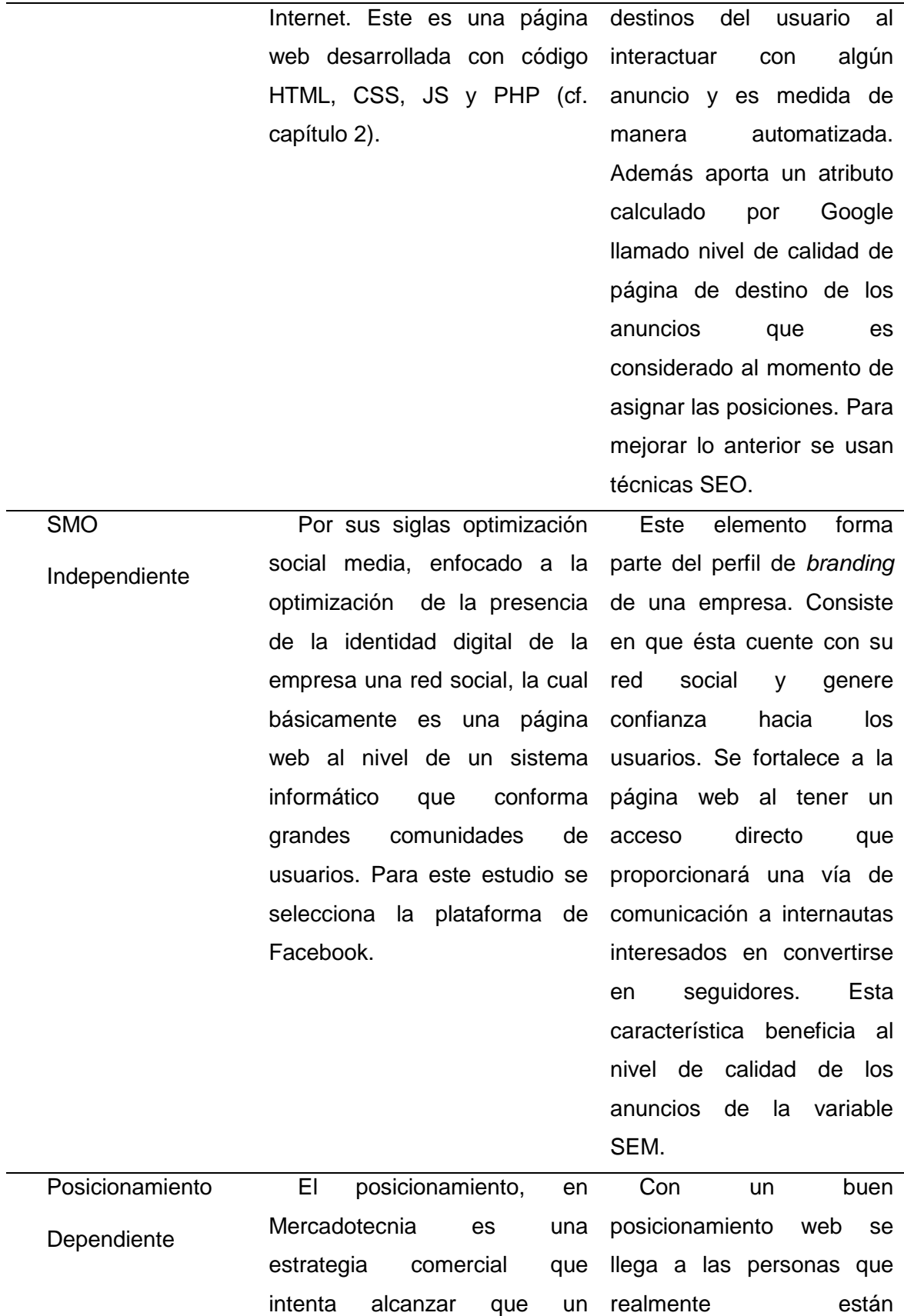

L.

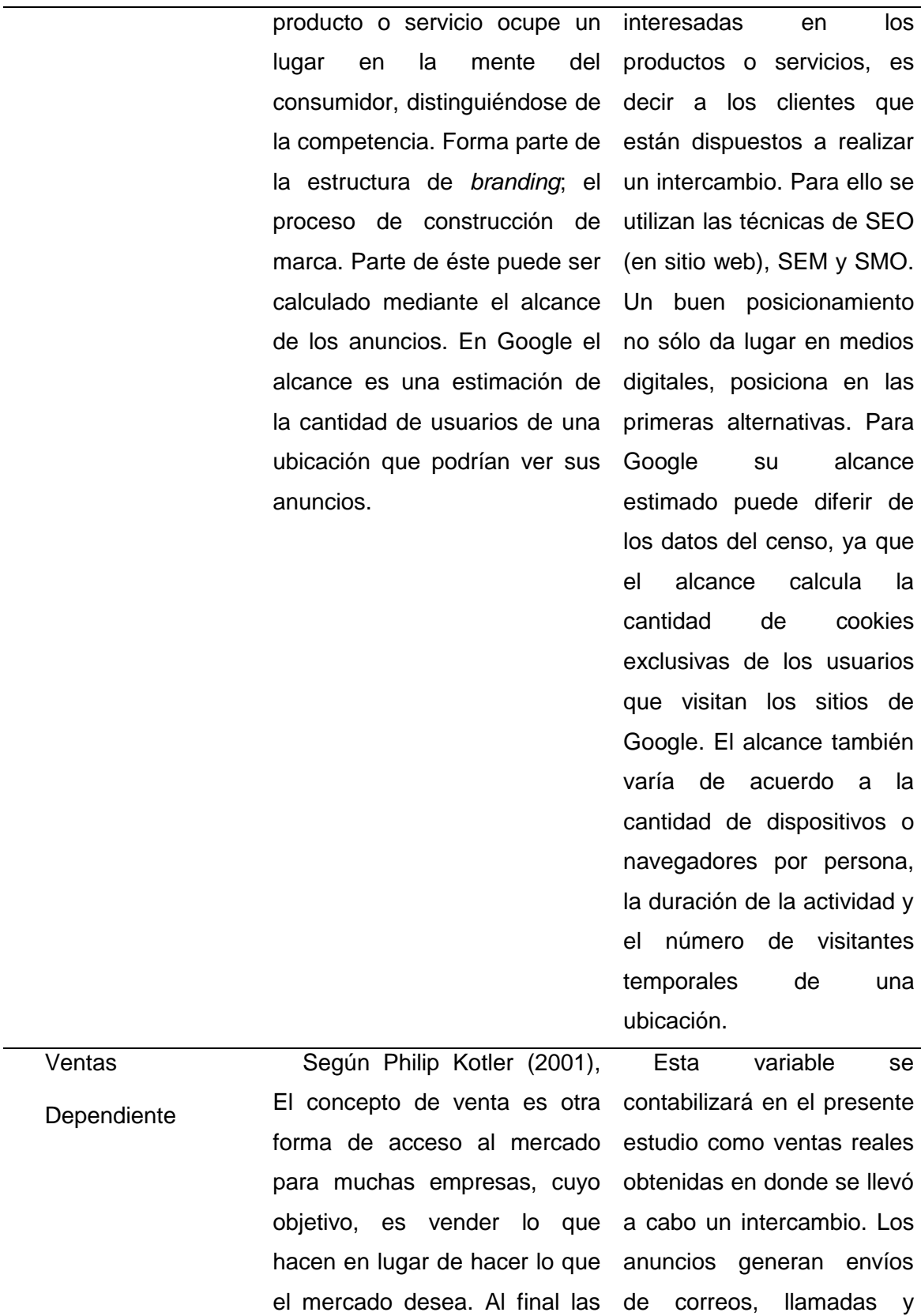

ventas es el indicador de la visitas a la empresa. El

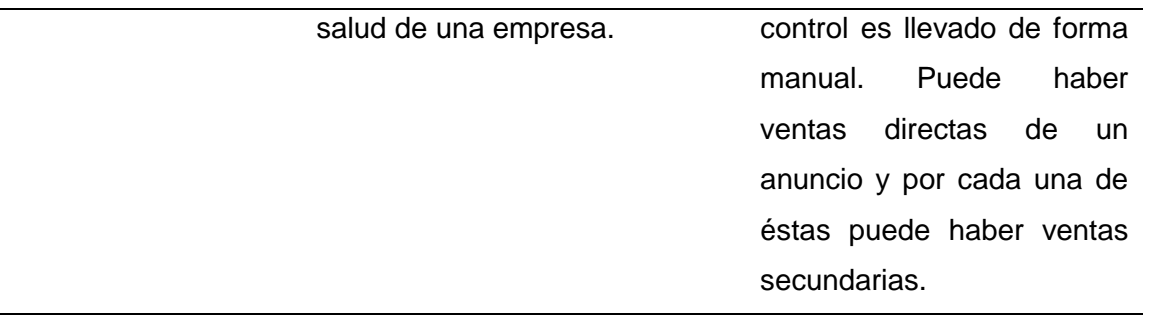

De manera que el presente estudio cuenta con la siguiente simbología de variables:

Variables independientes:

X1: Sitio Web (SW)

X2: Optimización de red social (SMO de Facebook)

X3: Mercadotecnia en buscadores web (SEM)

Variables dependientes:

Y1: Posicionamiento (Alcance de marca)

Y2: Ventas (\$)

Después de especificar nuestras variables se llega a la definición de la siguiente hipótesis para ser comprobada, ésta derivada de la pregunta de investigación propuesta en el planteamiento del problema (cf. Capítulo 1):

H: *La presencia en redes sociales, en internet mediante un sitio web y mercadotecnia en buscadores influyen en el posicionamiento y ventas de la empresa.*

### **3.1.3. Tipo de diseño de investigación**

El diseño adaptado a esta investigación es el transeccional causal, entendiéndose que los datos serán recolectados en un periodo determinado y por única vez y que se tratará de comprobar la correlación y causalidad de variables.

En resumen tenemos una investigación con las siguientes características anteriormente justificadas:

- Tipo de investigación/estudio: Explicativa
- Tipo de Hipótesis: de investigación que establecen relaciones de causalidad
- Tipo de diseño: (No experimental) Transeccional causal

### **3.2.Actividades previas**

Recordando un poco el contexto del problema el presente estudio de caso, la empresa tiene problemas de posicionamiento, lo cual le permita darse a conocer a prospectos y buscar producir publicidad propia evitando servicios de terceros, mediante el desarrollo de estrategias de mercadotecnia digital para producir posicionamiento y promover ventas (cf. Capítulo 1). En los siguientes temas se abordan las actividades necesarias para dar respuesta al planteamiento del problema.

### **3.2.1. Actualización de Sitio web**

El primer paso es la actualización del sitio o página web, éste será la interface mediante la cual los usuarios tendrán contacto con la empresa a través del uso de Internet.

### **3.2.1.1. Actualizar información**

La información expuesta debe de estar actualizada a la fecha. Ej. Productos o servicios ofrecidos, información de contacto, portafolio, precios, etc.

# **3.2.1.2. Optimizar imágenes**

Es importante que el contenido gráfico del sitio web pase por un proceso de optimización en cuanto a calidad y tamaño de archivos, pues ello perjudica directamente a la experiencia del usuario en estos espacios. Además dentro de las imágenes del sitio deben de adecuarse ciertas descripciones de las imágenes, lo cual beneficia positivamente al momento de que Google u otro buscador indexa contenido del sitio, ofreciendo la oportunidad de aparecer en una buena posición en los resultados de búsqueda. Esta última optimización consiste en la adecuación de: atributos alt, nombre del archivo, contexto, tamaño del archivo, datos Exif, descripción larga y sitemap de imágenes. La descripción de cada uno de las optimizaciones está en el Anexo 2.

#### **3.2.1.3. Actualizar diseño**

El formato y diseño de la página web debe de seguir las tendencias actuales o por lo menos al 2015, cumpliendo con los atributos de facilidad de uso, flexibilidad, interactividad, robustez y de fácil aprendizaje.

A continuación se muestran las imágenes que evidencian los cambios en la página, en primer instancia se muestran las secciones de la versión 2013:

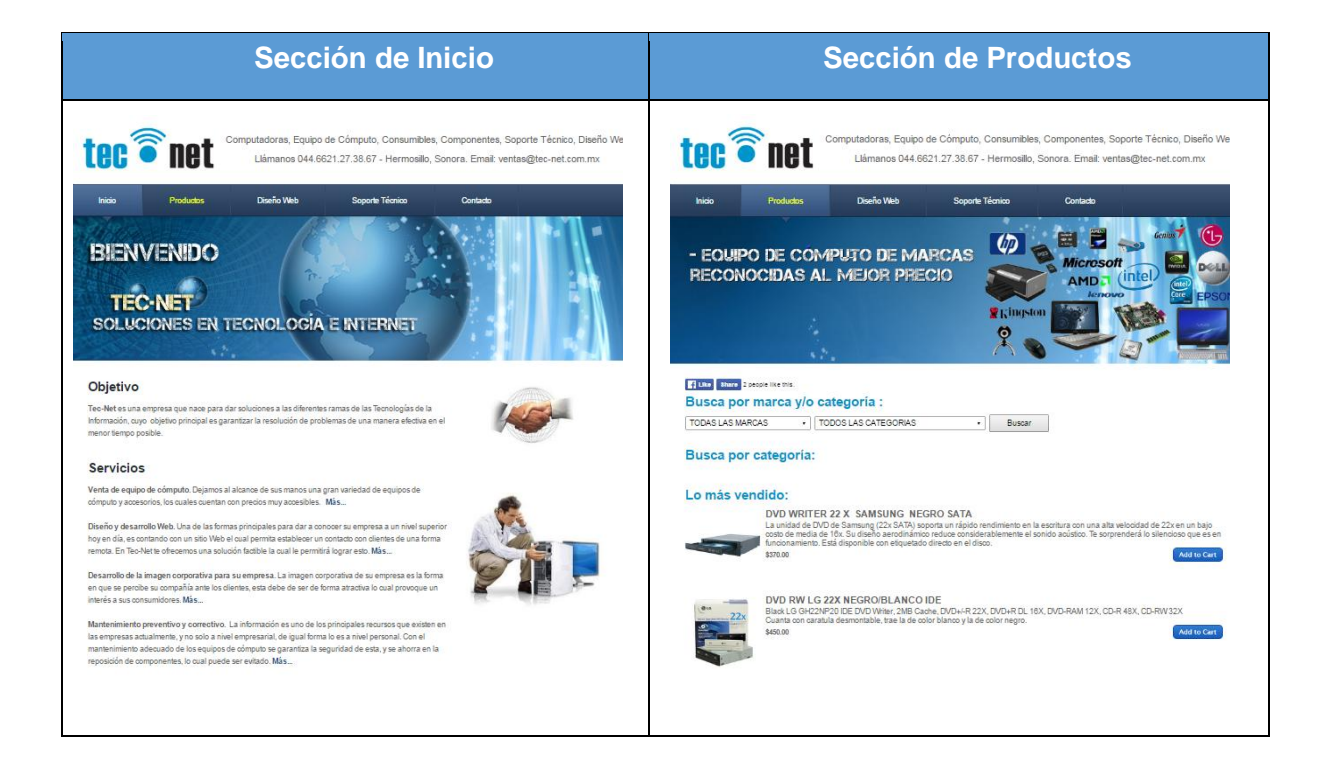

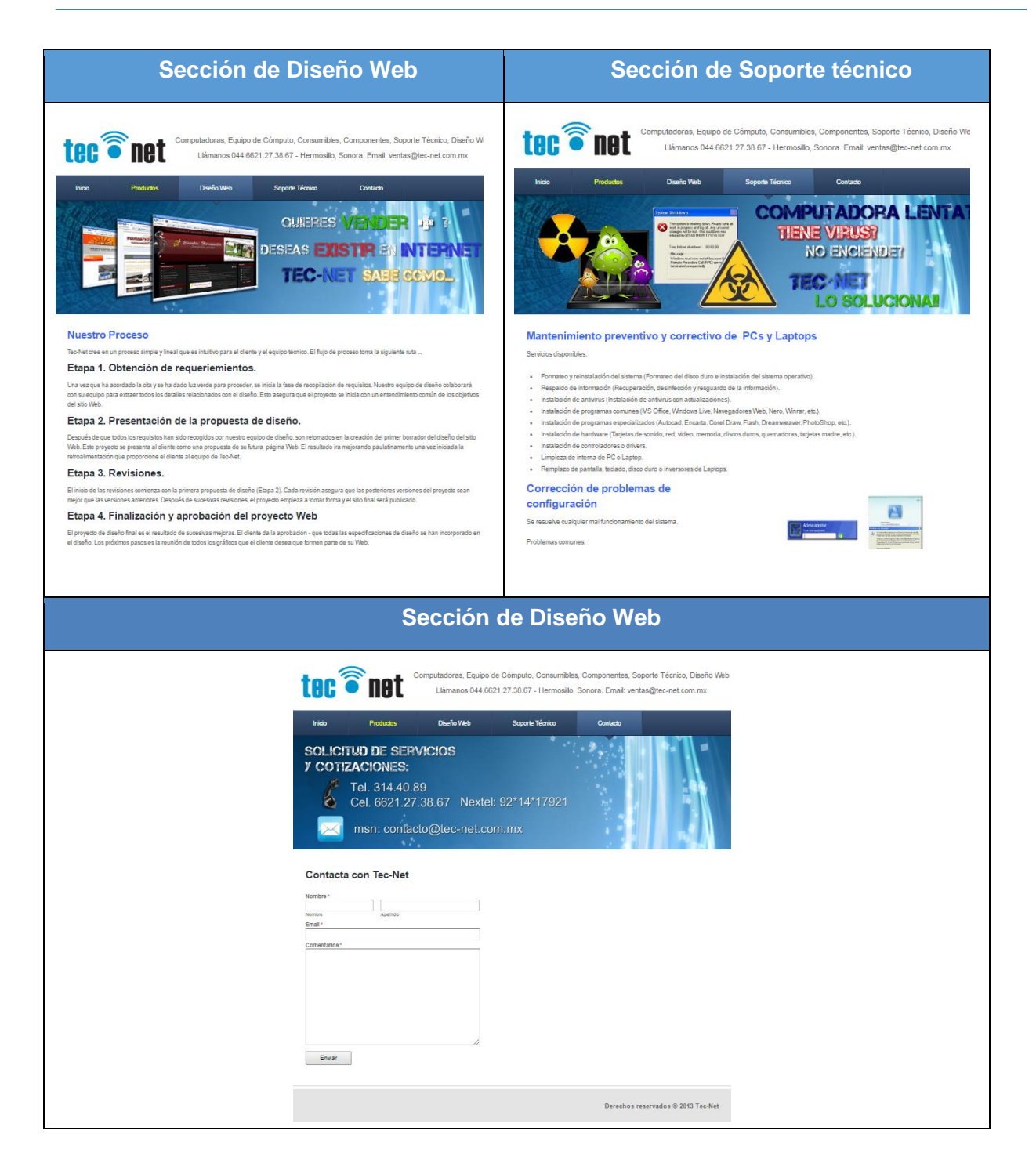

Figura 6 Diseño de secciones de sitio web de Tec-Net del 2013 *Fuente: Elaboración propia.*

Se presentan imágenes de la versión 2016, especificando sus cambios:

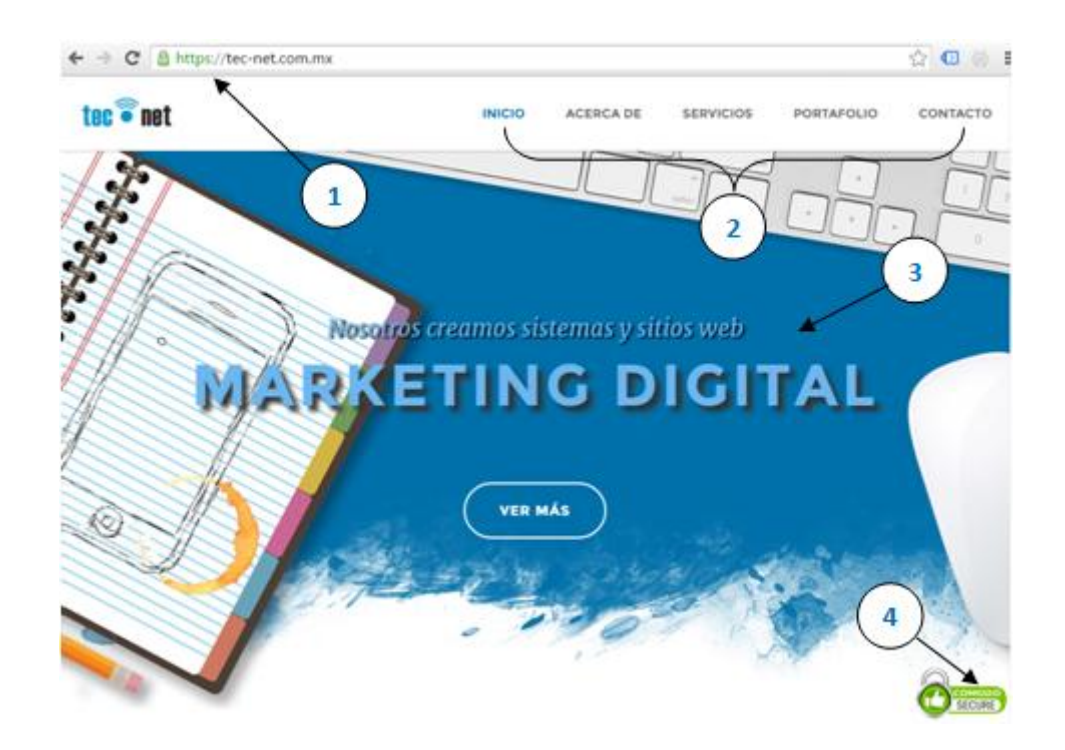

Figura 7 Sección de Inicio del diseño 2016 *Fuente: Elaboración propia.*

- 1. La página ahora cuenta con un certificado de seguridad SSL, un protocolo criptográfico que proporciona comunicación segura por la red, en este caso Internet. Esta adecuación servirá más adelante para una de las adaptaciones en redes sociales.
- 2. Se cambiaron algunas de las secciones del menú 2013 al 2016, debido a la reestructuración del diseño, resumiéndose de la siguiente manera:

### Tabla 5

*Relación entre secciones de página 2013 y 2016*

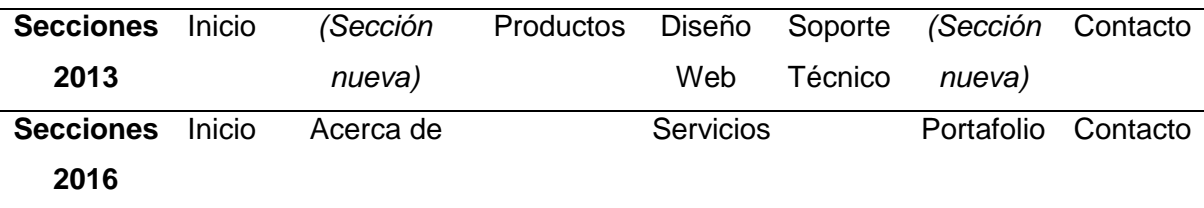

- 3. Cambio completo del diseño de la página, colores, estructura, imágenes, efectos y acceso a secciones, todas las secciones son mostradas en una sola página, basado en la tendencia web llamada Single Page Web site, todo lo anterior enfocado a la usabilidad y adecuación a dispositivos móviles.
- 4. Se colocó icono de la compañía Comodo Secure, la cual autorizó los certificados de seguridad (SSL) para el sitio de Tec-Net y avalando que tanto la conexión como la información enviada a través de la página es encriptada como medida de seguridad.

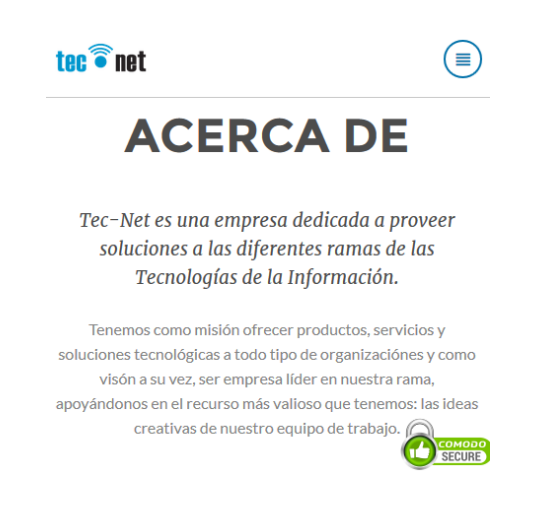

Figura 8 Sección Acerca de, diseño 2016

Como se puede ver en la figura anterior, mediante un diseño limpio con una tipografía agradable y clara (para leer) se informa a los usuarios sobre el giro y misión del negocio, además de ser soportado desde dispositivos móviles.

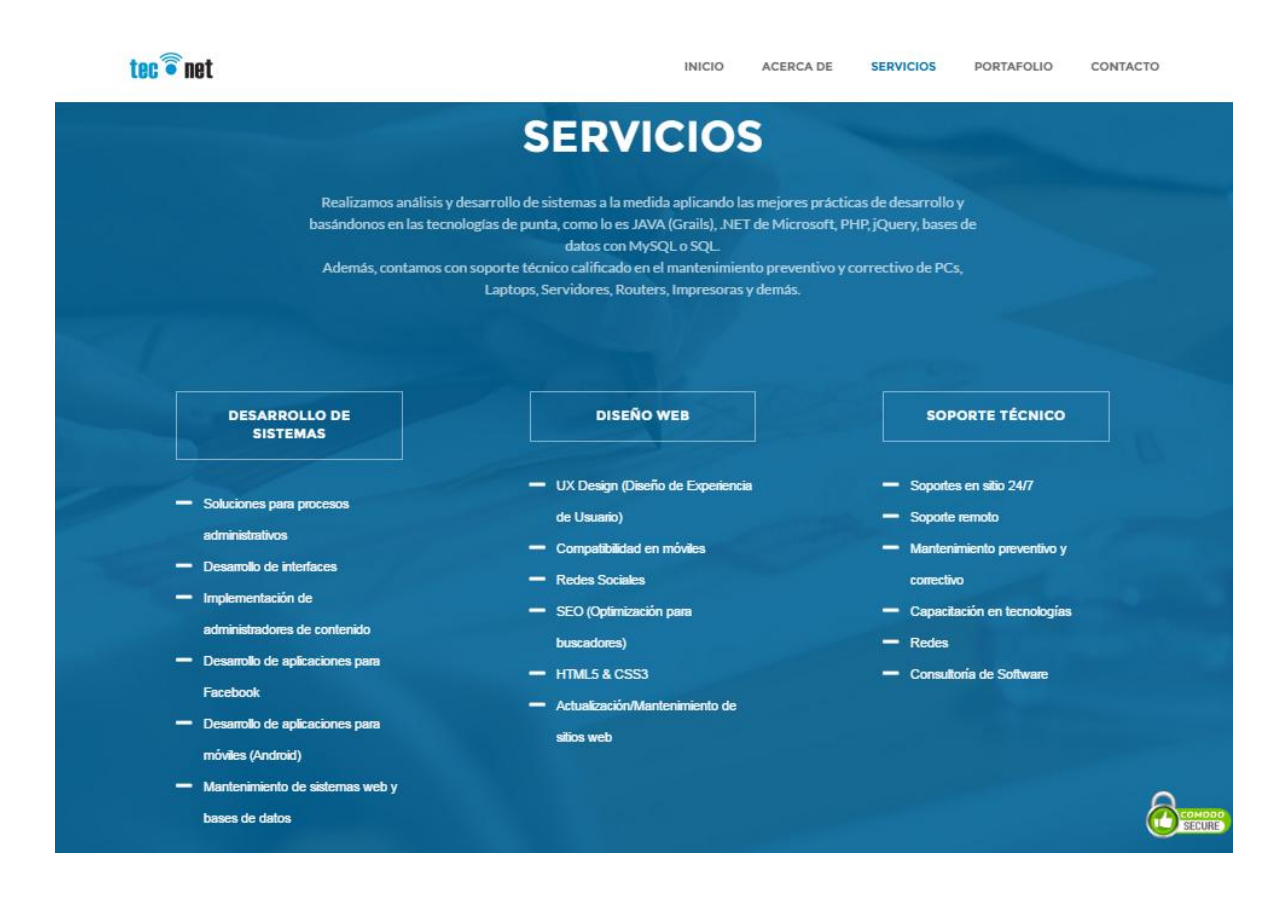

### Figura 9 Sección Servicios del diseño 2016

En la reestructura de la sección de Servicios se observa que es concentrada toda la información acerca de la gama de productos y servicios ofrecidos por Tec-Net, en cuanto al listado de productos una de las estrategias a implementar es lo de una tienda en línea lo cual se expondrá en la sección siguiente.

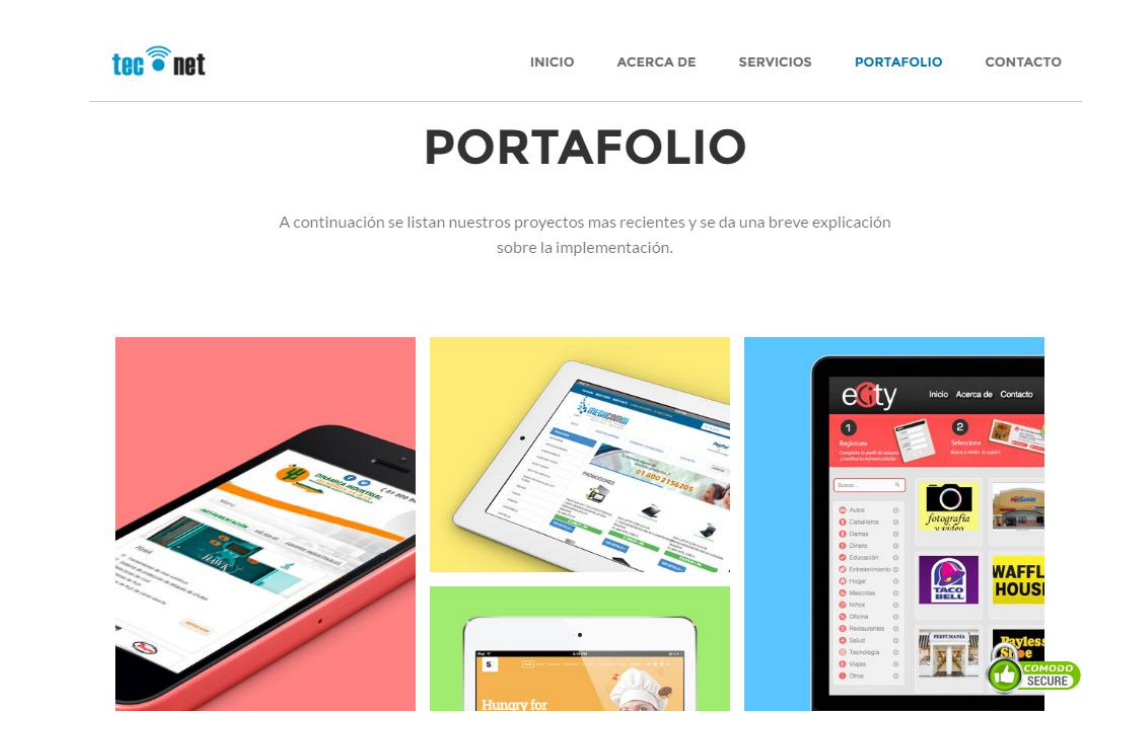

Figura 10 Sección Portafolio del diseño 2016

Esta nueva sección llamada portafolio tiene el objetivo de proporcionar muestra del trabajo de la empresa a disposición de los clientes potenciales para que puedan calificar la calidad del producto antes de contactar.

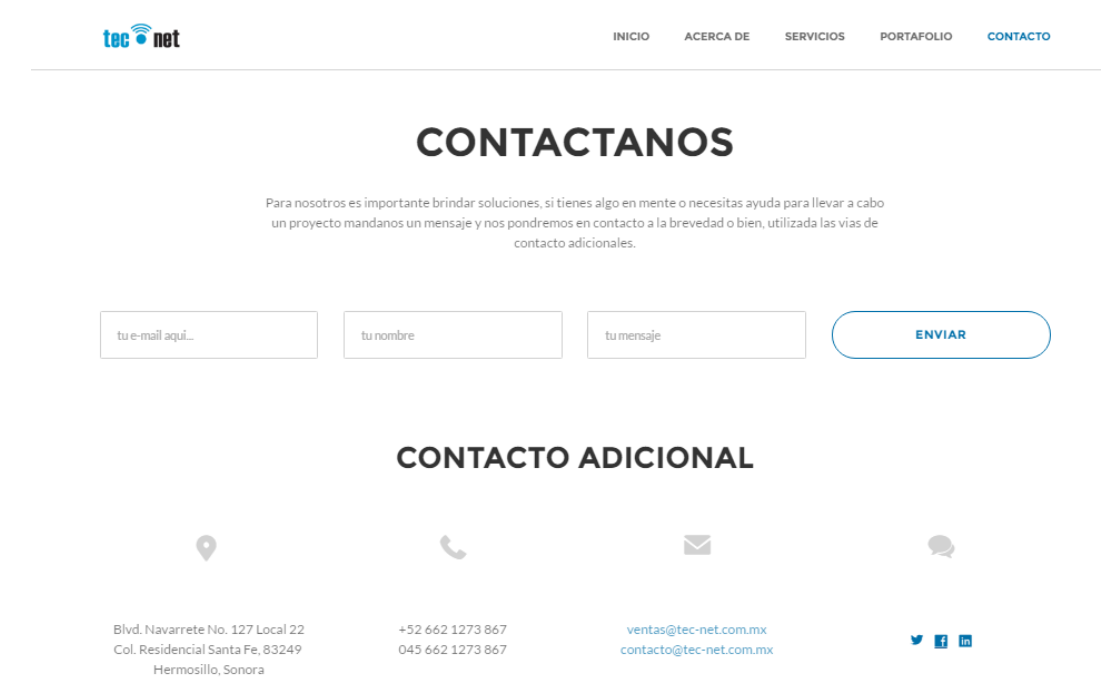

#### Figura 11. Sección Contacto del diseño 2016

En la versión mejorada de la sección de contacto, como se puede apreciar en la figura anterior, en un diseño minimalista se muestra toda la información necesaria que pudiera ocupar un visitante, teniendo a la vista la dirección de la oficina, teléfonos, correos electrónicos, redes sociales y la funcionalidad de mandar un correo directamente.

#### **3.2.2. Creación de tienda en línea**

Para este estudio se considera la creación del ecommerce como una sub-tarea más dentro del punto 3.2.1 Actualización de sitio web, pero debido a su complejidad se detalla por separado.

Debido a la gran necesidad de contar con un catálogo de los productos en línea para promover la presencia en línea de los productos de la empresa y aumentar la probabilidad de venta ya sea en línea o a través de una llamada o correo electrónico se decidió implementar una tienda en línea que cumpliera con las siguientes características:

- Debe contar con un administrador de catálogos que permita actualizar los productos de manera práctica.
- Muestre los productos de una forma única y suministre a sus clientes diversas opciones para visualizar los productos deseados.
- Cuente con Optimización para motores de búsqueda.
- Contenga la funcionalidad de hacer compras o pedidos en línea.
- Permita hacer pagos electrónicos.
- Gestione gastos de envío.
- Permita el registro de clientes.
- Contenga una herramienta para monitoreo de informes sobre las ventas.

Después de dos semanas se modificó un motor de tienda en línea llamado Prestashop a las necesidades de la empresa.

Sucesivamente se desarrollaron otras actividades como:

- Adecuación del logotipo de Tec-Net para la tienda en línea.
- Realización de un video tutorial para la captura de productos.
- Contratación de personal para la captura de productos.
- Captura de productos.
- Configuración de respaldos de las base de datos.

Ver Anexo 3 sobre resumen de pasos para creación tienda en línea con un manejador de contenido.

#### **3.2.3. Optimización para motores de búsqueda (SEO) y analítica Web**

Como fase posterior a la actualización de la página y su ecommerce se decide instalar los scripts necesarios en el código HTML para que Google pueda entender mejor la estructura del sitio y sea calificado con una mejor calidad al momento de que se calcule la posición de un anuncio en los resultados de búsqueda.

#### **3.2.3.1. Crear cuenta de usuario el servicio de Google Analytics**

Se necesitará contar con una cuenta de correo compatible con Google como lo es Gmail y registrar cuenta en el servicio de Google Analytics el cual está disponible y es de fácil acceso al realizar una búsqueda del mismo.

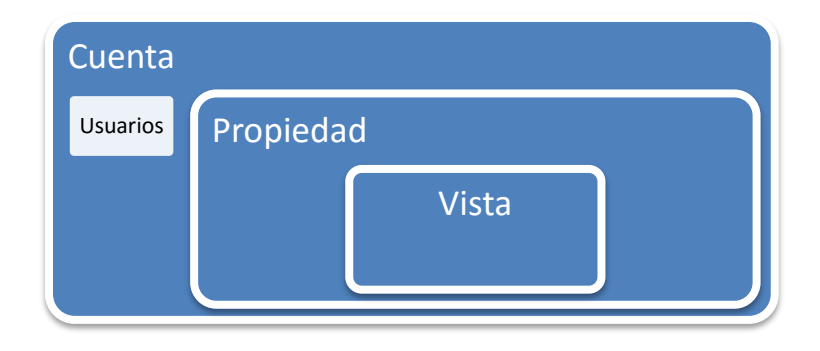

Figura 12 Jerarquía de cuentas, usuarios, propiedades y vistas. *Fuente: Elaboración propia.*

En la figura anterior se puede observar cómo está conformada la estructura del servicio de Analytics.

#### **3.2.3.2. Configurar cuenta**

Una cuenta (account) es el elemento de acceso a Google Analytics que se relaciona al nivel más alto de la organización.

Se debe de contar con al menos una cuenta en Analytics (se pueden tener varias) para acceder y dar de alta propiedades (se detallarán más adelante) a las que se les darán seguimiento. Además en cada cuenta se puede dar acceso a usuarios adicionales con privilegios de administrador o sólo lectura.

Según soporte en línea de Google, el procedimiento para agregar una cuenta a Google Analytics es siguiendo los pasos en el Anexo 4, acompañado de las figuras que comprueban la creación de la cuenta para este estudio de caso.
### **3.2.3.3. Configurar propiedad**

Una propiedad es una página web, una APP para móviles o un dispositivo (por ejemplo, un quiosco o un dispositivo de punto de venta). Una cuenta puede incluir una o varias propiedades (Google, 2016).

En la cuenta creada en el punto anterior de deben de dar de alta la propiedad (o las que sean necesarias) de la que se busca recompilar datos en este caso el sitio web de *tec-net.com.mx.*

Para crear la propiedad se siguieron los pasos del Anexo 5 que detalla el procedimiento para configurar una propiedad a la cuenta de Google Analytics y se muestran las figuras resultantes del procedimiento.

### **3.2.3.4. Configurar vista**

Una vista es el punto de acceso a los informes o reportes de datos del tráfico; se trata de una vista definida de los datos de una propiedad (una propiedad puede definir tantas vistas se requieran). Cuando un usuario accede a una vista, éste verá los informes disponibles en los datos de ese apartado. Una propiedad puede incluir una o varias vistas. El procedimiento que proporciona Google para la creación y configuración de una vista se encuentra en el Anexo 6, el cual también contiene las figuras resultantes del procedimiento.

### **3.2.3.5. Instalar script de Google Analytics**

Después de realizar los pasos anteriores sobre creación de cuenta, propiedad y vista en la plataforma de GA (significará Google Analytics de aquí en adelante), la plataforma proporciona un código de seguimiento que se debe de añadir al código fuente del sitio web, este es un fragmento de código en el lenguaje Java Script. En la siguiente imagen se puede ver el resultado final de cómo se debe ver el script una vez instalado en el código fuente de nuestro sitio web.

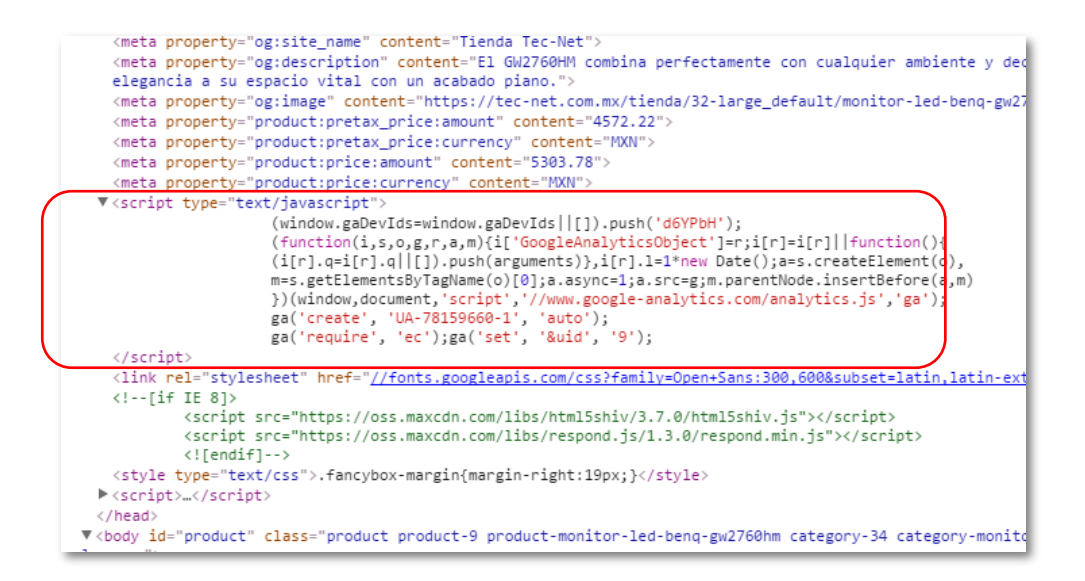

Figura 13 Ejemplo de página con código JavaScript de seguimiento instalado

El procedimiento completo para obtener y agregar el código de seguimiento directamente en el sitio web se encuentra en el Anexo 7.

## **3.2.4. Diseño de campaña en Google Adwords**

Al comenzar a usar las campañas de publicidad online con Google Adwords, se tiene que decidir cuál será el anzuelo ideal para la atracción de usuarios. En el caso de la empresa Tec-Net se decidió en primera instancia hacer las primeras interacciones con productos específicos como por ejemplo: un software de facturación electrónica o emisión de CFDIs, el cual por ley toda empresa debe de utilizar y un servicio de alquiler de equipo audio visual. Estos productos actualmente están dados de alta en la tienda en línea del negocio; ahí los usuarios visitantes encontrarán toda la información necesaria sobre el producto y su compra. Lo anterior es el motivo por el cual es conveniente contar con un ecommerce para un negocio, ese funcionará como la base de datos de las páginas de destino que se requieren al momento de configurar anuncios, además de que de esta manera se genera más confianza con los usuarios y al algoritmo de Google que calcula la relevancia de un anuncio.

La estructura de la plataforma de Adwords para las campañas es muy parecido al que se expuso anteriormente para GA. En la siguiente figura se expone lo anterior.

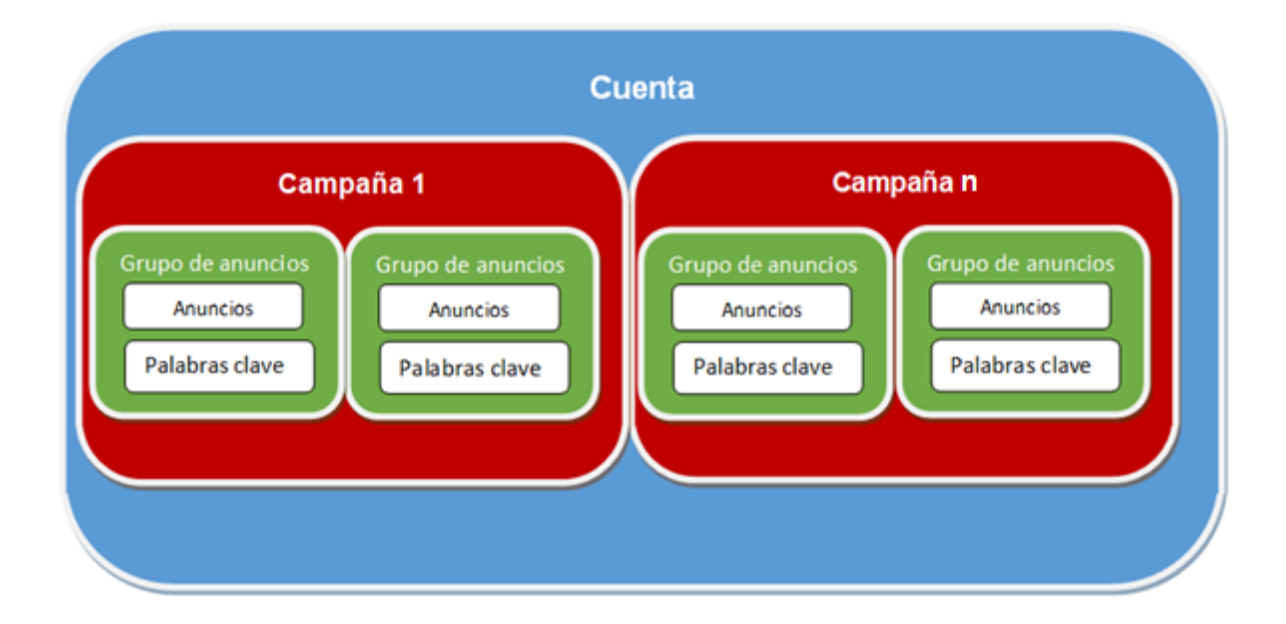

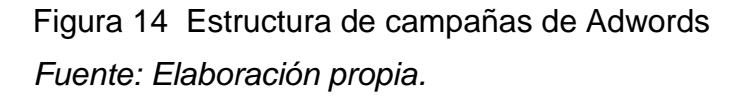

Al igual que en GA, una cuanta puede tener de una a muchas campañas, una campaña de uno a muchos grupos de anuncios y un grupo de anuncios de uno a muchos anuncios y un listado de palabras claves o *keywords*. Una manera frecuente para organizar una cuenta de AdWords es hacerlo con un objetivo comercial. Muchos negocios la organizan de la misma forma en que está estructurada su página de internet, de modo que cada grupo de anuncios simbolice una página o categoría diferente del sitio.

La estructura que se le diseño para este estudio de caso fue la siguiente:

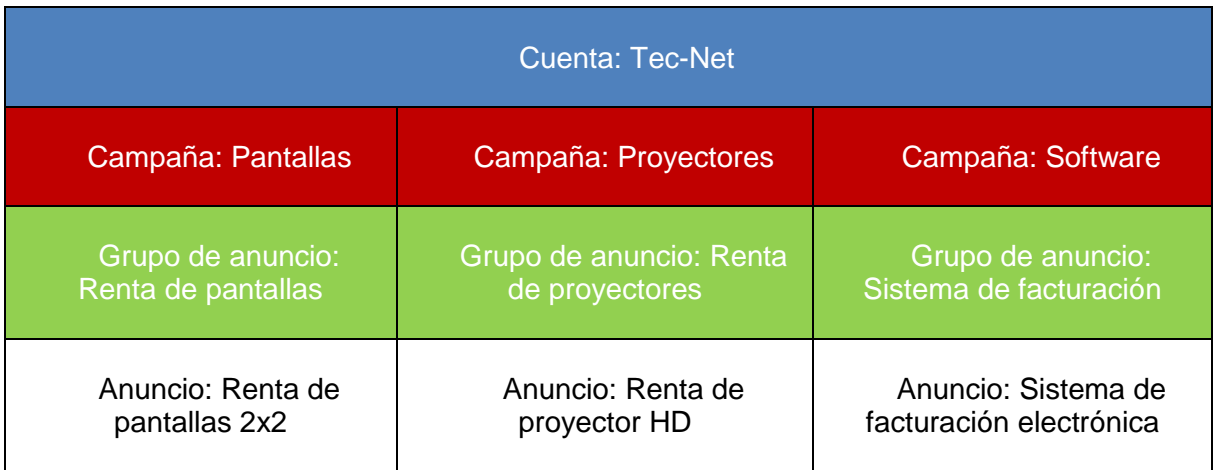

Figura 15 Diseño de campañas para la empresa Tec-Net *Fuente: Elaboración propia.*

Para el presente estudio, se creó una cuenta desde cero, actualmente la plataforma cuanta con un asistente que va guiando para configurar la primera campaña pareciendo como si todo fuera un elemento pero al final. El sistema crea la estructura de manera automática con base a la información que se solicita. Después de la primera configuración, ya es posible seguir creando campañas de manera explícita con la estructura anteriormente mencionada.

En la siguiente figura se muestra la vista previa de uno de los anuncios y se emula su apariencia y posición en cada una de las plataformas disponibles como o son búsquedas desde una PC o laptop y las búsquedas desde un teléfono inteligente.

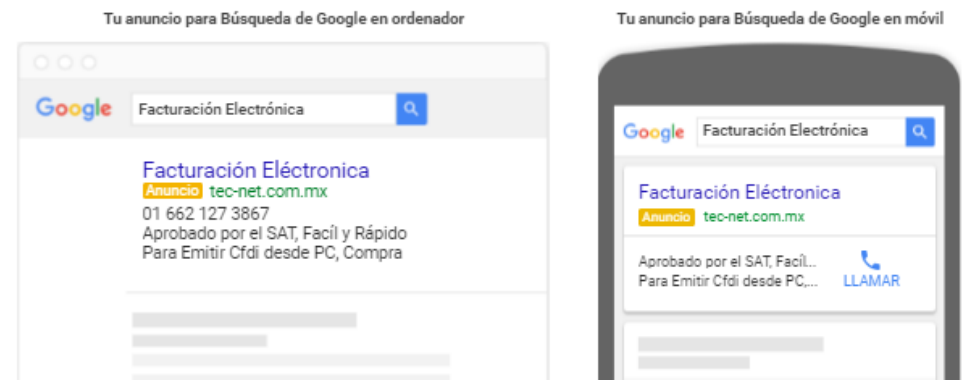

Figura 16 Vista previa del anuncio en el buscador de Google desde ordenadores y móvil

Pare conocer más acerca de la configuración inicial de cada campaña y el detalle del proceso para uno de los anuncios de la empresa Tec-Net ver el Anexo 8.

## **3.2.5. Optimización de Fan Page de Facebook**

1. Verificación de Fanpage: La verificación de una página de Facebook valida la autenticidad de negocios, famosos, periodistas, marcas, etc. Genera más confianza y beneficia el momento de las búsquedas. Al estar verificados se agrega una insignia azul a un lado del nombre de perfil o página.

2. Configuración de botón de llamada a la acción (Call to action button) en Fan Page: estos botones sirven como atajos para los usuarios para obtener acceso a tu página, una aplicación, llamar directamente, enviar mensaje, etc. En el caso de la empresa se configuró para que pudieran llamar directamente al negocio.

3. Configuración del perfil del negocio: Al manejar ciertas categorías para los negocios Facebook abre la posibilidad de explotar ciertas herramientas. En el caso de la empresa se configuró con la categoría de servicios, lo cual da de alta el stock de productos de manera informativa, haciendo más visible para los usuarios las soluciones que se manejan.

A continuación se dejan imágenes del antes y después de los cambios:

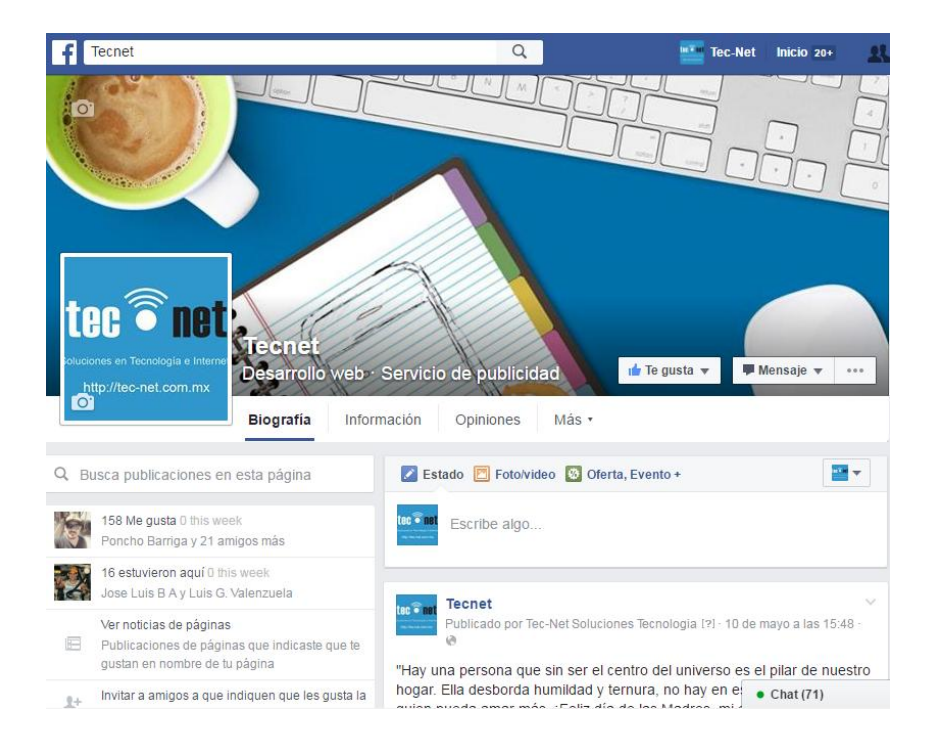

Figura 17 Apariencia de la Fanpage antes de optimizar

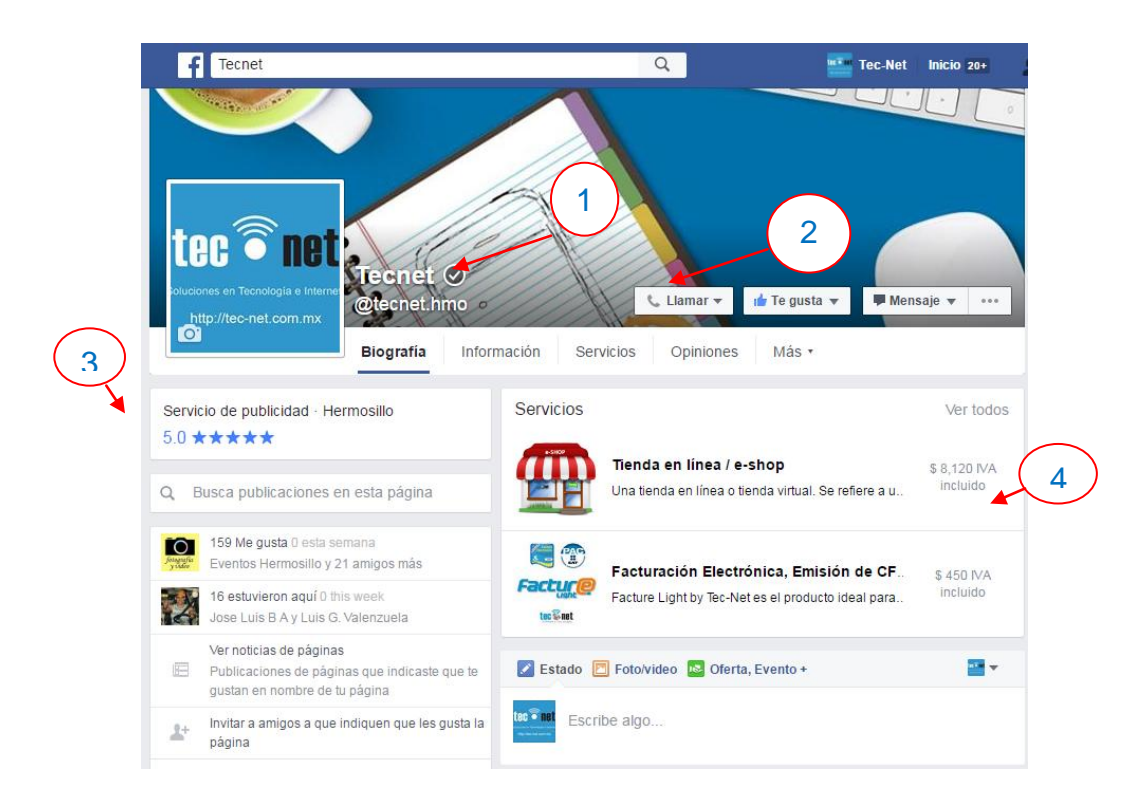

Figura 18 Apariencia de la Fanpage después de optimizar

Se realizaron optimizaciones a la Fanpage de Facebook con el objetivo de mejorar su posicionamiento en las búsquedas, dar más confianza a los usuarios y ser más amigable y clara para los usuarios.

- 1. Página verificada.
- 2. Botón de llamada directa al negocio.
- 3. Visibilidad de calificación del negocio e información sobre sus servicios.
- 4. Servicios principales fijados al inicio de la página.

### **3.3.Recolección de datos**

Una vez terminadas las actividades técnicas preliminares para la producción de datos se procede a definir nuestro universo, unidades de análisis y el diseño de un instrumento de medición para recolectar información.

### **3.3.1. Muestra y unidades de análisis**

Nuevamente, dada la naturaleza como estudio de caso, en el planteamiento del problema de este estudio se busca dar respuesta a la duda específica de si la implementación combinada de diferentes tácticas digitales (las cuales conformen una estrategia de Marketing Digital para la empresa) tienen un beneficio medible en posicionamiento y en ventas para el negocio. Dentro de las tácticas mencionadas tenemos:

- Actualización de sitio web (con optimización para motores de búsqueda.)
- Implementación de Mercadotecnia para motores de búsqueda
- Optimización de red social

Cada una de éstas, si se quisiera, pueden desarrollarse de manera independiente, pero lo que se busca es su impacto en conjunto. Todas son importantes al momento de que se da la interacción de usuarios con la empresa a través de Internet, pero cabe mencionar que la táctica clave para poder medir la estrategia y observar sus beneficios es la implementación de Mercadotecnia en motores de búsqueda o SEM como ya se ha planteado. Por lo tanto, la recolección de información tendrá como fuente los datos la plataforma de Google Adwords.

Como se argumentó anteriormente la estrategia desarrollada en la plataforma de Google Adwords consiste en la promoción de tres servicios o productos de la empresa Tec-Net, con el motivo de segmentar la información. Los respectivos anuncios de cada servicio fueron clasificados en tres campañas diferentes con el fin de poder observar el comportamiento de búsqueda de los usuarios, dado lo anterior se afirma que la unidad de análisis son las campañas dentro de la estructura de una cuenta de Adwords, en el tema 3.2.4 Diseño de campaña en Google Adwords, se puede ver la estructura que se definió para el proyecto.

Entonces, atendiendo el tema de esta sección tenemos:

- Unidad de análisis: Campaña
- Muestra: la muestra comprenderá todas las campañas dentro de la táctica de SEM en la empresa Tec-Net, por lo tanto el tamaño será de tres o bien en realidad todo el universo.

Lo anterior se justifica tanto para la investigación cualitativa como cuantitativa. Por parte de la cuantitativa Hernández et al. (2010) comenta que las muestras se utilizan por economía de tiempo y recursos (en la perspectiva cualitativa se le maneja como capacidad operativa de recolección y análisis). De tal manera que si se desea expandir el estudio en más casos (Ej. Otras empresas), muestras o campañas implicaría una mayor inversión de tiempo y presupuesto, campos que quedan fuera del alcance de la investigación. Por parte de la cualitativa nuevamente Hernández et al. (2010) indica que el tamaño de la muestra no es importante, pues el interés es buscar profundidad en los casos que nos conciernen (personas, organizaciones, eventos, etc.) para ayudar a comprender el fenómeno de estudio y responder las preguntas de investigación. A este tipo de muestras se les conocen como "por conveniencia", pues son simplemente los casos disponibles.

También Mertens (2005) señala que, la muestra puede ser una sola unidad de análisis (estudio de caso).

#### **3.3.2. Método de recolección de datos**

El método de recolección a utilizar es una mezcla entre la observación cuantitativa, observación cualitativa y los instrumentos mecánicos o electrónicos.

La observación cuantitativa se define como el registro sistemático, valido y confiable de algún comportamiento manifestado (Hernández et al., 2010), esta característica se cumple dado el hecho de que el sistema de Adwords en sí, registra de forma sistemática el comportamiento de los usuarios al usar el buscador de Google, como lo es la búsqueda de información con ciertas palabras claves, lo que producirá la impresión de anuncios que la persona verá y evaluará. Una vez tomada la decisión, el usuario dará clic en un anuncio para posteriormente adquirir un producto o contactar a la empresa para ello. Todo lo anterior sucede de forma automatizada por un sistema de información (propiedad de Google Inc.) que funciona dentro de un servidor web, una computadora con características especiales que al tener conexión a Internet registra las actividades en una base de datos en tiempo real, es por esto último que el método funciona a la par como un instrumento mecánico o electrónico.

La observación cualitativa nos sirve para complementar a la cuantitativa por el hecho de que no sólo hay un papel de espectador, sino que implica adentrarse en el comportamiento de las campañas.

El nivel de intervención del observador cualitativo (usuario administrador de cuenta de Adwords de Tec-Net) es considerado de participación activa, ya que este además de observar la recaudación de datos en el transcurso del tiempo del periodo designado, también puede interactuar con las campañas de Adwords realizando ajustes de configuración en pro, dependiendo del comportamiento de cada anuncio en cada campaña. Como comenta Hernández et al. (2010) la observación cualitativa

69

aparte de observar, tiene un papel activo, reflexión constante y presta atención a los detalles e interacciones.

Así como el desempeño de campañas en Adwords, el tráfico en el sitio web será analizado en tiempo real a través de una herramienta de la web 2.0 llamada Google Analytics.

La actividad en el negocio será llevada en un registro electrónico donde se indicará si son solicitud de información, cotización o venta.

## **3.3.3. Diseño de instrumentos de medición**

Adwords en su plataforma ofrece informes automáticos de información de calidad, que se pueden consultar en cualquier momento para analizar la información, pero estos presentan limitantes, al momento de que más datos interactúen, por más de dos periodos o si se desea conocer la distribución de frecuencias o de participación independiente de un conjunto de elementos. Por lo que se decide diseñar platillas propias que permitan analizar los datos desde otra perspectiva sin dejar de aprovechar la información proporcionada y así conseguir los resultados esperados.

Se propone el siguiente instrumento para el monitoreo de datos, el cual será capturado en una hoja de cálculo de Excel:

### $\mathsf{T}$ abla  $6$

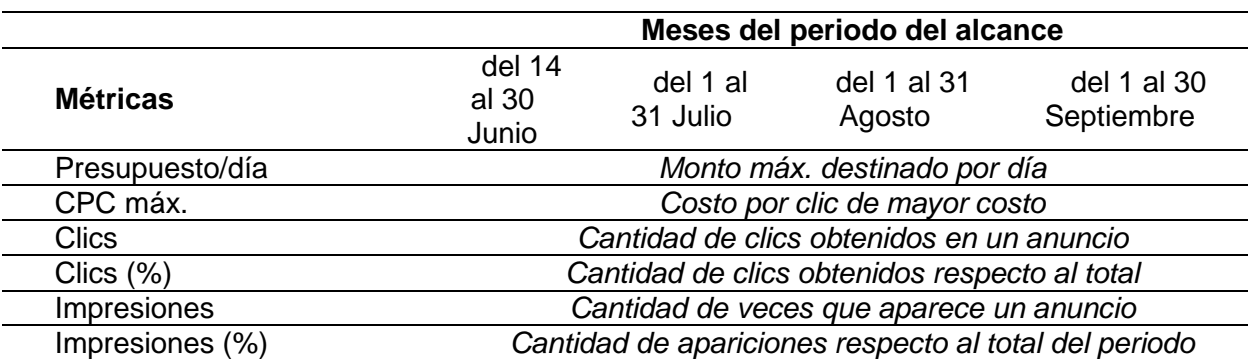

*Plantilla de registro de datos de la plataforma Google Adwords*

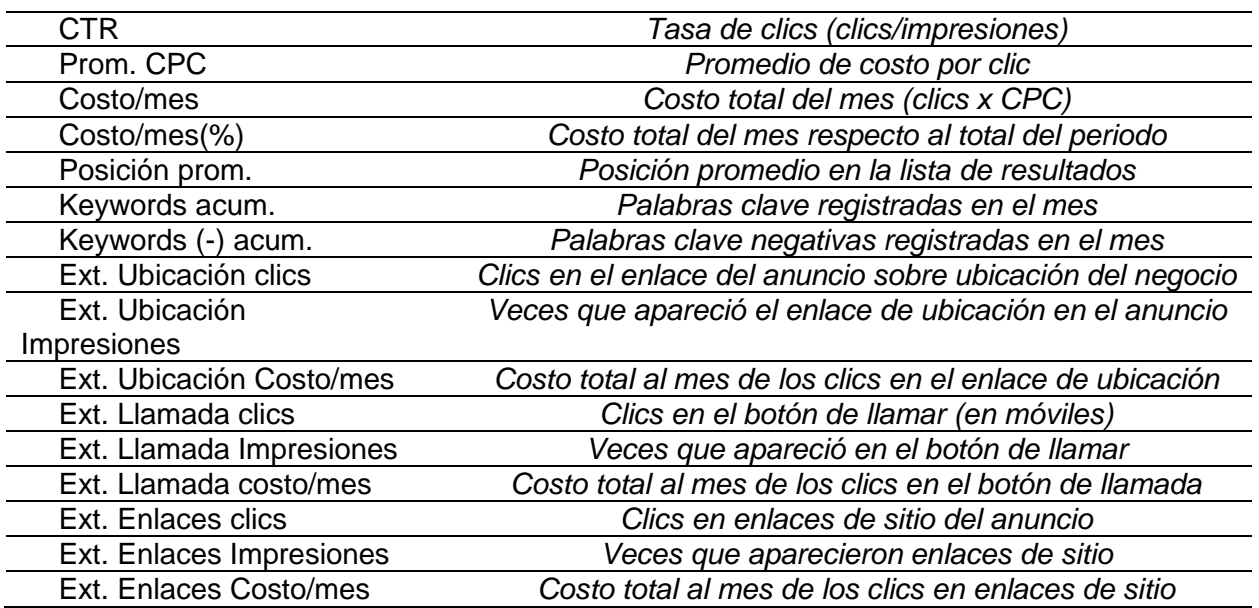

La plantilla anterior es para el seguimiento de cada campaña y se registra la actividad por cada mes, como puede observar se describe en cada renglón cada métrica a registrar.

Además es necesario tratar de registrar toda la información posible en la interacción con prospectos generada de las campañas. Se sugieren los siguientes elementos:

- Fecha/Hora de llamada/correo/visita
- Nombre
- Dirección
- Asunto (campaña)
- Celular
- Fecha/Hora de entrega
- Fecha/Hora de recolección
- Folio factura
- E-mail

# **CAPÍTULO 4. ANÁLISIS DE RESULTADOS**

Después de desarrollar el protocolo especificado en el capítulo 3; metodología de investigación, se analizan los datos generados en el periodo, dando origen a información más clara que nos permite identificar el impacto de las campañas en la empresa.

Los datos son percibidos por medio de una computadora y en dos lugares; el primero es el análisis interno que brinda la plataforma de Google Adwords proporcionado mediante informes (datos originales), y el segundo es una computadora personal mediante el uso de hojas de cálculo de Excel utilizadas para llenar las plantillas diseñadas en el capítulo anterior, éstas últimas son llenadas con los datos originales para su posterior análisis. La interpretación de datos es realizada con ayuda de la estadística descriptiva, rama de las matemáticas que describirá apropiadamente nuestro caso y sus unidades (Lind, Marchal, & Wathen, 2008).

Para efectos de este capítulo, identificaremos a cada tipo de dato (métrica o dimensión) de las plantillas de Excel y en los informes de Adwords como variables de matriz de datos (columnas o renglones) y a las variables de las hipótesis (dependientes e independientes) como variables de investigación.

Las variables de matriz de datos a tratar son las siguientes:

- Impresiones
- Clics
- Costo
- Campañas (A, B y C)
- Meses (Junio, Julio, Agosto y Septiembre)

Las variables que quedan fuera del análisis estadístico son utilizadas para los análisis por observación en donde una vez detectado el comportamiento o desempeño de una campaña se van realizando ajustes estratégicos en el momento, a lo anterior se le conoce como optimización de campañas en Adwords.

Las variables de investigación como se mencionó en el capítulo anterior son las siguientes:

- Sitio Web (SW)
- Optimización de red social (SMO de Facebook)
- Mercadotecnia en buscadores web (SEM)
- Posicionamiento (Alcance de marca)
- Ventas (\$)

# **4.1.Análisis estadístico descriptivo**

El objetivo de esta sección es describir los datos, los valores o las puntuaciones obtenidas para cada variable con ayuda de la estadística descriptiva (Hernández et al., 2010).

Antes de iniciar es importante exponer las fechas en las que comenzaron a generar datos en Adwords cada una de las campañas, dado que son distintas.

- Fecha de inicio campaña A: 27/06/2016 03:26:46 PM
- Fecha de inicio campaña B: 27/06/2016 12:19:43 PM
- Fecha de inicio campaña C: 14/06/2016 01:30:46 PM

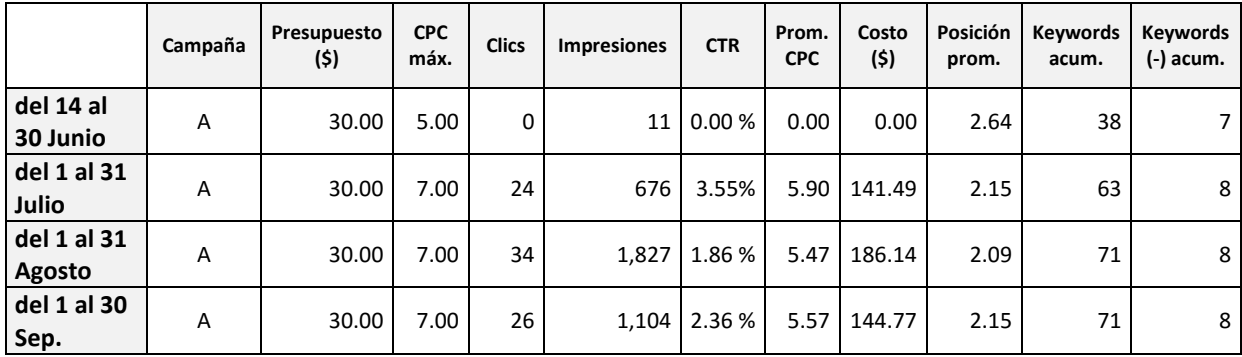

Figura 19 Plantilla capturada de Excel para la campaña A

En la figura anterior se puede observar la plantilla (o matriz de datos) de la campaña "A", estos datos fueron obtenidos directamente de los informes de Adwords, en el renglón de encabezados y en la primer columna se visualizan algunas de las variables de matriz de datos listadas en la introducción de este capítulo y definidas en el capítulo anterior sobre metodología de investigación (cf. capítulo 3).

### **4.1.1. Distribución de frecuencias**

El primer paso para el análisis es acondicionar las plantillas mediante una distribución de frecuencias con el propósito de hacer más comprensible la información. Una vez obtenidos los datos para cada campaña, se procedió a agregar dos columnas adicionales para cada variable de matriz de datos de interés. Una columna es para calcular el porcentaje válido (como "%V" en tablas) de la frecuencia de clics e impresiones y porcentaje de costos, cada porcentaje representa el valor para cada mes del periodo de análisis. La segunda columna es para calcular el porcentaje acumulado (como %A en tablas) de las mismas variables, esto con el fin de poder visualizar el crecimiento de cada una de ellas a través del paso del tiempo (en meses). Además de las columnas se agrego un renglón para los totales y se removieron las columnas de las variables que no se describirán.

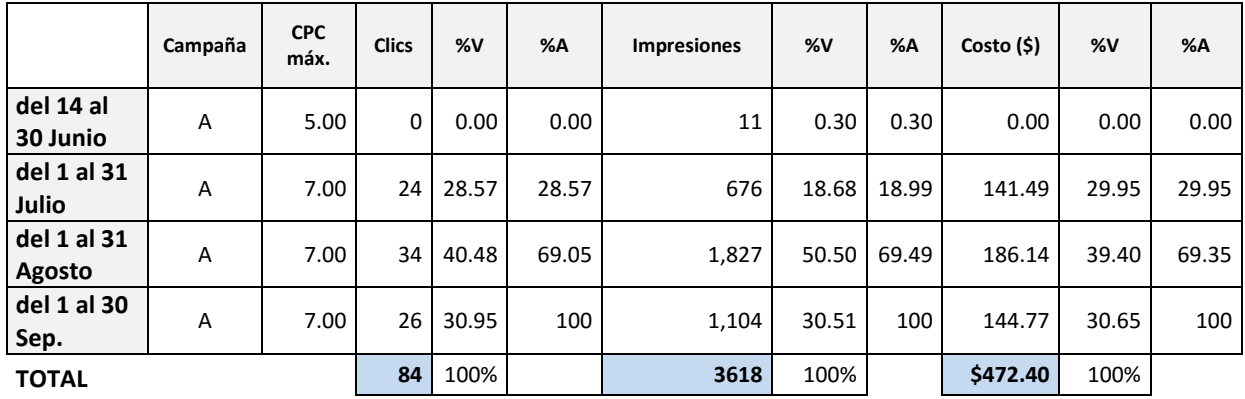

Figura 20 Plantilla de datos de la campaña "A" con nuevas de columnas

Continuando con el ejemplo de la Campaña "A" en la figura anterior se puede observar el resultado de la nueva tabla con porcentajes y totales; para efectos visuales se ocultaron varias columnas, para ver la tabla completa y las tablas respectivas de las otras campañas ver el Anexo 9.

Se analizó de qué otra forma sería conveniente estructurar los datos, debido a que se cuenta con una plantilla llena para cada una de las campañas con información de cuatro meses, se decidió analizar la coincidencia de meses entre cada campaña, es decir si antes se tenía por separado la información exclusiva de cada campaña, es necesario relacionarla a través de los meses en que funcionaron en paralelo para vigilar su comportamiento.

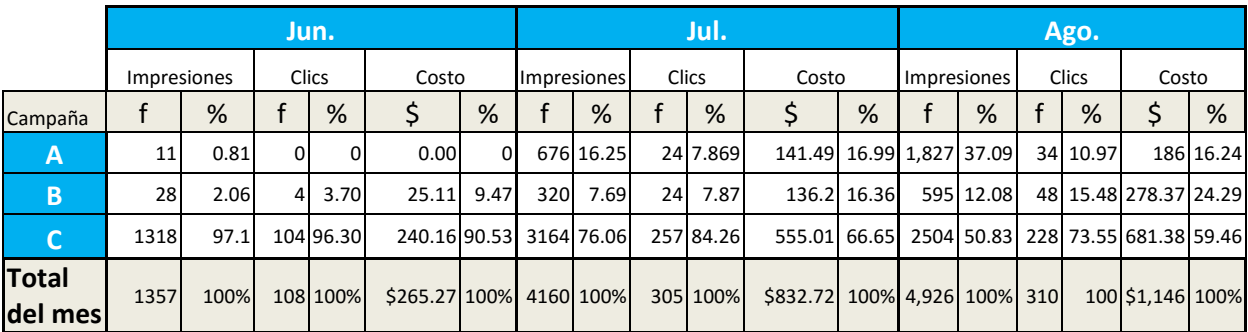

Figura 21 Plantilla de Excel del comportamiento de variables de matriz de cada campaña por cada mes

En la figura anterior se puede observar de manera más clara el comportamiento de las variables de matriz (impresiones, clics, costos) de cada campaña en cada uno de los meses, incluyendo también los totales de cada variable por mes y el porcentaje válido en cada campaña. En la tabla anterior por cuestión de espacio se omitió el último mes, para ver la tabla completa consultar el Anexo 10.

También se puede estructurar la información con el objetivo de hacer más fácil de entender el comportamiento de las variables totales de matriz por cada mes, como se muestra a continuación:

|                      | <b>Impresiones</b> |       |       | <b>Clics</b> |       |       | <b>Costo</b> |       |       |
|----------------------|--------------------|-------|-------|--------------|-------|-------|--------------|-------|-------|
| <b>Mes</b>           |                    | %V    | %A    |              | %V    | %A    |              | %V    | %A    |
| Jun.                 | 1,357              | 10.89 | 10.89 | 108          | 13.08 | 13.08 | 265.27       | 9.467 | 9.467 |
| Jul.                 | 4,160              | 33.38 | 44.27 | 305          | 36.92 | 50.00 | 832.72       | 29.72 | 39.19 |
| Ago.                 | 4,926              | 39.53 | 83.81 | 310          | 37.53 | 87.53 | 1145.89      | 40.9  | 80.08 |
| Sep.                 | 2,018              | 16.19 | 100   | 103          | 12.47 | 100   | 558.12       | 19.92 | 100   |
| <b>Total Periodo</b> | 12,461             | 100%  |       | 826          | 100%  |       | 2,802.00     | 100%  |       |

Figura 22 Plantilla de Excel del comportamiento de variables por mes sin discriminar campañas

Al igual que en la figura 20, en la figura anterior se consideró de nuevo la columna para el porcentaje acumulado ya que en esta estructura nos sirve para observar cómo fueron los incrementos a lo largo del periodo de los valores de las variables de matriz.

En la siguiente figura se puede observar la relación entre variables y campañas del periodo completo:

|                      | Costo total |        | <b>Clics totales</b> | Imp. Totales |        |        |
|----------------------|-------------|--------|----------------------|--------------|--------|--------|
|                      |             | %      |                      | %            |        | %      |
| Campaña "A"          | 472.40      | 16.9   | 84                   | 10.17        | 3,618  | 29.035 |
| Campaña "B"          | 624.23      | 22.3   | 106                  | 12.83        | 1,383  | 11.099 |
| Campaña "C"          | 1705.37     | 60.9   | 636                  | 77           | 7,460  | 59.867 |
| <b>Total Periodo</b> | \$2,802.00  | 100% l | 826                  | 100%         | 12.461 | 100%   |

Figura 23 Plantilla de Excel del comportamiento total del periodo

Esta vez no se discriminaron meses, se resumieron los valores de las variables de matriz por campaña, pero esta vez de toda la táctica de mercadotecnia digital desarrollada en la plataforma de Adwords de Junio a Septiembre de 2016.

Después, para dar seguimiento al impacto causado al lanzar las campañas y la generación de datos anteriores, se procedió a estructurar los datos de los efectos obtenidos sobre las variables de investigación de ventas y posicionamiento; dicha información fue obtenida de los registros de la empresa, los cuales son producto de un análisis de las llamadas telefónicas, cotizaciones, facturación o correos emitidos, todos estos datos (reales) se dieron al tener interacción con los prospectos y clientes nuevos. En las siguientes tablas se puede observar un ejemplo de los datos ya procesados en el formato de las tablas 4.3, 4.4 y 4.5 definidas anteriormente.

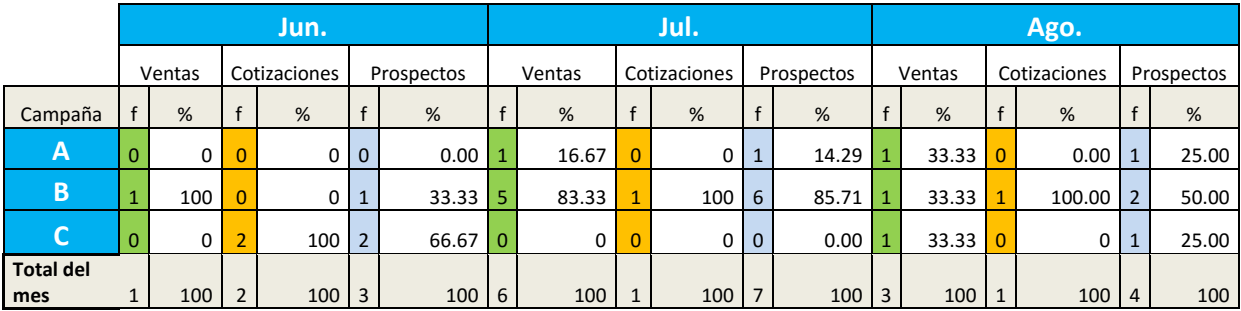

Figura 24 Plantilla de Excel del comportamiento de beneficios en la empresa por cada mes

En la figura anterior por cuestión de espacio se omitió el último mes, para ver la tabla completa consultar el Anexo 11.

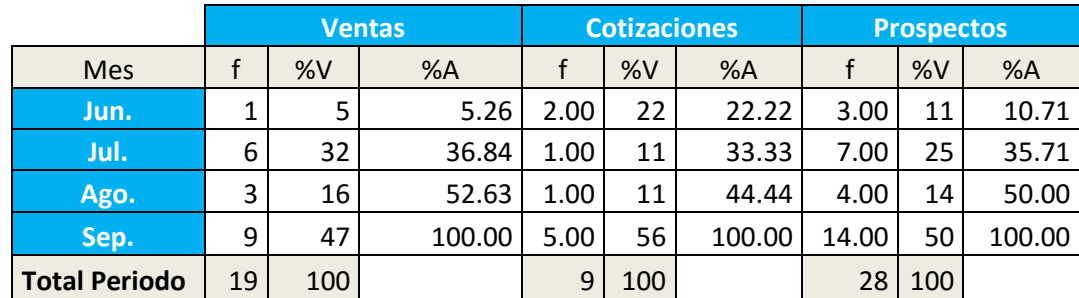

Figura 25 Comportamiento de beneficios por mes sin diferenciar campañas

En la figura 24 y 25 se expone una variable de matriz compuesta llamada prospectos que se obtiene al sumar las frecuencias de ventas y cotizaciones, ésta con fines informativos para tener una referencia de con cuántas personas se tuvo contacto y se obtuvo información (datos personales) para en un futuro dar seguimiento.

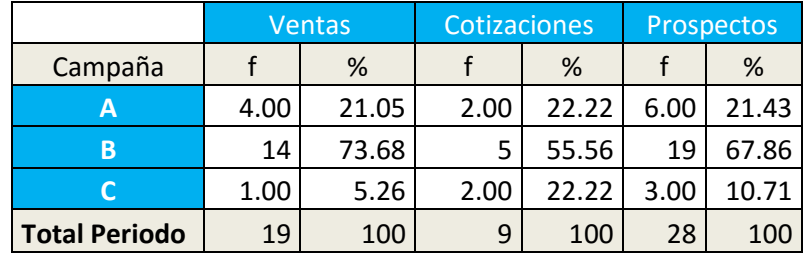

Figura 26 Comportamiento de beneficios por mes sin diferenciar campañas

En la figura 26 se pueden observar los resultados de las 3 variables por campaña en todo el periodo.

### **4.1.2. Representación gráfica de datos**

Ahora que ya se acondicionaron los datos recolectados a una forma más entendible, como segundo paso se procedió a transformarlos a través de las diferentes tipos de gráficas para poder describir y concluir resultados del periodo.

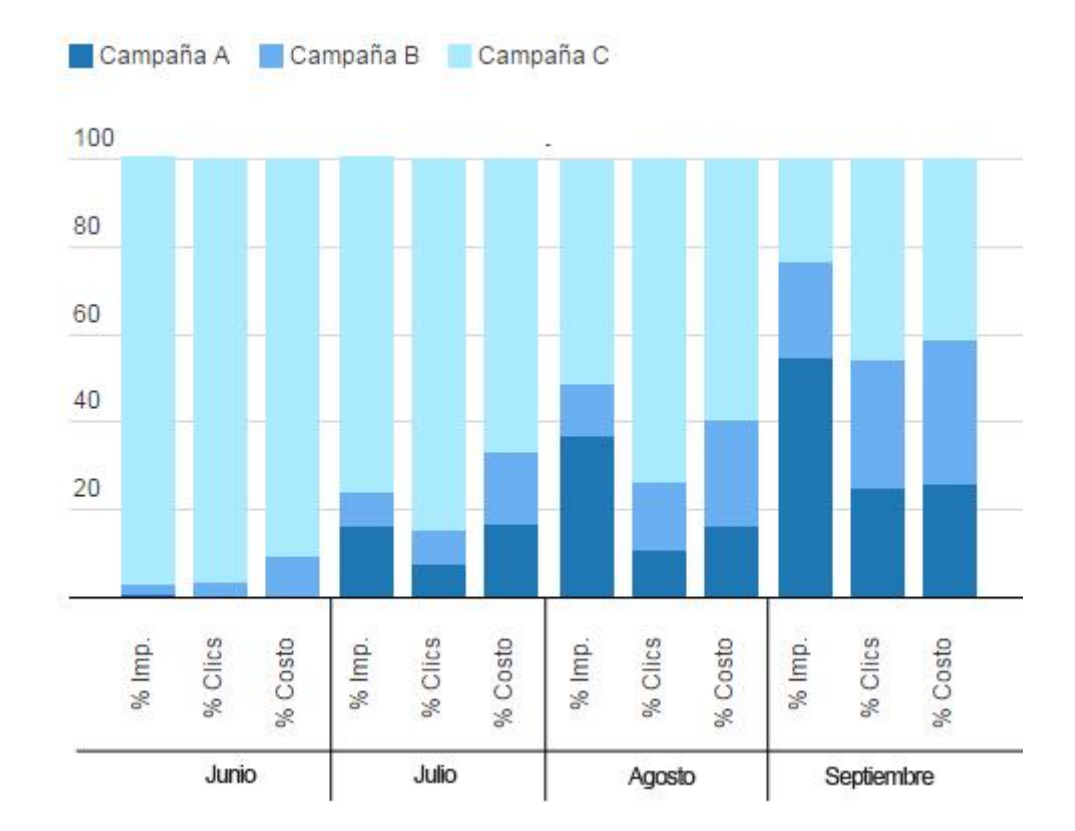

Figura 27 Comportamiento de variables de matriz de campañas por cada mes

Como se comentó al inicio de este apartado, las tres campañas no iniciaron el mismo día, por lo tanto se omiten descripciones de dicho mes. En la figura 27 se puede observar como de julio a septiembre con base a cambios estratégicos en la configuración de las campañas se van distribuyendo más uniformemente los porcentajes de participación de cada campaña en sus diferentes variables de matriz. Al iniciar se percibe un dominio de los porcentajes en impresiones, clics y costos de anuncio por parte de la campaña C, debido a que la lista inicial de palabras claves

(palabras de búsqueda) utilizadas en el anuncio de la campaña C tienen un mayor porcentaje de búsqueda por los usuarios o son más comunes, además de que pueden ser usadas en otros productos similares de anuncios de la competencia. Ejemplo: Un usuario puede buscar la palabra "facturación" para referirse a la misma en línea de alguna empresa o a un sistema interno para generar comprobantes digitales. Sobre la marcha se fue mejorando (optimizando) la lista de palabras clave, con el objetivo de que sólo apareciera el anuncio cuando había más probabilidad de que fuera lo que el usuario buscaba y así no generar impresiones, clics o costos innecesarios y sin valor.

El resto de los meses el porcentaje de las variables de impresiones, clics y costos de las campañas A y B van al alza mientras que el valor baja para la campaña C. En vez de que la campaña C sea por mucho la más cara (como al inicio), al final los costos están distribuidos más equitativamente entre todas las campañas.

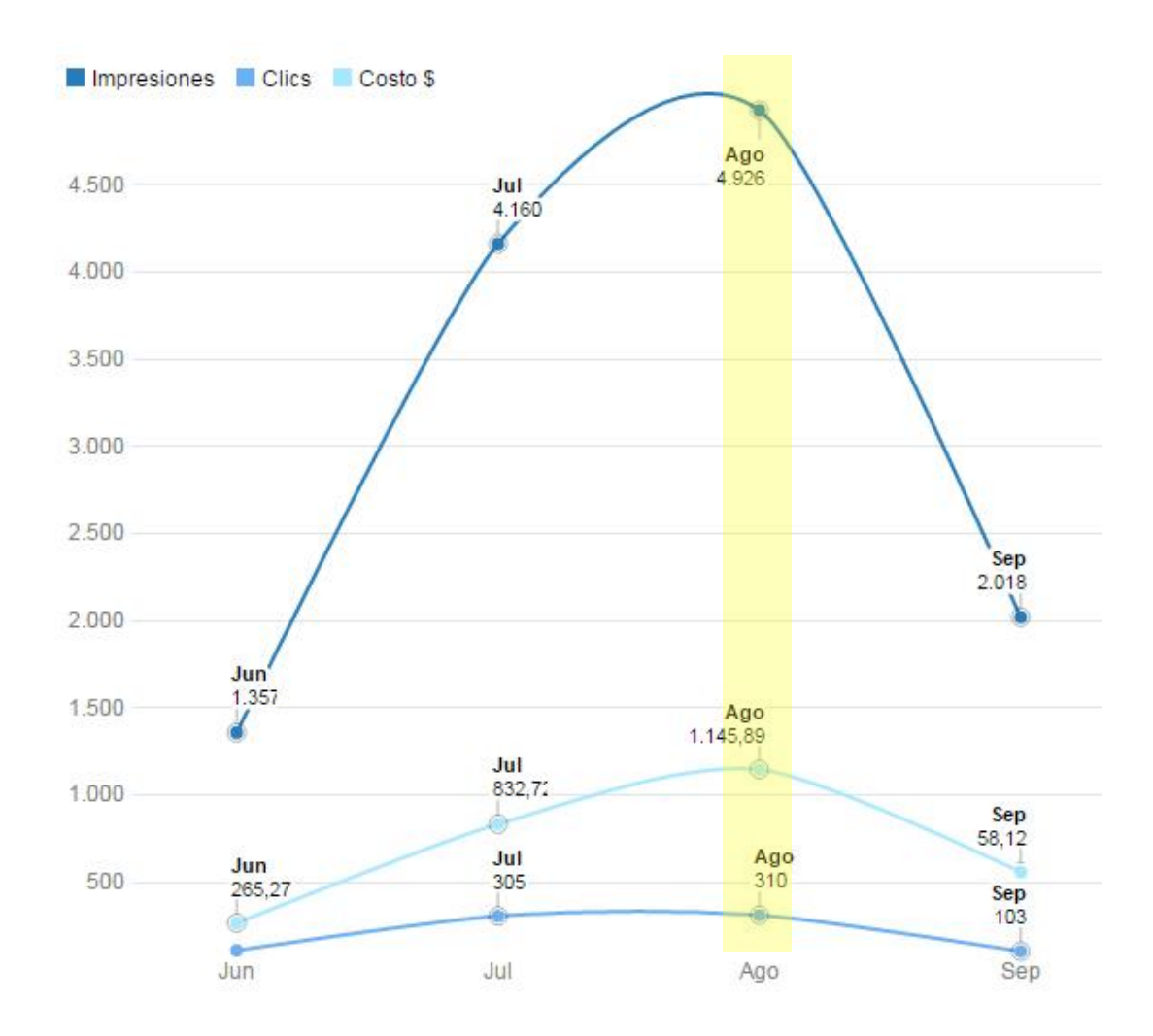

Figura 28 Comportamiento de variables por mes sin discriminar campañas

Al considerar la suma de las variables entre las diferentes campañas en cada mes, en la figura 28 se observa a simple vista la correlación que existe entre las variables de impresión, clic y costo. Hay una correlación positiva en las tres variables dado que incrementan o disminuyen sus valores de frecuencia en el mismo sentido, y también hay una relación causal dada la naturaleza de las variables, partiendo del hecho de que no se pueden generar costos si no hay clics y a su vez no habrá clics si no hay impresiones de anuncios. En la figura se señala el mes de agosto como el de mayor actividad para las variables.

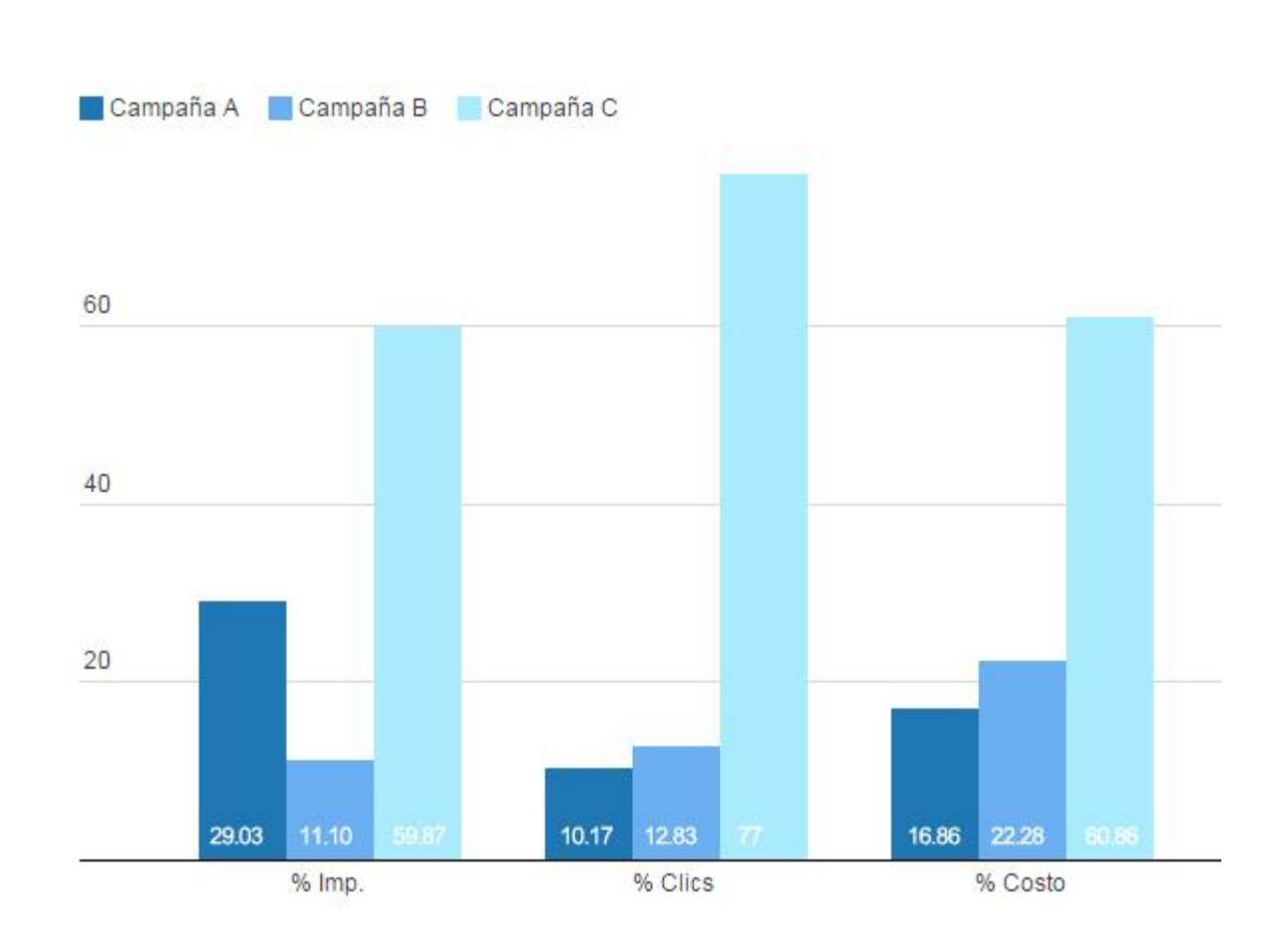

Figura 29 Comportamiento total del periodo en porcentajes de participación por campaña en cada variable

Agrupando las campañas por variables de impresión, clic y costo, en la figura 29 se expresa que la campaña C es la que domina los mayores porcentajes en cada variable, seguido de las campañas B y A para las variables de clics y costos, y en el caso de las impresiones la campaña A quedando en segundo y B en tercer lugar.

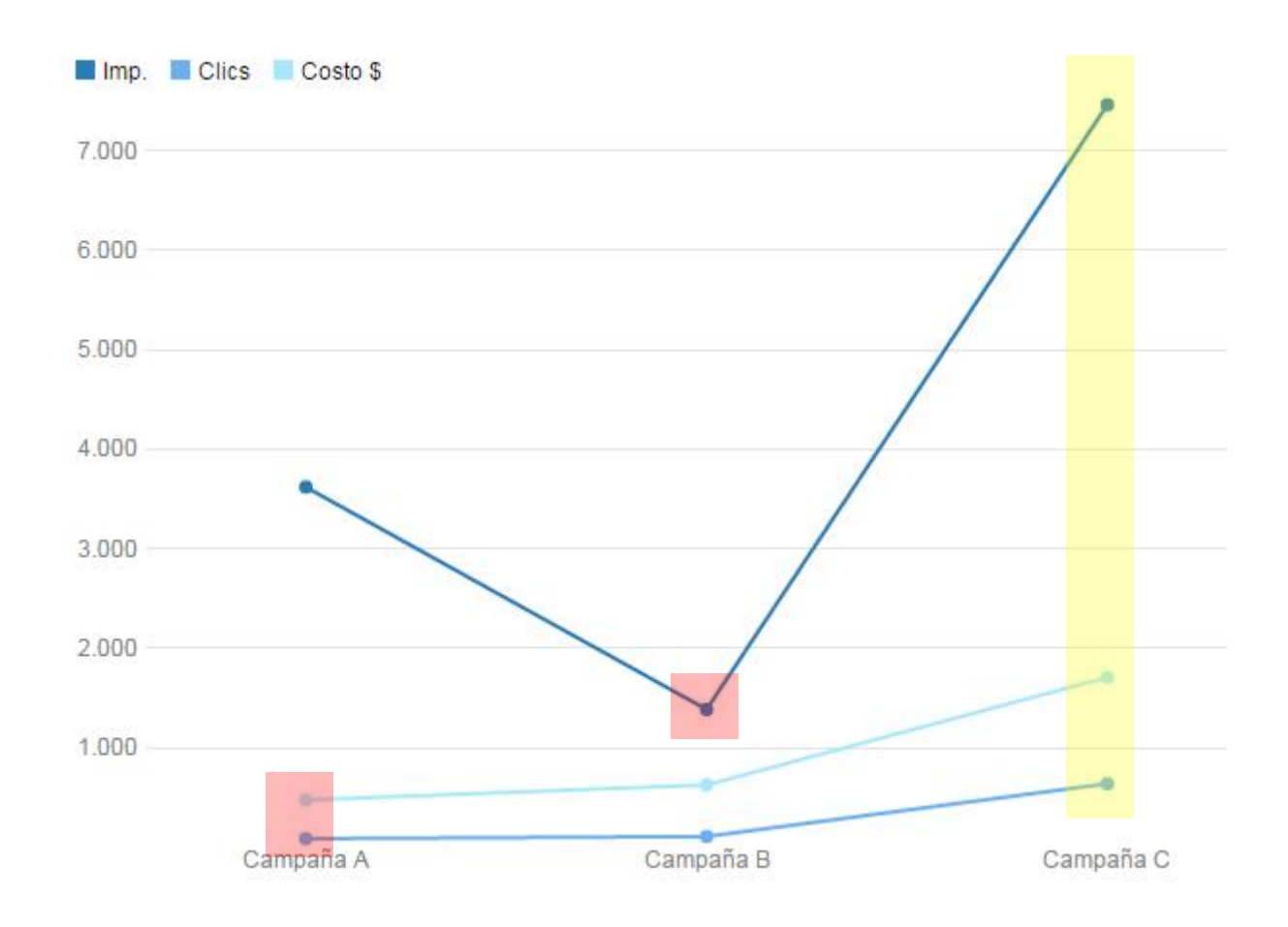

# Figura 30 Comportamiento total del periodo según frecuencia y costo de cada campaña

Al igual que en figura 29 en la figura 30 mediante otro tipo de gráfica, se puede corroborar los valores de frecuencia más bajos señalados con rojo y los más altos señalados con amarillo para cada una de las variables, indicándose en el eje horizontal su respectiva campaña.

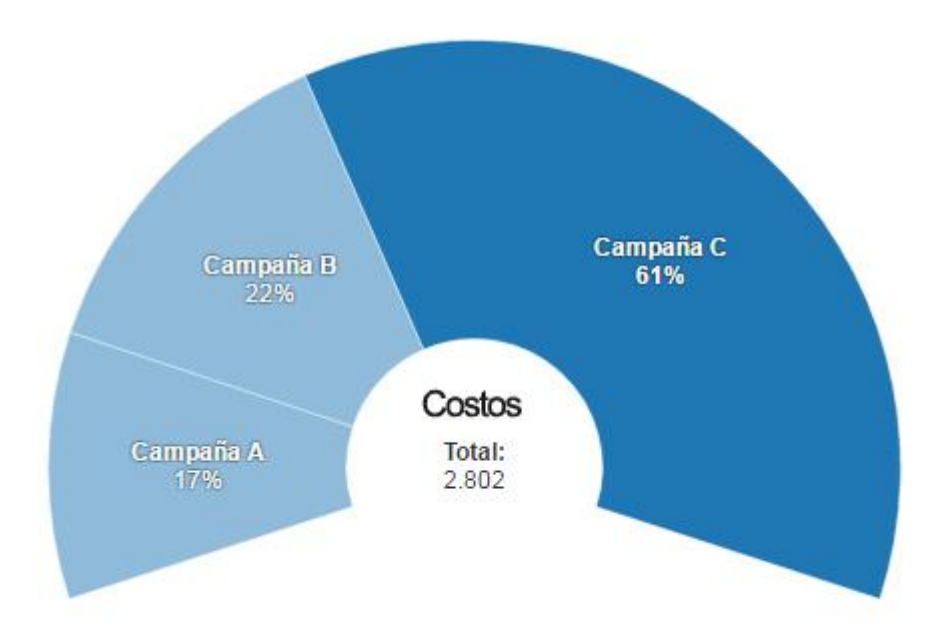

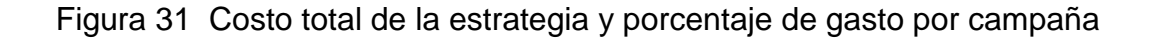

Después de observar las variables de impresiones, clics y costos, ésta última es una de las más importantes, ya que genera egresos financieros en la empresa; al final del periodo de estudio se acumuló la cantidad de \$2,802.00 pesos (excediendo el presupuesto inicial) que fueron distribuidos en los porcentajes mostrados en la figura 31.

Hasta aquí se ha analizado la información originada en la plataforma de Google Adwords, las variables de matriz descritas atienden a la variable de investigación llamada SEM o Mercadotecnia en buscadores web y describen la interacción que se produjo con usuarios a través de los anuncios de cada campaña. Estas interacciones tomadas como causas, producen efectos deseados en la empresa como lo son: llamadas, correos y visitas a la empresa con la finalidad de solicitar cotizaciones o bien generar una compra venta. Estos datos fueron procesados al interior de la empresa y debido al manejo de datos personales como lo marca la Ley Federal de Protección de Datos Personales en Posesión de Particulares (LFPDPPP) éstos son omitidos, por lo tanto en las siguientes figuras se ven los resultados del análisis.

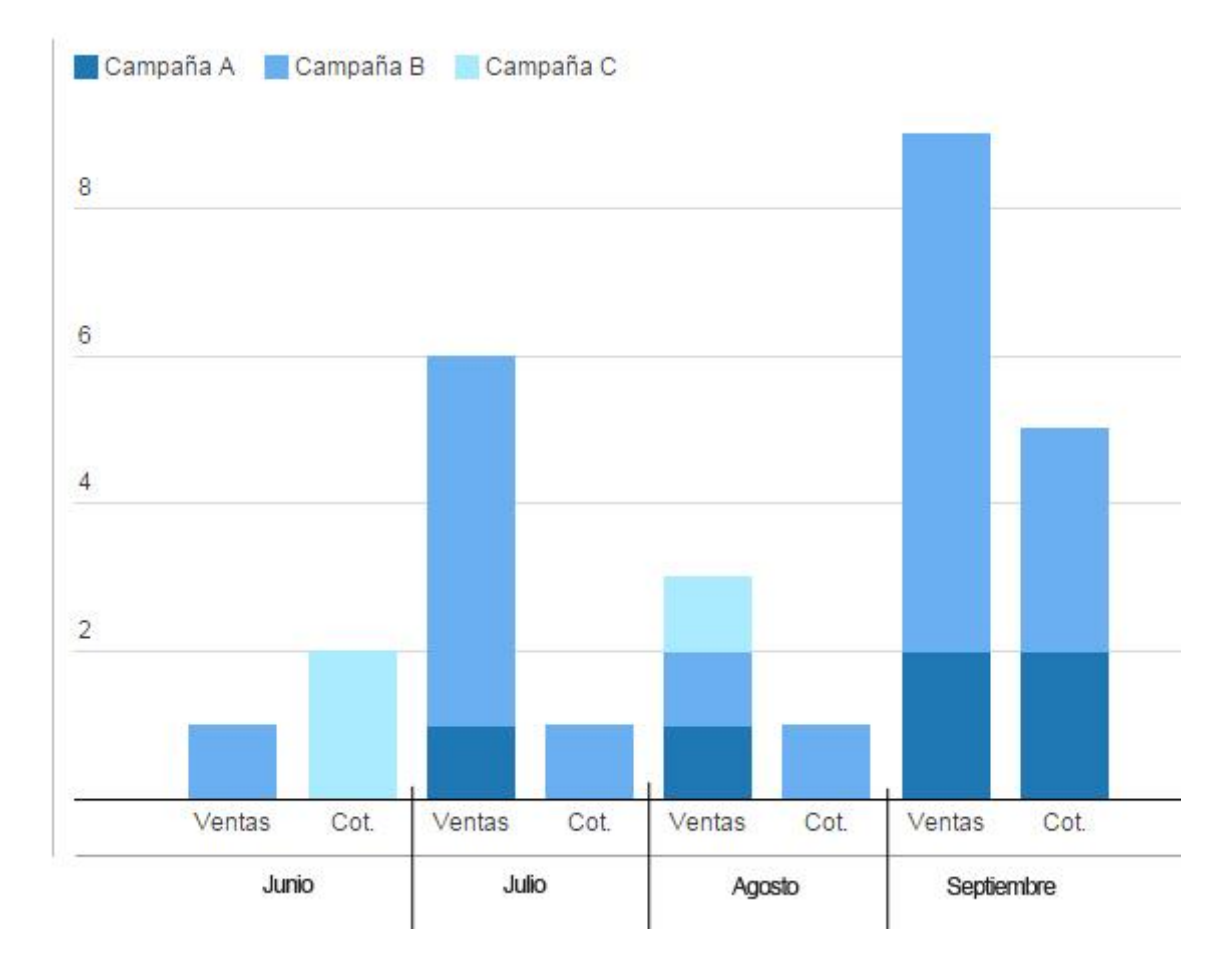

Figura 32 Comportamiento de beneficios en la empresa por cada mes

Como se puede observar en la figura 32 la unidad de medida seleccionada es por frecuencia al contrario de la figura 27 que es por porcentaje, lo anterior a causa de que las frecuencias para las variables de ventas y cotizaciones son menores a 100 y en algunos casos el valor puede ser 1 de 1 que expresado en porcentaje seria 100% y se puede llegar a malinterpretar el objetivo de la gráfica. Como se muestra, el comportamiento de las variables en cada campaña es irregular pudiendo incrementar o disminuyen en cada uno de los meses. Como resultado positivo se observa que de julio a septiembre las ventas superaron a las cotizaciones, siendo septiembre el mejor mes, seguido de Julio y resultando ser la campaña B, la que propició más ingresos.

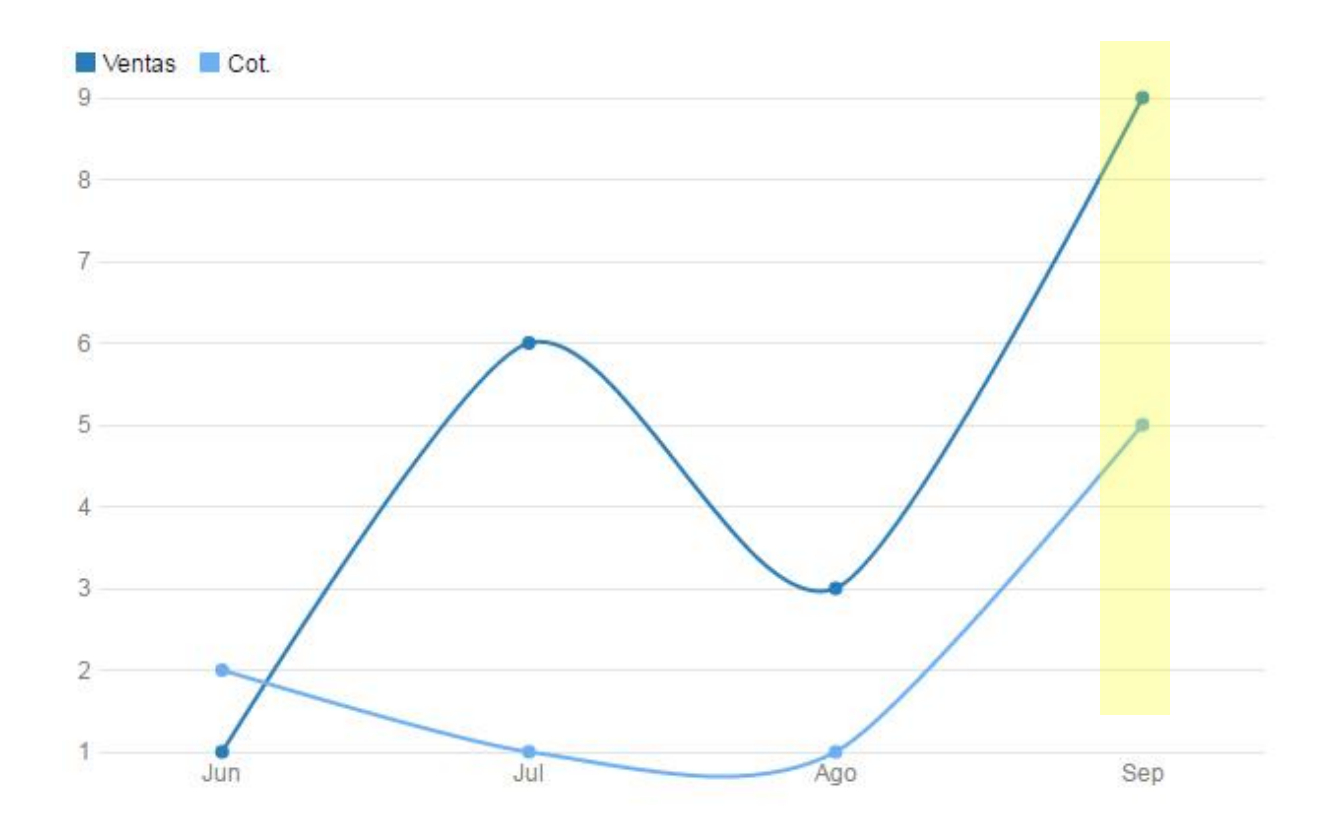

Figura 33 Comportamiento de beneficios totales del periodo

En el análisis del periodo se puede deducir que no hay relación entre las variables de ventas y cotizaciones. Se señala con amarillo que los valores más altos obtenidos fueron en el mes de Septiembre.

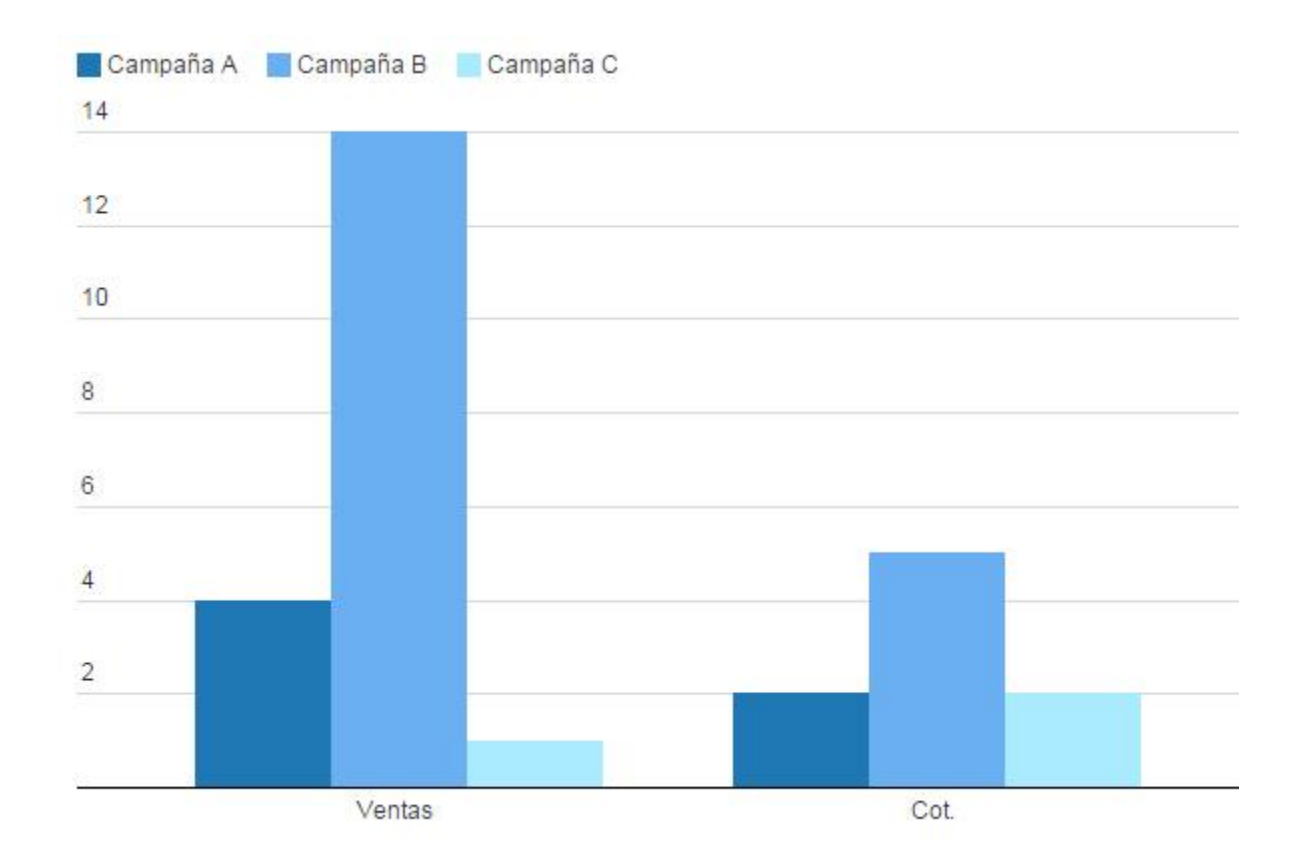

Figura 34 Comportamiento total del periodo en porcentajes de participación por campaña en cada variable

En la figura anterior (34) se detecta fácilmente las frecuencias de ventas y cotizaciones de cada campaña dado que la escala es pequeña, si se omitiera la información de la campaña C, se pudiera afirmar que las cotizaciones y ventas aumentan o bajan en el mismo sentido, pero esta vez no es caso ya que la campaña C descarta lo anterior al haber sido mayor las cotizaciones que las campañas, cuando en A y B fue al contrario. También se observa que la campaña más productiva es la campaña B.

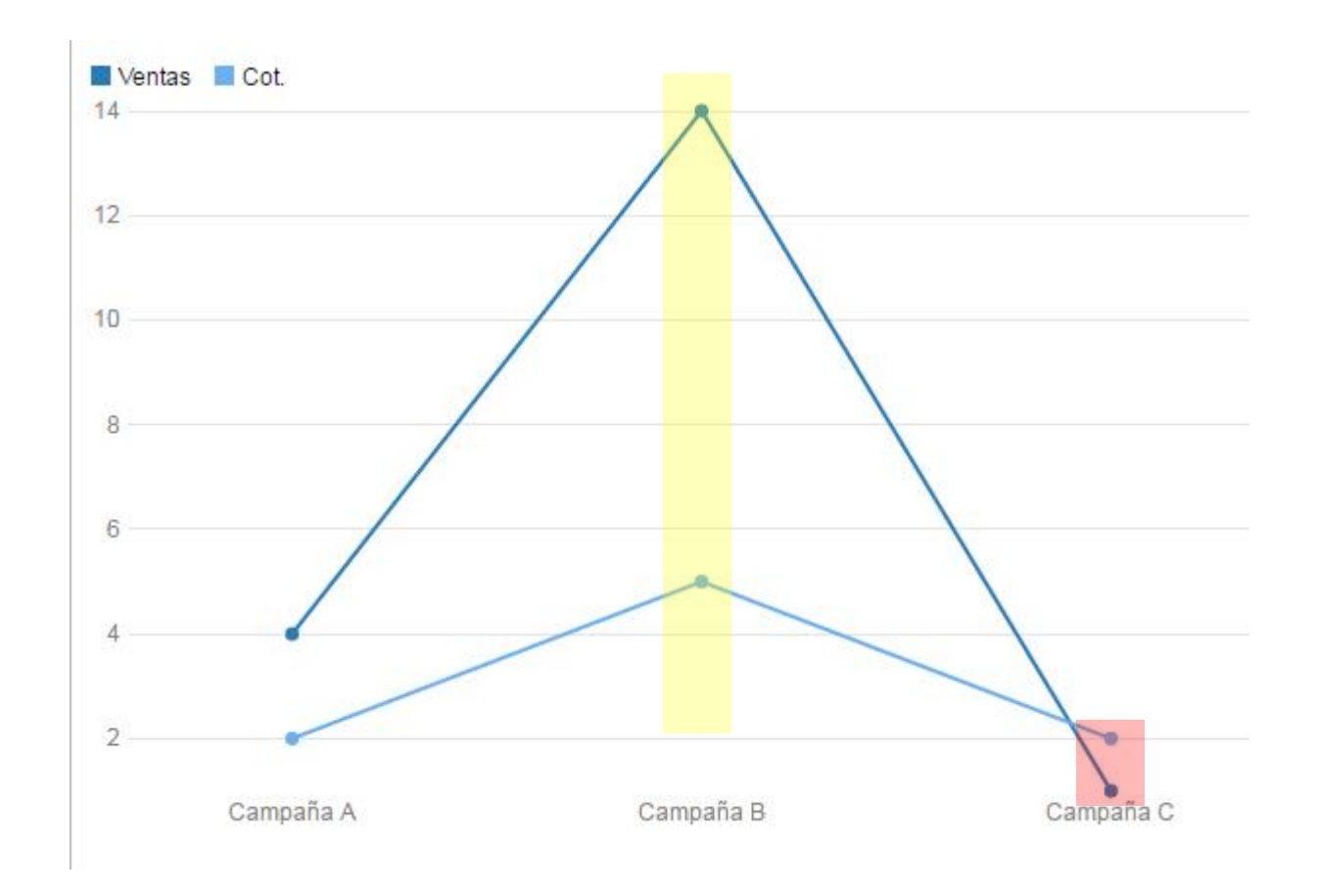

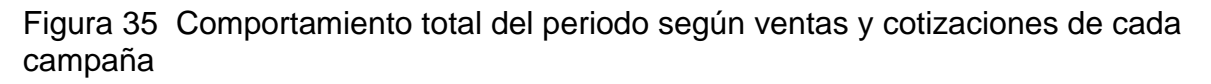

En la figura 35 se visualiza en otro formato resultados de la campaña B, pues es la que tiene mejores resultados para las dos variables analizadas, seguida de la campaña A y por último la C con el beneficio más bajo.

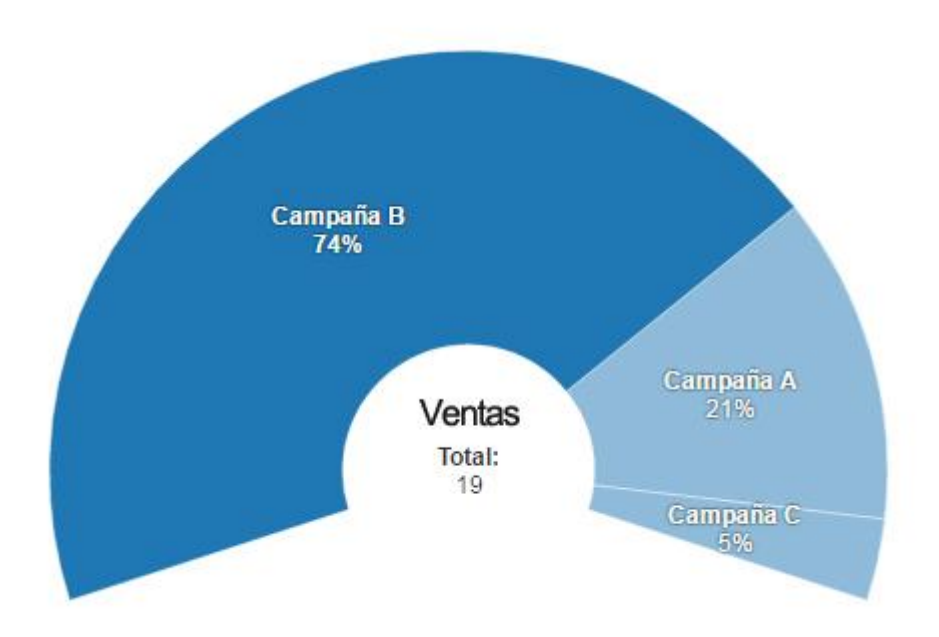

Figura 36 Costo total de la estrategia y porcentaje de gasto por campaña

Después de observar las variables de cotizaciones y ventas, ésta última es una de las más importantes, ya que genera ingresos financieros en la empresa, estos al final del periodo de estudio contabilizó 19 operaciones y acumuló la cantidad de \$6,650.00 pesos (ingresos por ventas) que fueron obtenidos según porcentajes de contribución mostrados en la figura 36.

Otros datos complementarios son las medidas de tendencia central que nos ayudan a confirmar y comprender mejor la información anteriormente mostrada, para este estudio las que nos interesan son las modas y las medias.

# Tabla 7

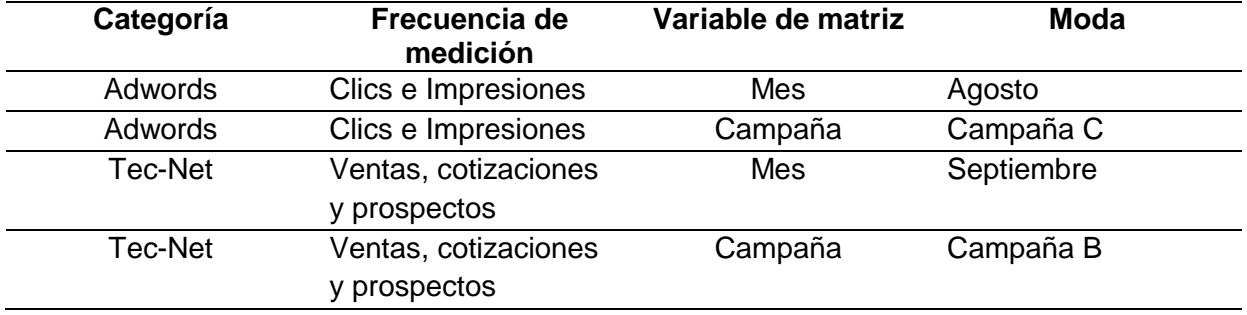

### *Clasificación de Modas*

En la Tabla 7 se deduce que no necesariamente las modas de mes y campaña con mayor frecuencia en clics e impresiones serán las que produzcan mayor frecuencia en ventas, cotizaciones y prospectos. La campaña que produjo más ventas fue la B, en cambio la de más clics fue la C y el mes con más ventas fue septiembre cuando el de más clics fue agosto.

### Tabla 8

### *Clasificación de Medias en Adwords*

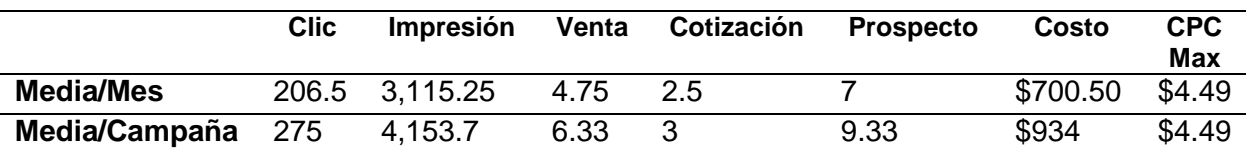

### Tabla 9

*Clasificación de Medias en Tec-Net*

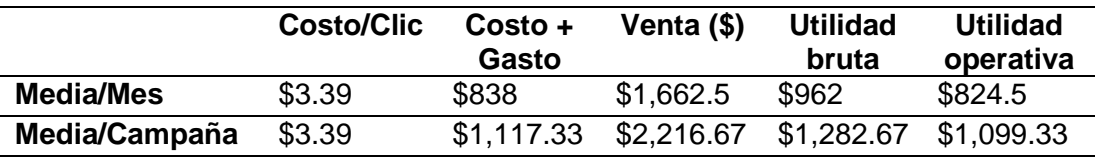

En las tablas 8 y 9 se detallan datos importantes como el promedio de costo por clic real que fue de \$3.39, el promedio de ventas mensuales fue de 4.75 transacciones, la obtención de 7 prospectos (clientes potenciales) nuevos al mes y por mes se obtuvo en promedio una utilidad operativa antes de impuestos de \$824.5, este y otros indicadores financieros son descritos en el siguiente tema.

### **4.1.3. Análisis financiero**

En las siguientes figuras se expresa la relación entre variables, costo y venta durante todo el periodo, expresados en pesos.

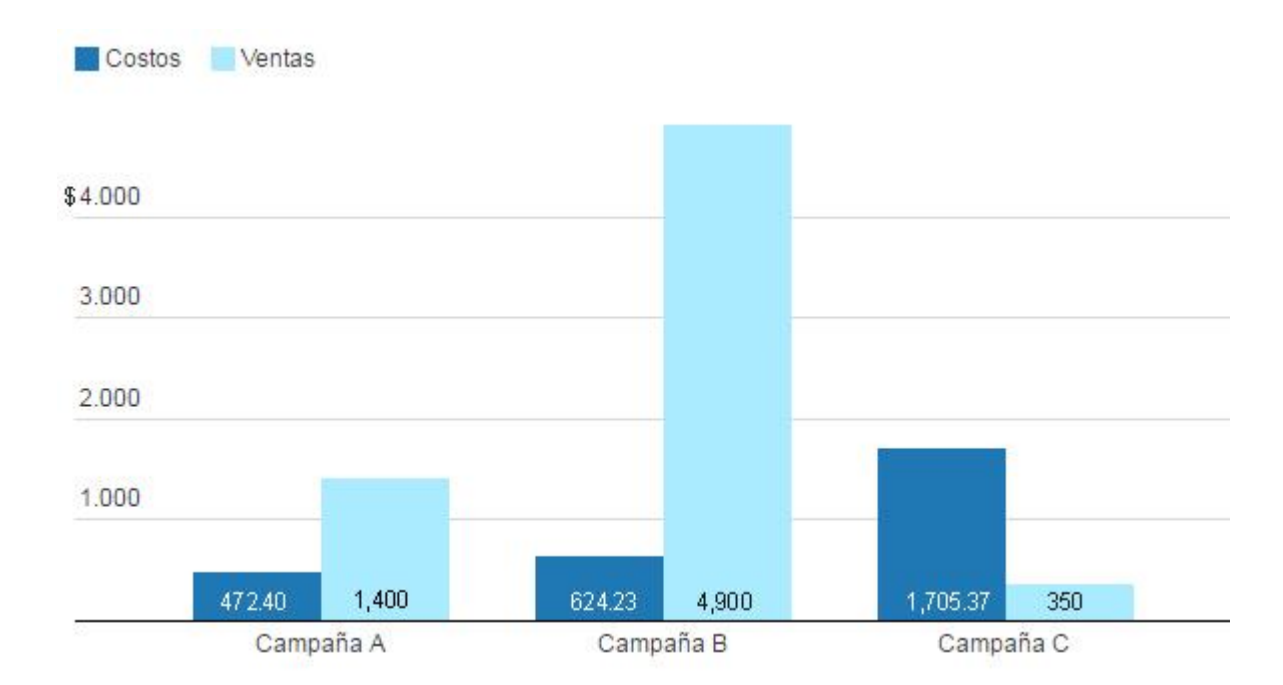

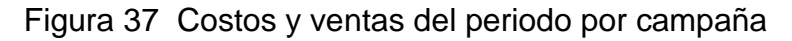

En la figura 37 se concluye que no hay relación directa de las variables en el periodo completo, es decir; hay posibilidades que los precios sean mayores a las ventas. Aquí entra en cuestión las características de cada campaña, la demanda del producto o servicio y la optimización de la campaña conforme transcurre el tiempo. Retomando las anteriores conclusiones la campaña B es la más redituable seguida de la A y la campaña C como la de mayor costo y sin ningún beneficio.

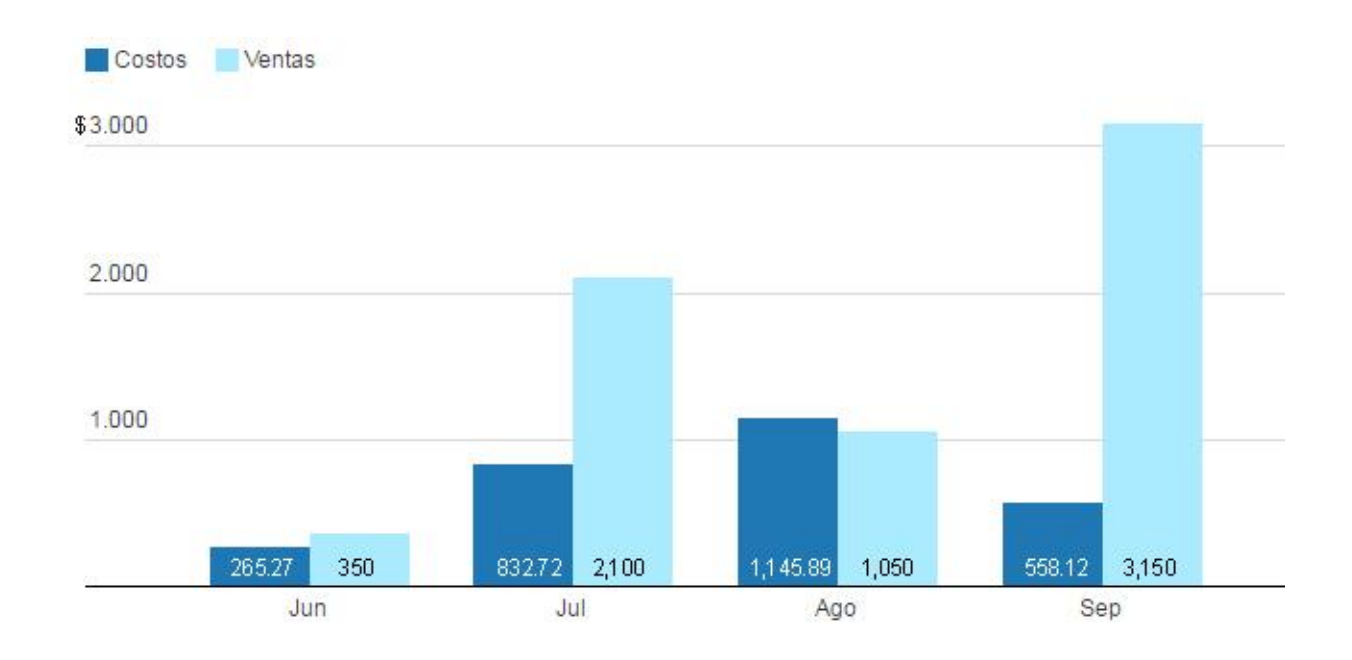

Figura 38 Costos y ventas mensuales de la estrategia digital

Al analizar el comportamiento mensual entre costos y ventas se detecta al mes de septiembre como el más productivo y agosto como el único mes con pérdidas.

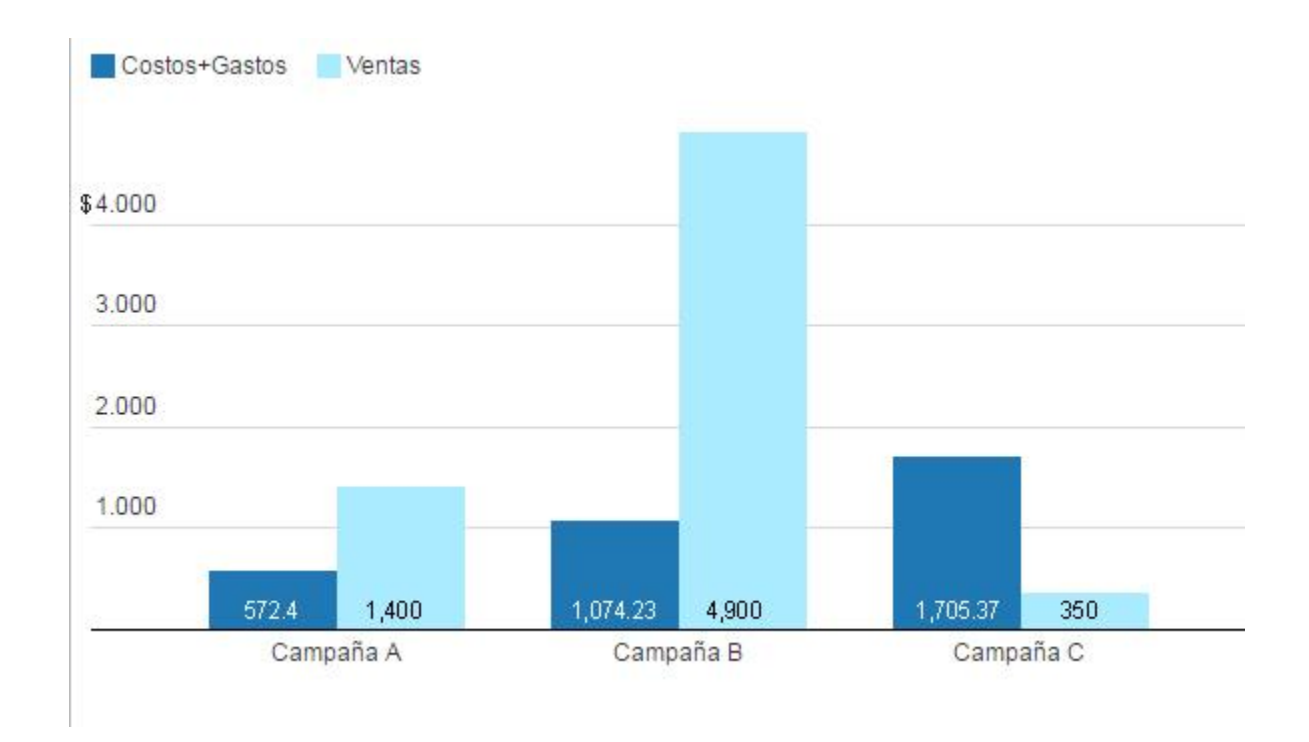

Figura 39 Costos más gastos operativos y ventas del periodo por campaña

En la figura 39 se consideran los gastos operativos producidos en cada campaña y estos son sumados a los costos pagados Google. Si acampáramos contra la figura 37 que sólo considera costos, se puede ver que se conserva el comportamiento y las conclusiones anteriormente detalladas, pero hay un incremento en las barras azul marino a excepción de la campaña C que revisando la figura 34 sólo obtuvo una venta, la cual no generó gasto alguno.

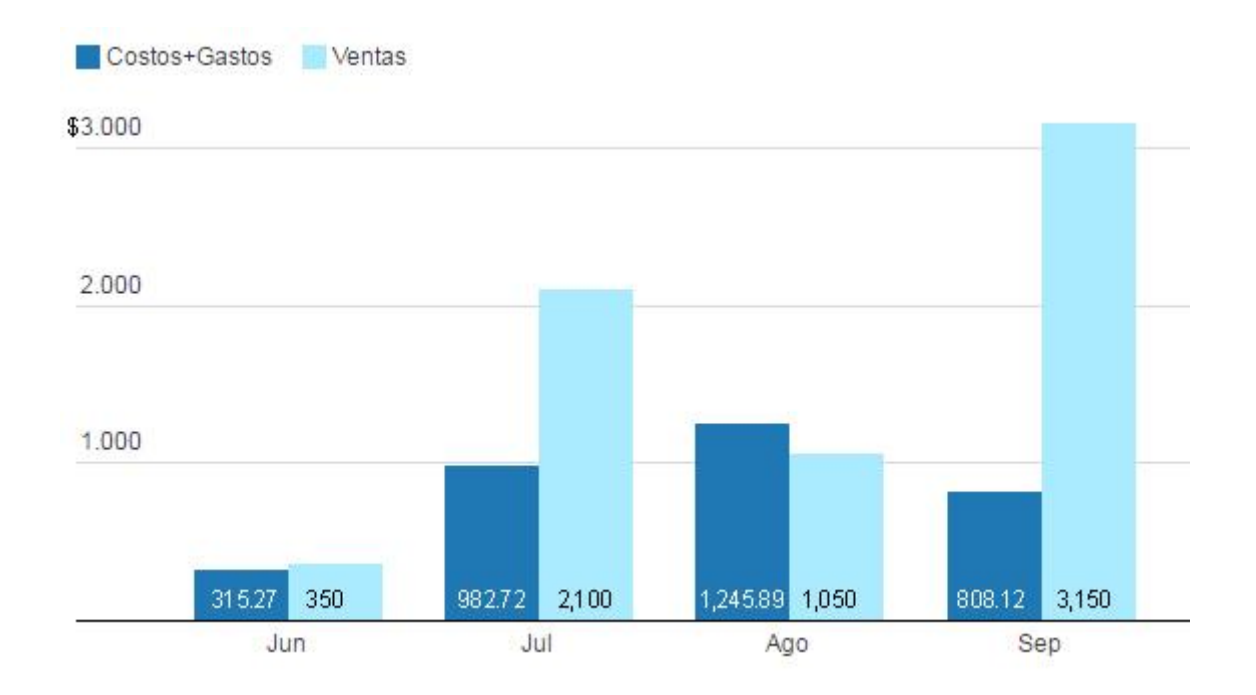

Figura 40 Costos más gastos operativos y ventas mensuales de la estrategia digital

En la figura 40 al igual que en la figura 39 también se consideran los gastos operativos, sólo que esta vez se puede observar el comportamiento en cada mes, concluyendo que se conserva el de la figura 38, donde sólo permanecen costos. Aunque los días del mes de Junio no fueron explotados al 100% se puede observar que la venta registrada en este mes casi deja de tener utilidad operativa al casi ser iguales las salidas que los ingresos.

Dada la información recabada hasta ahora se procedió a traducir los resultados anteriores en términos financieros, los cuales según Gitman y Zutter (2012) en algún momento dado sirvan para la toma de decisiones o detectar sucesos contrarios a las políticas financieras de la empresa. Entonces, se procede a calcular la utilidad operativa, utilidad operativa neta después de impuestos y flujo de efectivo operativo.

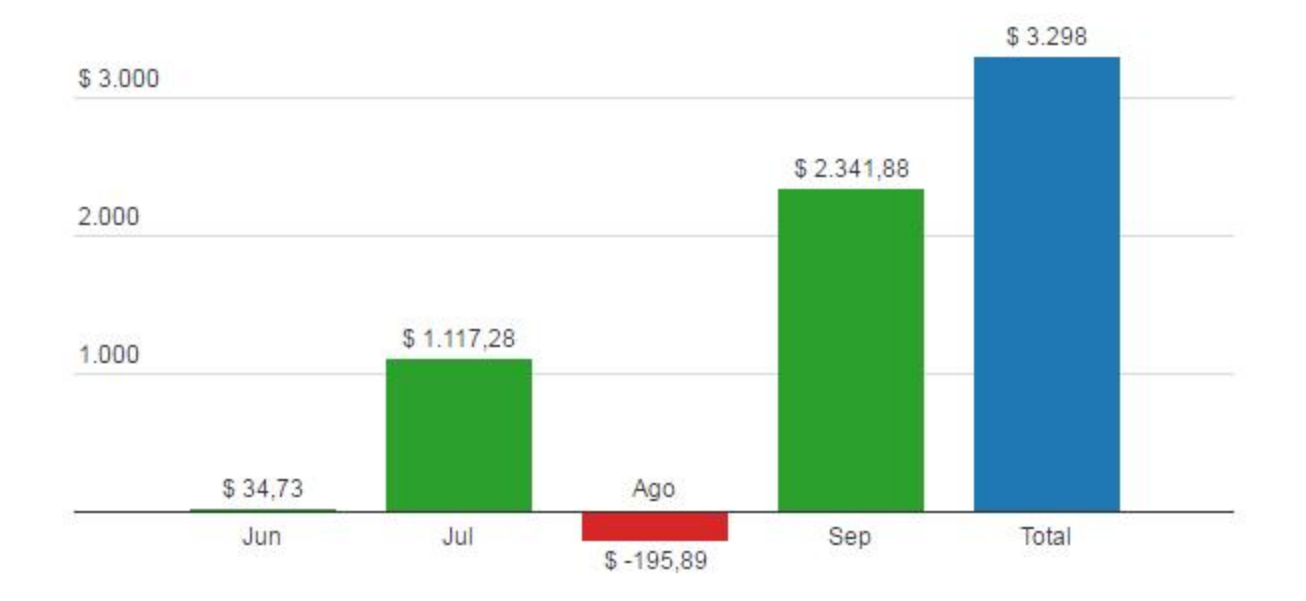

Figura 41 Utilidad operativa de cada mes y total del periodo

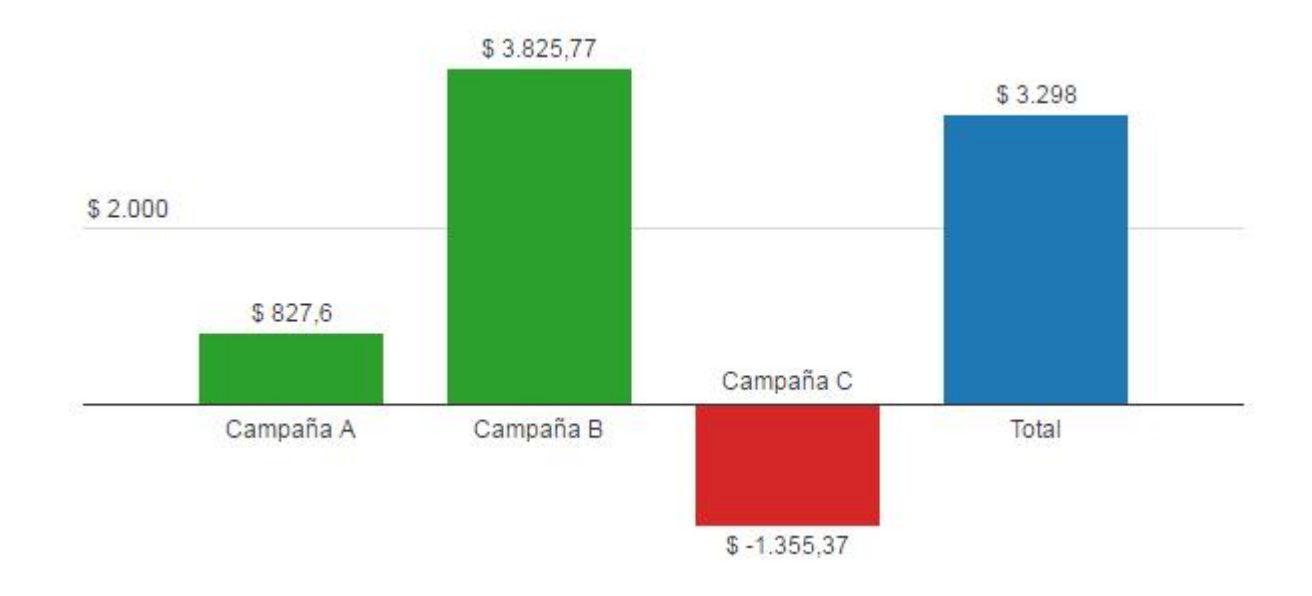

Figura 42 Utilidad operativa de cada campaña y total del periodo

En las figuras 41 y 42 se puede observar que las utilidades operativas negativas fueron en el mes de Agosto y por la campaña C, todas las demás utilidades fueron positivas por lo que la utilidad operativa total del periodo es de \$3,298.

Según Gitman et al. (2012) la utilidad operativa también es llamada utilidad antes de intereses e impuestos (UAII o EBIT en ingles) que se obtiene con la siguiente fórmula:

UAII = ingresos - costos - gastos operativos

Sustituyendo los valores en la formula con la información descrita en las figuras anteriores, queda de la siguiente manera:

$$
UAll = 6,650 - 2,8002 - 550 = $3,298
$$

De esta manera se corrobora que la utilidad operativa o UAII es calculada de manera correcta.

Para obtener la utilidad operativa neta después de impuestos (UONDI o NOPAT en ingles) o utilidad neta, se utiliza la siguiente fórmula:

$$
UONDI = UAll \times (1-I)
$$

Donde I es igual a la tasa impositiva corporativa aplicable, esto se refiere a los impuestos, para dejar más claro el ejercicio se tomará en este caso el ISR al 30% pero cabe mencionar que la actual Ley de ISR maneja una tabulador del ISR dependiendo del monto de la utilidad, además se toma en cuenta el 90% de descuento según actual tributación de la empresa, al sustituir obtenemos:

> UONDI = 3,298 x (1 - (0.30 x 0.10)  $UONDI = 3,298 \times (1 -0.03)$  $UONDI = 3,298 \times 0.97 = $3,199.06$

> > 96
Por último, se procede a calcular los flujos de efectivo operativos (FEO) que según Gitmanet al. (2012) los flujos operativos son de efectivo directo y se relaciona con la producción y venta de los bienes y servicios de la empresa. Este indicador en particular propone los efectos reales obtenidos en la empresa como beneficios al momento de llevar a cabo la estrategia digital en Adwords.

El flujo de efectivo operativo se calcula al sumar la utilidad operativa neta después de impuestos (UONDI) más la depreciación.

$$
FEO = UONDI + Depreciación
$$

La depreciación es parte de los costos de los activos fijos que se deduce de los ingresos anuales a través del tiempo (Gitman et al., 2012). Dado lo anterior y por la naturaleza del caso de estudio que define un periodo de análisis de cuatro meses, el valor de ésta será considerado como cero.

Sustituimos la fórmula de UONDI en la fórmula del FEO para una sola ecuación para el FEO:

$$
FEO = [UAll x (1-1)] + Depreciación
$$

Sustituyendo los valores del ejercicio de estado de resultados de la estrategia digital, se obtiene:

$$
FEO = 3,298 \times (1 - (0.30 \times 0.10) + 0 = $3,199.06
$$

Durante el periodo de junio a septiembre de 2016, la empresa Tec-Net generó \$3,199.06de flujo de efectivo, obtuvo 28 contactos (prospectos) nuevos de los cuales 19 convirtió en clientes a causa de promocionar y vender sus productos y servicios utilizando la plataforma de Google Adwords. Por lo tanto, se asegura que las operaciones de Tec-Net generaron flujos de efectivo positivos.

### **CAPÍTULO 5. CONCLUSIONES Y RECOMENDACIONES**

#### **5.1.Conclusiones**

Al finalizar el estudio de caso se comprobó la veracidad de la hipótesis propuesta, siendo esta una afirmación que expresa que la presencia en redes sociales, en Internet mediante un sitio web y Mercadotecnia en buscadores influye en el posicionamiento y ventas de la empresa. La hipótesis es confirmada al haberse obtenido resultados positivos.

Una vez concluido el proceso de implementación de estrategias, se considera que los objetivos específicos planteados en el capítulo 1, se han cumplido satisfactoriamente. Pues se definieron estrategias de mercadotecnia digital para mejorar visibilidad en buscadores y redes sociales de internet, se aplicaron las estrategias identificadas, por último se evaluaron las interacciones y ventas generadas a partir de la implantación de mercadotecnia digital. Logrando con ello cumplir con el objetivo general de identificar estrategias adecuadas a la empresa Tec-Net, utilizando las herramientas que ofrece la mercadotecnia digital a través del uso de tecnologías de la información, para promover ventas y aumentar posicionamiento web de la empresa. A la vez dando respuesta a la pregunta de investigación planteada ¿Cuál es la estrategia adecuada a implantar en la empresa Tec-Net utilizando las herramientas que ofrece la mercadotecnia digital a través del uso de tecnologías de la información, para promover ventas y aumentar posicionamiento web de la empresa?

La implementación de una estrategia basada en buenas prácticas de mercadotecnia digital en la empresa, promueve su posicionamiento y a la vez genera ventas para aquellos productos o servicios que necesiten difusión. Estos productos tendrán diferente rendimiento en medida de que éste sea de interés para el usuario.

98

El desarrollo de una estrategia en mercadotecnia digital desarrollada al interior de la empresa permitirá mayor conocimiento sobre el comportamiento de búsqueda de los usuarios de Internet en busca de información referente a la actividad del negocio, por lo que a partir del análisis de este comportamiento se pueden tomar medidas en manejo de productos, promociones, presupuesto, etc. Además la empresa conocerá la competencia que use métodos similares o bien saber a qué productos le está dando difusión y bajo qué características. También al desarrollarse esta promoción, se controlará el presupuesto designado al reducir pagos de honorarios al subcontratar a un tercero y las medidas de acción sobre las campañas publicitarias se vuelven más eficientes en cuanto al tiempo de optimización para mejorar el rendimiento y el retorno de inversión.

El llevar acabo estrategias de mercadotecnia digital en la plataforma de Google Adwords tiene beneficios a corto plazo en la empresa, estos pueden ser monetarios o de información de provecho para un análisis de mercado o un estudio de la competencia. Ésta herramienta permite monitorear en tiempo real el comportamiento de gastos de las campañas y controlar topes máximos en pagos por clic y en gastos acumulados al día lo cual otorga un control total al anunciante y seguridad de que se pueden detener campañas en cualquier momento.

Durante el análisis de datos, se concluyó que además de los informes que ofrece la plataforma de Adwords, hay una gran oportunidad de obtener información relevante adicional al procesar la información por fuera de la plataforma, dado que Adwords limita la cantidad de variables a graficar. Por lo que se pueden procesar y obtener datos para corroborar y complementar los reportes que servirán en la toma de decisiones sobre las campañas.

Al combinar la plataforma de AdWords con técnicas en optimización de páginas web para motores de búsqueda y presencia en redes sociales, se mejora el valor o ranking otorgado por Google, lo cual es determinante para garantizar un buen posicionamiento en los resultados de búsqueda y así poder aparecer en la primer página y dentro de los primeros tres anuncios. Lo anterior permite a la empresa ponerse al nivel de grandes compañías y mejorar su competitividad.

En definitiva para una empresa de recién apertura con escasas ventas y poco posicionamiento de su oferta, desarrollar una estrategia de mercadotecnia digital acelerará su crecimiento siempre y cuando se haga un análisis correspondiente de que, cuándo y cómo ofrecerá a los clientes, esto acompañado de los conocimientos técnicos necesarios para desarrollar las campañas de una manera óptima y eficiente para evitar generar cargos sin valor. Lo anterior obtendrá como resultados: llamadas, visitas al negocio, visitas al sitio web, solicitudes por correo electrónico y la oportunidad de relacionarse con otras empresas para ofrecer servicios.

#### **5.2.Recomendaciones**

Es recomendable seguir experimentando con diferentes configuraciones de campañas y con diferentes tipos de productos y servicios para encontrar un patrón de comportamiento que se pueda aplicar a largo plazo.

Como protección adicional del presupuesto es aconsejable monitorear las campañas cada dos o tres días, si es que no se puede diariamente, y para campañas nuevas, es bueno dejar de una a dos semanas de prueba antes de proporcionar el presupuesto designado al cien por ciento, con el fin de optimizar un poco y obtener mejores resultados sin la necesidad de hacer monitoreo exhaustivo.

Es necesario que se complemente la estrategia con otras plataformas de Google, las cuales permitirán incrementar el alcance y dar solución a la difusión de la empresa como marca o para la generación de ventas. Ejemplos: publicidad en video y en móviles.

Es necesario y recomendable asignar a una persona que esté encargada de la generación de contenido original en las plataformas de la página web y de la red social, lo cual mantendrá el ranking de los anuncios al día de lo contrario podría disminuir y afectar en el posicionamiento de los anuncios en las diferentes plataformas cuando se esté compitiendo contra otra empresa.

Por último es muy aconsejable hacer un análisis y plan de los productos o servicios por temporadas y anticiparse en la programación de las campañas y la creación de material multimedia necesario para la difusión, dado que la inversión de tiempo en diseño puede llegar a afectar al monitoreo y análisis de datos complicando la implementación de este tipo de estrategias.

#### **REFERENCIAS**

- Aghaei, S., Nematbakhsh, M. A., & Khosravi Farsani, H. (2012). Evolution of the world wide web: from web 1.0 to 4.0. *International Journal of Web & Semantic Technology (IJWesT), 3* (1), 1.
- Alexa. (2015). *The top 500 sites on the web*. Recuperado el 2015, de http://www.alexa.com/topsites
- Alexa. (2015). *Top Sites in Mexico*. Recuperado el 2015, de http://www.alexa.com/topsites/countries/MX
- American Marketing Association. (2014). *Common Language Marketing Dictionary*. Recuperado el 2014, de http://www.marketing-dictionary.org/Advertisement
- American Marketing Association. (2013). *Definition of Marketing*. Recuperado el 1 de Julio de 2014, de https://www.ama.org/AboutAMA/Pages/Definition-of-Marketing.aspx
- AMIPCI. (2015). *11º estudio sobre los hábitos de los usuarios de internet en México 2015.* Recuperado el 2015. de https://amipci.org.mx/images/AMIPCI\_HABITOS\_DEL\_INTERNAUTA\_MEXICANO \_2015.pdf
- Asociación Nacional de Empresas de Internet, ANEI. (2008, 7 de mayo). *Web 2.0 y Empresa.* Recueprado el 2015, de http://www.madrid.org/bvirtual/BVCM015335.pdf
- Brian, G. (2007, 18 de abril). *Basic Definitions: Web 1.0, Web. 2.0, Web 3.0*. Recuperado el 2015, de http://www.practicalecommerce.com/articles/464-Basic-Definitions-Web-1-0-Web-2-0-Web-3-0

102

- Cárdenas Vera, J. E., & Ponce Sancán, I. P. (2013). *Estudio de Indicadores que permitan el posicionamiento del Website de la Universidad Politécnica Salesiana*  (Tesis de pregrado). Universidad Politécnica Salesiana, Guayaquil, Ecuador.
- Carreras Lario, R. (2012). *Cómo califica Google los resultados de las búsquedas: Factores de posicionamiento orgánico* (Tesis doctoral)*.* Universidad Complutense de Madrid, Madrid, España.
- Celaya, J. (2011). *La Empresa en la Web 2.0.* Ediciones Gestion 2000.
- Coca Carasila, A. M. (2008). El concepto de Marketing: pasado y presente. *Revista de Ciencias Sociales (RCS)* , *14*(2), 391-412.
- Coca Carasila, M. (2006, julio-diciembre). El concepto de marketing: pasado y presente. *Red de Revistas Científicas de América Latina y el Caribe, España y Portugal: perspectivas*, *9* (18), 41-72.
- de Teresa, T. (2015). *Las 7 Claves del SEO para Imágenes*. Recuperado el 2015, de http://deteresa.com/optimizar-imagenes/
- Dietrich, G., & Livingston, G. (2012). *Marketing in the Round.* Indiana, USA: Que Biz-Tech.
- DiNucci, D. (1999, abril). *Fragmented Future.* Recuperado el 2016, de http://darcyd.com/fragmented\_future.pdf
- Drucker, P. F. (1973). *La gerencia: tareas, responsabilidades y prácticas*. Nueva York: Harper & Row.
- Dvoskin, R. (2004). *Fundamentos de Marketing : teoría y experiencia.* Buenos Aires: Granica.
- eBizMBA The eBusiness Guide. (2015). *Top 15 Most Popular Search Engines*. Recuperado el 1 de Diciembre de 2015, de http://www.ebizmba.com/articles/search-engines
- Escribano Cuadrado, R. (2010). *Marketing Tecnológico Aplicado al Ocio Nocturno*  (Tesis de pregrado)*.* Universidad Politecnica de Valencia, Valencia, España.
- Ferrell, O., & Lucas, G. H. (1987). An evaluation of progress in the development of a definition of marketing. *Journal of the Academy of Marketing Science, 15* (3) , 12- 23.
- Gitman, L. J., & Zutter, C. J. (2012). *Principios de Administración Financiera.* México: Pearson Educación.
- González Caro, C. (2011). *Supervised Identification of the User Intent of Web Search Queries* (Tesis doctoral). Universidad Pompeu Fabra, Barcelona, España.
- Google. (2016). *Jerarquía de cuentas, usuarios, propiedades y vistas*. Obtenido el 2016, de Ayuda de Analytics: https://support.google.com/analytics/answer/1009618?hl=es
- Hernández Sampieri, R., Fernández Collado, C., & Baptista Lucio, M. d. (2010). *Metodología de la investigación* (5ª. Ed.). México DF: McGRAW-HILL.
- INEGI. (2015). *Estadísticas A Propósito Del Día Mundial Del Internet (17 De Mayo) - Datos Nacionales.* Recuperado el 2015, de http://www.inegi.org.mx/saladeprensa/aproposito/2015/internet0.pdf
- Kerlinger, F. N. (1979). *Enfoque conceptual de la investigadon del comportamiento.* México: Nueva Editorial Interamericana.
- Kotler, P. (2002). *Dirección de Marketing Conceptos Esenciales*. Prentice Hall.
- Kotler, P. (2001). *Dirección de Mercadotecnia (8ª. Ed.).* Pearson Educación.
- Kotler, P., & Armstrong, G. (2003). *Fundamentos de Marketing* (6ª. Ed.)*.* Prentice Hall.
- Kotler, P., & Keller, K. L. (2006). *Dirección de Marketing*. México: Pearson Education.
- Kotler, P., & Zaltman, G. (1971). Social Marketing: An Approach to Planned Social Change. *Journal of Marketing*, *35* (3) 3-12.
- Kotler, P., Kartajaya, H., & Setiawan, I. (2010). *Marketing 3.0. En Del producto a los clientes y de estos al espíritu humano.* España: LID.
- Lauterborn, B. (1990, 1 de octubre). New marketing litany;Four P's passe; C-words take over;. *Advertising Age* , 26.
- Lind, D., Marchal, W., & Wathen, S. (2008). *Estadística aplicada a los negocios y la economía.* México: McGraw-Hall.
- Lopez, M. (2010). *Libro SEO Posicionamiento en Buscadores.* Bubok Publishing.
- McCarhy, E. J.; Perreault, W. D. (2001). Marketing. Un enfoque global (13ª. Ed.). México: McGraw-Hall.
- Mangold, B. (2015). *Learning Google Adwords and Google Analytics.* Loves Data.
- Martínez, A. C. (2010). *Estrategias empresariales en la Web 2.0. Las redes sociales Online.* San Vicente, Alicante: Castelló Martínez.
- Mertens, D. M. (2005). *Research and Evaluation in Education and Psychology: Integrating Diversity with Quantitative, Qualitative, and Mixed Methods.* SAGE.
- Munuera Alemán, J. L. (1992). Evolución en las dimensiones del concepto de marketing. *Información Comercial Española, ICE: Revista de economía* , 129.
- Nafría Mitjans, I. (2008). *Web 2.0: El usuario, el nuevo rey de Internet.* Grupo Planeta (GBS).

Needham, D. (1996). *Business for Higher Awards*. Oxford, England : Heinemann.

Nielsen, J. (1999). *Designing Web Usability.* New Riders.

- Real Academia Española. (2014). *Diccionario de la lengua española* ( 23ª. Ed.). Recuperado el 2015, de http://dle.rae.es/?id=ORrX73t
- Reizenstein, R. C. (2004). Customer. En M. J. Stahl, *Encyclopedia of health care management,* 119. SAGE Publications.
- Sanagustín Fernández, E. (2009). *del 1.0 al 2.0: Claves para entender el nuevo marketing.* España: Bubook Publishing.

Sanagustín, E. (2010). *Marketing 2.0 en una semana.* España: Grupo Planeta.

Schlesinger Díaz, M. W.; Hernández, L. (2004). Tendencias de la Mercadotecnia en el XXI. *Revista de la Facultad de Ciencias Económicas y Administrativas. Universidad de Nariño. 5*(1-2*), 79-98.*

- Sean B, P. (2001). *The Semantic Web: An Introduction*. Recuperado el 2015, de http://infomesh.net/2001/swintro/
- Stanton, Etzel, & Walker. (2007). *Fundamentos de marketing* (14ª. Ed.)*.* McGRAW-HILL/INTERAMERICANA EDITORES, S.A. DE C.V.
- Stelzner, M. A. (Mayo de 2015). *2015 Social Media Marketing Industry Report.* Obtenido el 2015, de https://www.socialmediaexaminer.com/SocialMediaMarketingIndustryReport2015.p df
- Williams, M., Unrau, Y. A., & Grinnell, R. M. (2005). *The qualitative research approach.* Nueva York: Oxford University Press.

# **ANEXOS**

# **Anexo 1**

Tabla 10

# *Clasificación de mezcla de productos en Tec-Net*

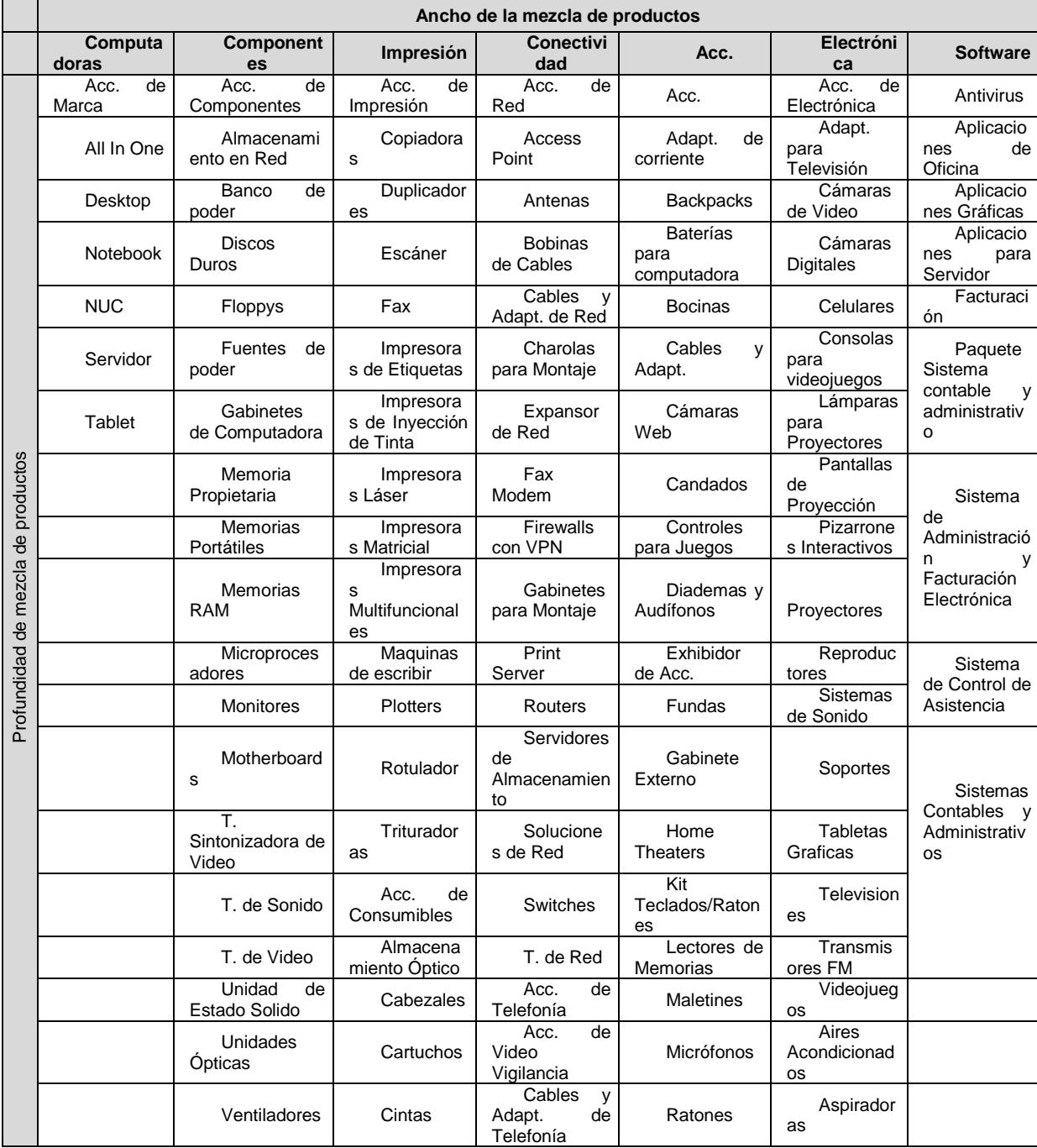

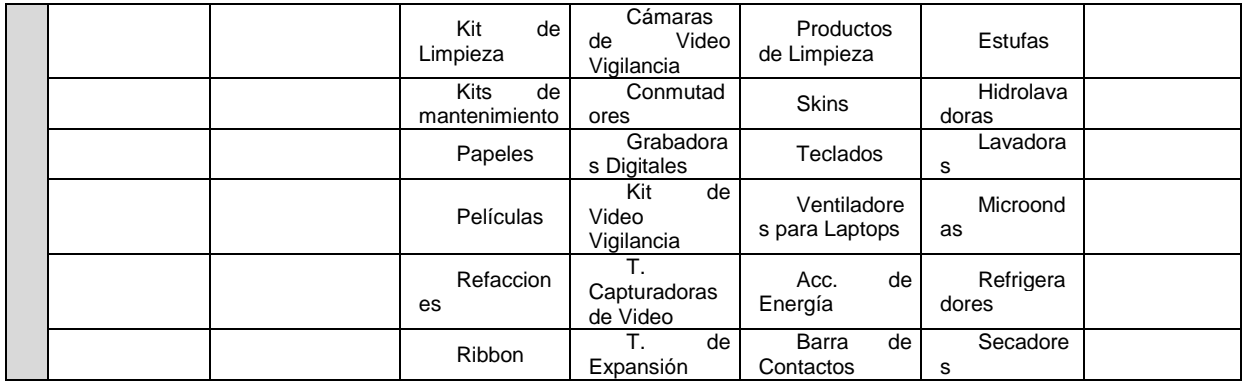

Optimización de imágenes para buscadores (de Teresa, 2015):

1. Atributo Alt

El nombre de Alt viene de alternate text o texto alternativo y es lo que utilizan los buscadores para saber qué es lo que muestra una imagen. También es el texto que utiliza el navegador cuando la imagen no se puede cargar junto con el resto del contenido de la página. Para asegurar una buena etiqueta Alt se debe: describir fielmente el contenido de la imagen, incluir la palabra clave principal y ser conciso.

2. Nombre del archivo

Para optimizar el nombre este debe de ser corto y descriptivo, y no es necesario incluir tanta información como en la etiqueta Alt. Es un indicador del contenido de la imagen.

3. Contexto

Es importante que las imágenes estén rodeadas de texto y, en especial, que ese texto se vincule con el contenido de la imagen. Cuanto más estrecha sea la relación existente entre la imagen y el contexto en el que se encuentra, mejor.

4. Tamaño del archivo

Lo ideal es que el tamaño del archivo sea lo más pequeño posible. De esta forma las imágenes cargan rápido y eso es algo que premian los buscadores.

5. Datos Exif

Exif, o Exchangeable image file format, es una especificación que permite incluir varios tipos de metadatos dentro del archivo de imagen. Entre estos datos se incluyen detalles de la toma, como la exposición, apertura, distancia focal, e incluso

las coordenadas geográficas. Aunque los datos Exif que más pueden interesar son: título de la imagen, descripción, nombre y web del autor, copyright y otras etiquetas interesantes.

#### 6. Descripción larga

Un atributo poco conocido para imágenes es la descripción larga o longdesc. Como su nombre indica, sirve para incluir una descripción más larga que la que se puede incluir en la etiqueta Alt. Normalmente se incluye en esta la dirección URL en donde se encontrará la descripción.

#### 7. Sitemap de imágenes

Hay una manera de aumentar las posibilidades de que las imágenes sean indexadas, y es generando un sitemap para imágenes. Este archivo incluye la URL de cada imagen, también puede incorporar el título, la licencia y el pie de foto.

#### 8. Una clave más

Para mejorar la visibilidad de las imágenes no hay nada como conseguir enlaces. Enlaces hacia la página que contiene la imagen y también hacia el propio archivo de imagen. Si además los enlaces incluyen palabras clave en el texto (anchor text) mejorará el posicionamiento para las búsquedas correspondientes.

#### **Anexo 3**

Resumen de pasos para creación tienda en línea con un manejador de contenido:

1 Una vez teniendo un servidor contratado se procede a reservar el subdominio en el cual funcionará la tienda. Las funciones del servidor son administradas a través de CPANEL, una aplicación para administrar servidores web.

2. Una vez teniendo un espacio en el servidor disponible para instalar el motor de tienda en línea, dentro de la plataforma CPANEL se selecciona una de sus aplicaciones llamada INSTALATRON, la cual permite instalar el tipo de aplicaciones para administración de contenido y se busca el motor seleccionado llamado PRESTASHOP el cual será nuestro motor base para la tienda en línea.

3. En el proceso de instalación, hay que especificar el dominio en el que se instalara la aplicación y definir un directorio de instalación, nombre de la base de datos, prefijo de las tablas, usuario administrador y calendarización de los respaldos.

4. Lo siguiente es esperar a que termine el proceso en el servidor para posteriormente realizar pruebas de acceso a la tienda (pública) y a la administración de la la tienda (privada).

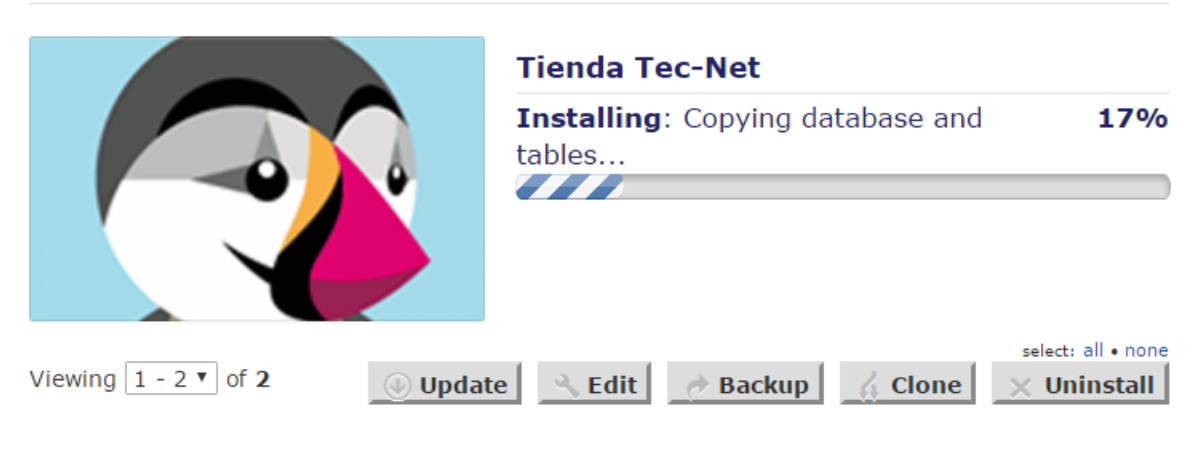

© 2004-2016 Installatron LLC. All rights reserved.

Figura 43 Proceso de instalación de Prestashop

tienda.tec-net.com.mx

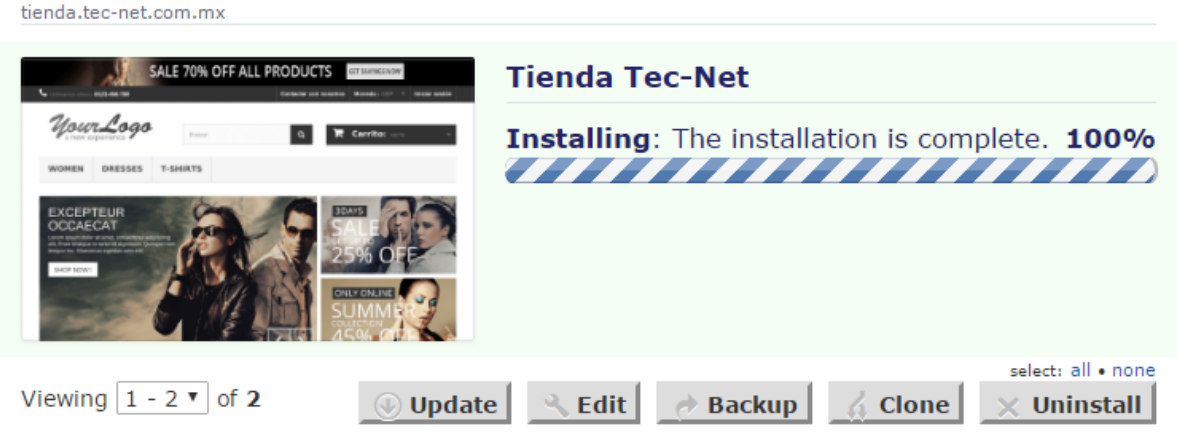

© 2004-2016 Installatron LLC. All rights reserved.

Figura 44 Finalización del proceso de instalación de Prestashop

Después de la correcta instalación se procede con las actividades técnicas como:

- Adecuación de CSS (Hojas de estilo que controlan el comportamiento del diseño)
- Adecuación del código JavaScript de la tienda (aquí entra la instalación del código de seguimiento de Google Analytics lo cual se verá más adelante)
- Adecuación de imágenes del tema default a imágenes propias del negocio.
- Configuración de envío de correos.
- Alta de información de la empresa como información de contacto, emails, dirección, etc.
- Configuración de las APIs para conectar con servicios de terceros como Facebook, Paypal, etc.
- Configuración de métodos de pago.
- Configuración de métodos de envío.

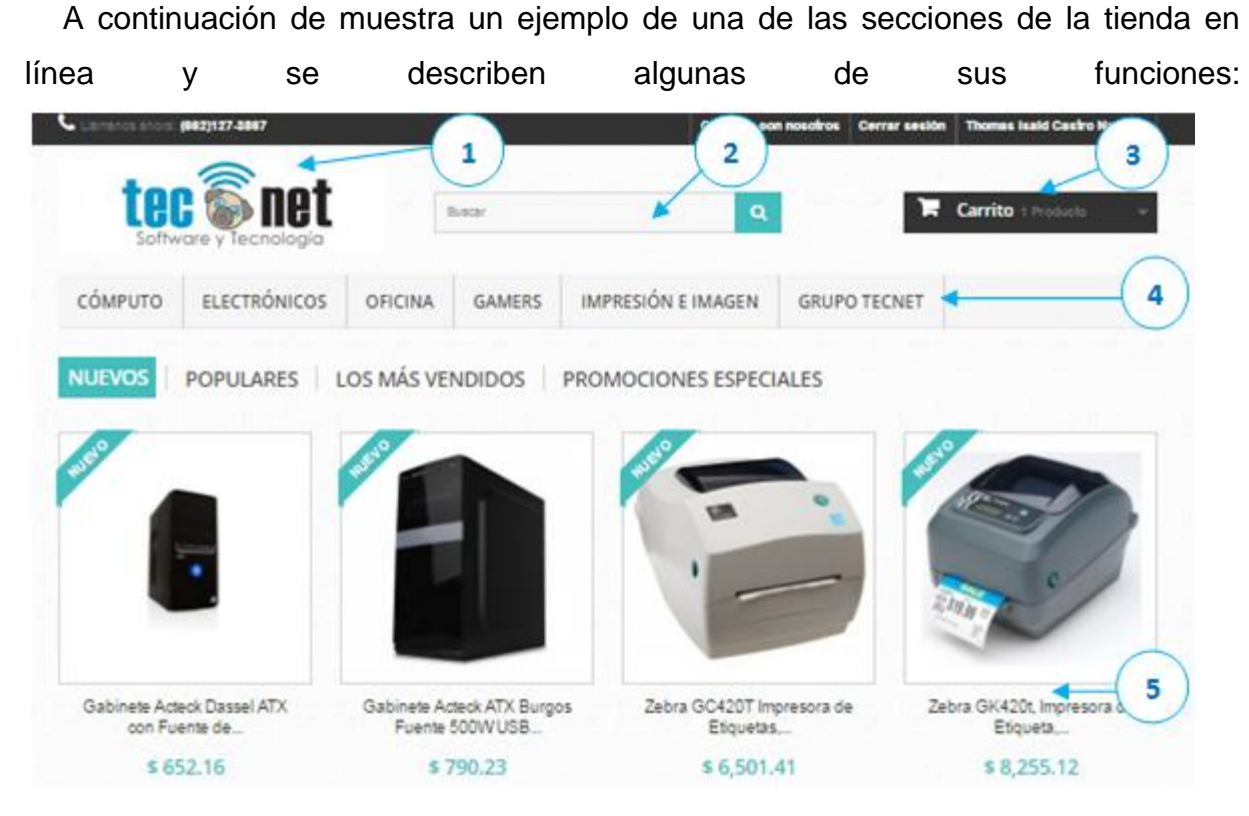

Figura 45 Pantalla principal de tienda en línea, primera parte

- 1. Se puede visualizar la versión para el logo de la tienda en línea que incluye una mascota.
- 2. Se cuenta con un buscador de productos que facilita a los usuarios encontrar lo que necesitan.
- 3. Funcionalidad de carrito de compras.
- 4. Listado de categorías de los productos más un enlace adicional, el cual lleva a la página informativa de la empresa.
- 5. Listado de productos compuesto por una vista preliminar, descripción del producto y su precio.

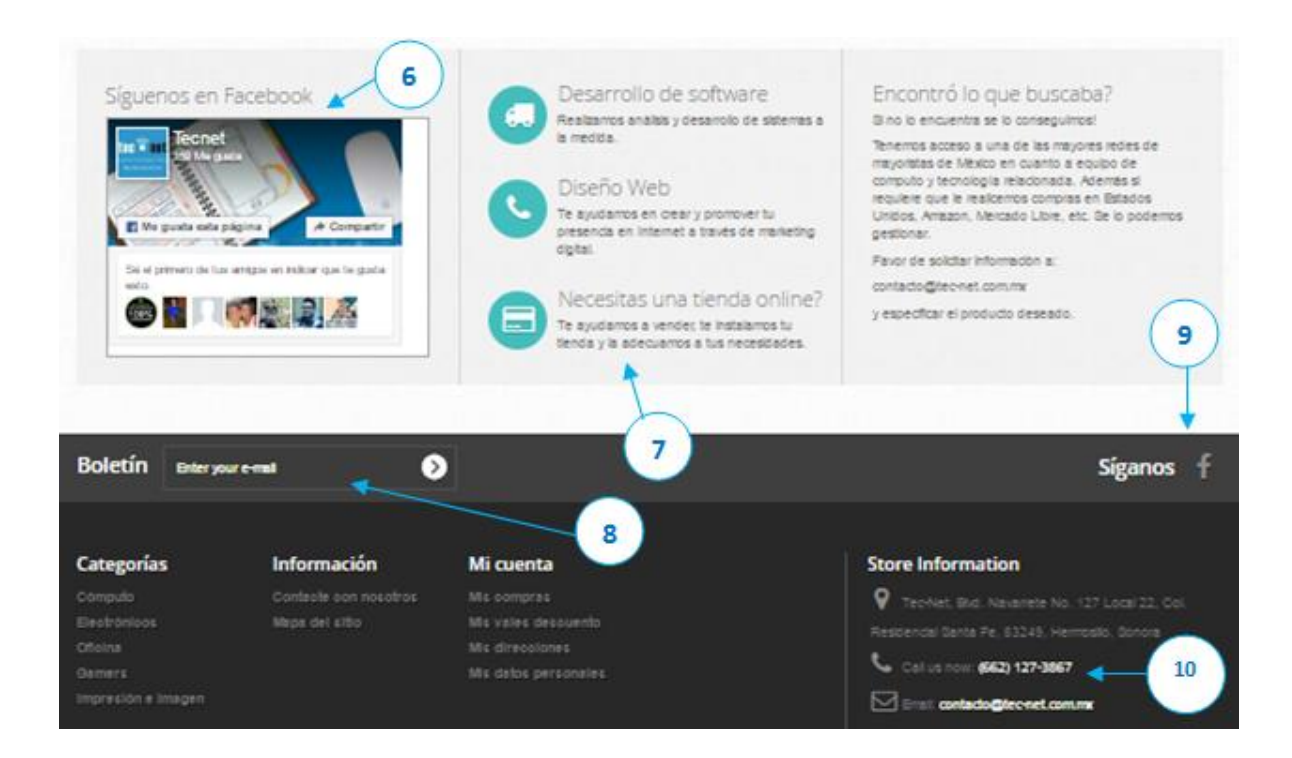

Figura 46 Pantalla principal de tienda en línea, segunda parte

- 6. Caja de Me gusta y Compartir de Facebook
- 7. Información adicional sobre otros servicios de la empresa
- 8. Subscripción al boletín informativo de la empresa
- 9. Enlace a la Fanpage de Facebook
- 10.Información de contacto de la empresa

Según soporte en línea de Google, el procedimiento para agregar una cuenta a la cuenta de Google Analytics se tienen que seguir los siguientes pasos $6$ :

- 1. Inicie sesión en su cuenta de Analytics.
- 2. Seleccione la pestaña **Administrador**.
- 3. En la columna *CUENTA*, seleccione **Crear nueva cuenta** en el menú desplegable.

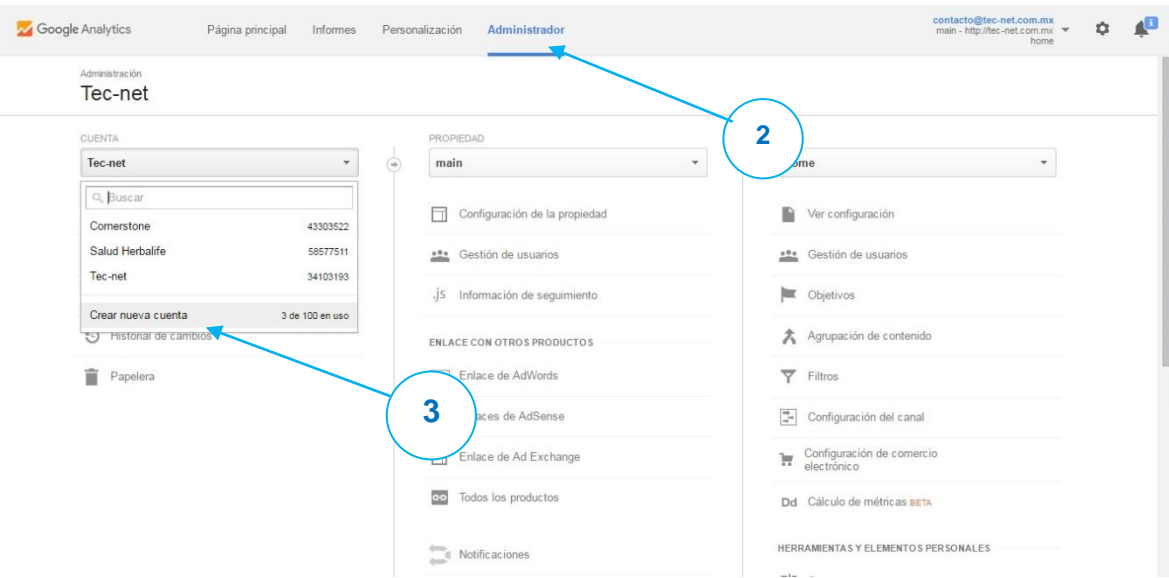

Figura 47 Pasos 2 y 3 para la creación de Cuenta nueva

- 4. Haga clic en **Sitio web** o **Aplicación para dispositivos móviles**.
- 5. En la sección *Configuración de la cuenta*, escriba el **Nombre de cuenta**.

*Utilice un nombre específico y descriptivo que le permita distinguir fácilmente la cuenta cuando consulte la lista de cuentas.*

 6 https://support.google.com/analytics/answer/1009694?hl=es

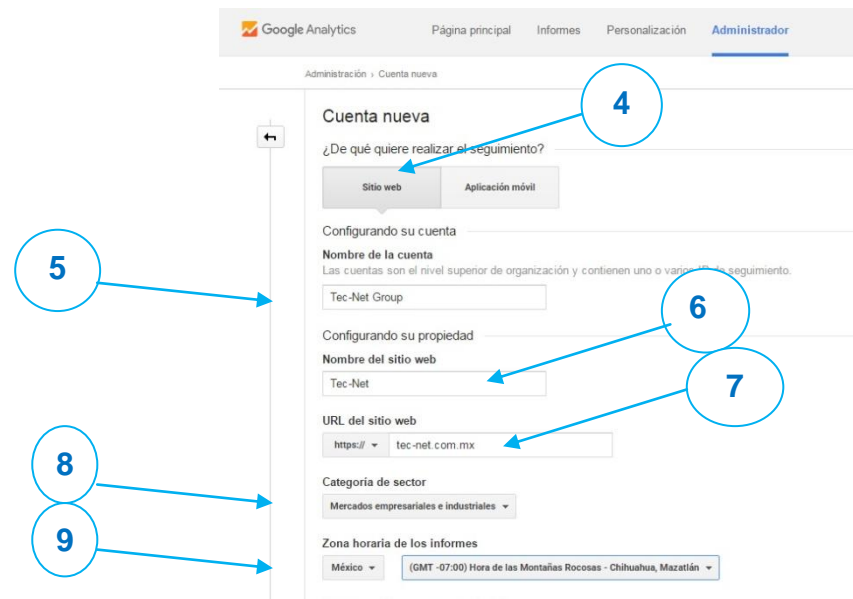

Figura 48 Pasos 5, 6, 7, 8 y 9 para la creación de Cuenta nueva

6. En la sección *Configuración de la propiedad*, introduzca el **sitio web** o el **nombre de la aplicación**.

*Si tiene pensado realizar un seguimiento de varias propiedades de la cuenta, utilice nombres específicos y descriptivos. En el caso de las aplicaciones, incluya la edición o el número de versión. Así resulta más fácil organizar las propiedades de aplicación en la cuenta.*

7. *Solo para sitios web:* introduzca la **URL del sitio web**.

*No se puede crear una propiedad si la URL no tiene el formato correcto.*

- 8. Seleccione una **categoría del sector**.
- 9. Seleccione la **zona horaria de los informes**.

*Se usa como el día límite de los informes, independientemente del origen de los datos.*

- 3. En la sección *Configuración para compartir datos*, seleccione la configuración que prefiera.
- 4. Haga clic en **Obtener ID de seguimiento**.

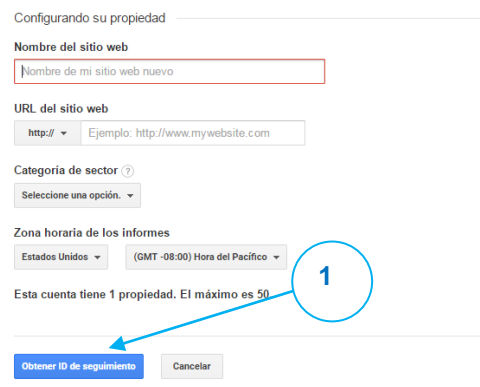

## Figura 49 Paso 11 para crear una Cuenta nueva

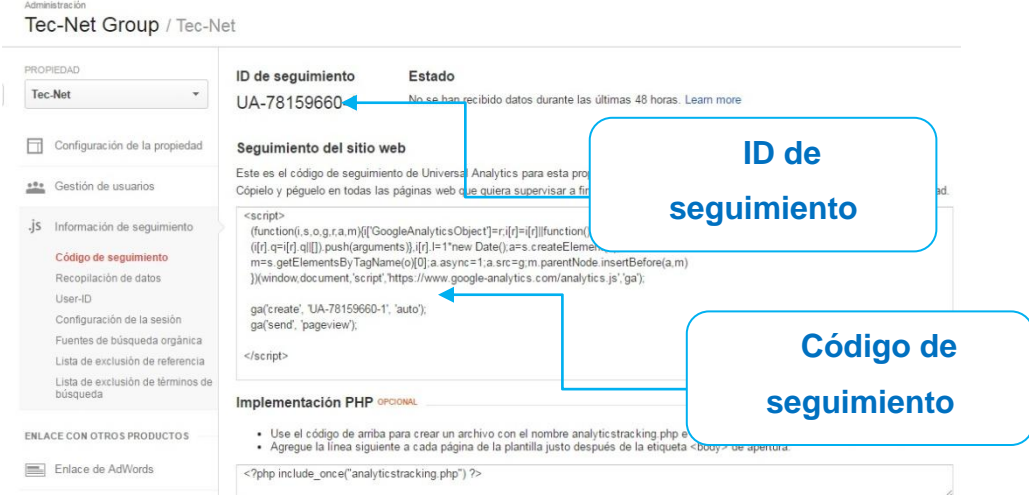

Figura 50 ID y código de seguimiento de una Propiedad de Google Analytics

En caso de la necesidad de crear una propiedad posteriormente a la creación de una cuenta, según soporte en línea de Google, el procedimiento para configurar una propiedad a la cuenta de Google Analytics se tienen que seguir los siguientes pasos<sup>7</sup>:

- 1. Inicie sesión en su cuenta de Analytics.
- 2. Seleccione la pestaña **Administrador**.
- 3. En el menú desplegable de la columna *CUENTA*, seleccione la cuenta en la que quiera agregar la propiedad. Ver figura 47. *Si tiene muchas cuentas, utilice el cuadro de búsqueda para encontrar la adecuada.*
- 4. En el menú desplegable de la columna *PROPIEDAD*, seleccione **Crear nueva propiedad**.

*Si no tiene permisos de edición en la cuenta, no verá la opción Crear nueva propiedad web. Compruebe que haya seleccionado la cuenta correcta en la columna "CUENTA".*

 7 https://support.google.com/analytics/answer/1042508?hl=es&ref\_topic=1009620

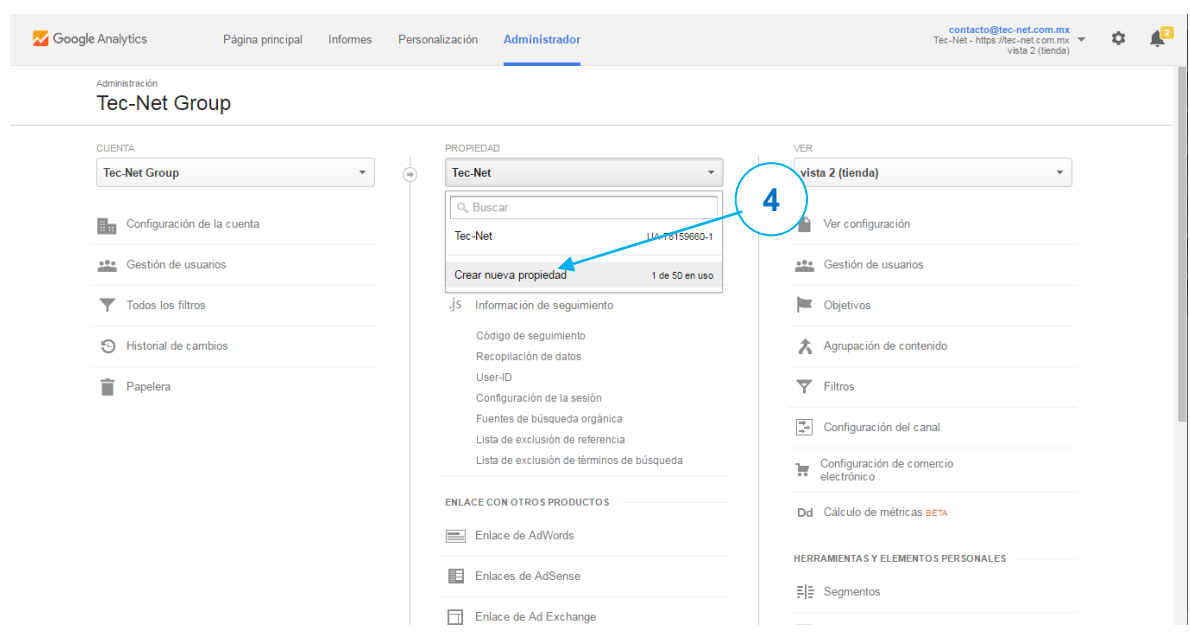

Figura 51 Paso 4 para la configuración de una Propiedad

- 5. Seleccione **Sitio web** o **Aplicación para móviles**. Ver figura 48.
- 6. Introduzca el **sitio web** o el **nombre de la aplicación**. Ver paso 6 de figura 48. *Si piensa realizar un seguimiento de más de una aplicación en su cuenta, utilice un nombre muy específico y descriptivo que incluya la edición o el número de versión. Esto le ayudará a mantener organizadas las propiedades de la aplicación.*
- 7. *Solo para la Web:* introduzca la **URL del sitio web**. Ver figura 48. *No se puede crear una propiedad si la URL no tiene el formato correcto.*
- 8. Seleccione una **categoría del sector**. Ver figura 48.
- 9. Seleccione la **zona horaria de los informes**. Ver figura 48. *Se utilizará como el día límite de los informes, independientemente del origen de los datos.*

10.Haga clic en **Obtener ID de seguimiento**. Ver figura 49. *La propiedad se crea tras hacer clic en este botón, pero debe configurar el código de seguimiento para recopilar datos.*

Según soporte en línea de Google, el procedimiento para configurar una vista a la cuenta de Google Analytics se tienen que seguir los siguientes pasos $8$ :

- 1. Inicie sesión en su cuenta de Analytics.
- 2. Seleccione la pestaña **Administrador** y acceda a la **cuenta y a la propiedad en las que quiera agregar la vista**.
- 3. En la columna *VER*, haga clic en el menú desplegable. Haga clic en **Crear nueva vista**.

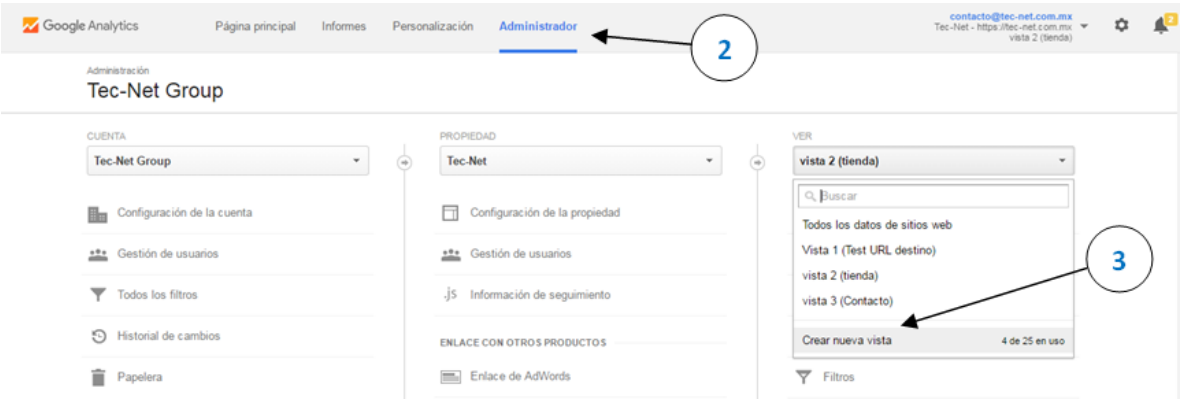

Figura 52 Paso 2 y 3 para la configuración de una Vista

- 4. Seleccione **Sitio web** o **Aplicación**.
- 5. Introduzca un **nombre**.

*Utilice un nombre específico y descriptivo para que pueda identificar fácilmente los datos de la vista cuando vea el nombre en una lista.*

6. Seleccione la **zona horaria de los informes**. *Si su cuenta de Analytics está enlazada a una cuenta de Google AdWords, la* 

 8 https://support.google.com/analytics/answer/1009714

*zona horaria se configura automáticamente según la preferencia de AdWords y no aparecerá está opción.*

- 7. *(Solo para propiedades habilitadas para User ID)* Haga clic en el selector **Sí** para crear una vista de User ID. Para una vista de informe, deje el selector en **No**.
- 8. Haga clic en **Crear vista**.

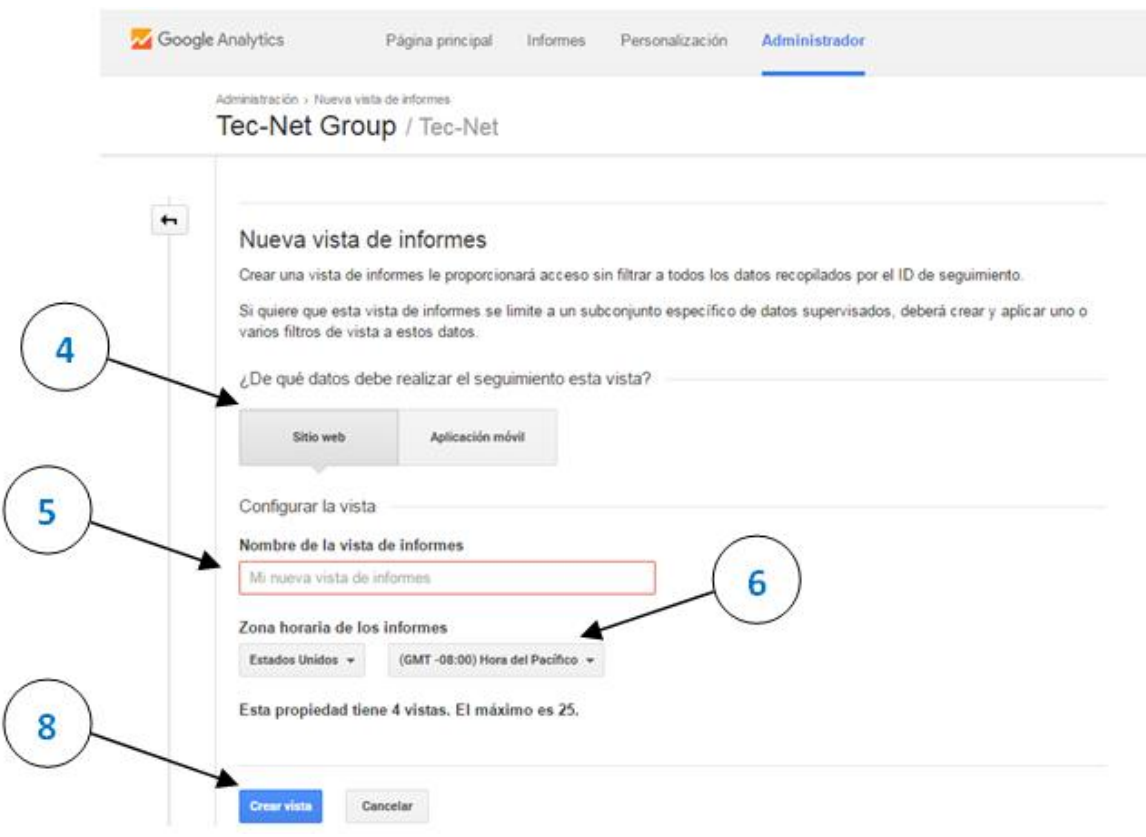

Figura 53 Paso 2 y 3 para la configuración de una Vista

Una vez configurada una vista para una propiedad de una cuenta en la cuenta de GA (significará Google Analytics de aquí en adelante), según soporte en línea de Google, el procedimiento para agregar el código de seguimiento directamente en el sitio web se tienen que seguir los siguientes pasos $9$ :

1. Localice el fragmento de código de seguimiento para su propiedad. Inicie sesión en la cuenta de Analytics y seleccione la pestaña Administrador. En las columnas CUENTA y PROPIEDAD, seleccione la propiedad con la que quiera trabajar. Haga clic en Información de seguimiento > Código de seguimiento.

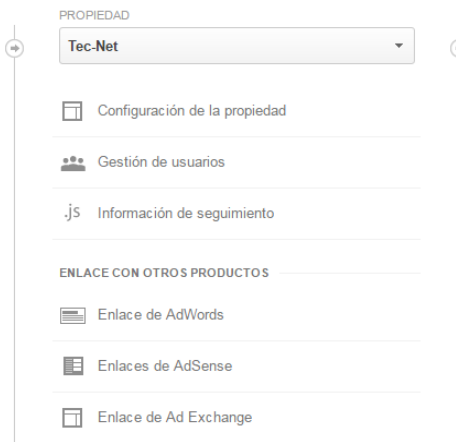

Figura 54 Menú para obtener Código de seguimiento

 9 https://support.google.com/analytics/answer/1008080?hl=es#GA

2. Localice el fragmento de código de seguimiento. Aparece en un cuadro que contiene varias líneas de JavaScript. Todo el contenido del cuadro es el fragmento de código de seguimiento. Empieza por <script> y acaba en </script>. El código de seguimiento contiene un ID exclusivo que corresponde a cada propiedad de Analytics No mezcle fragmentos de código de seguimiento de propiedades distintas y no utilice el mismo fragmento de código de seguimiento en varios dominios.

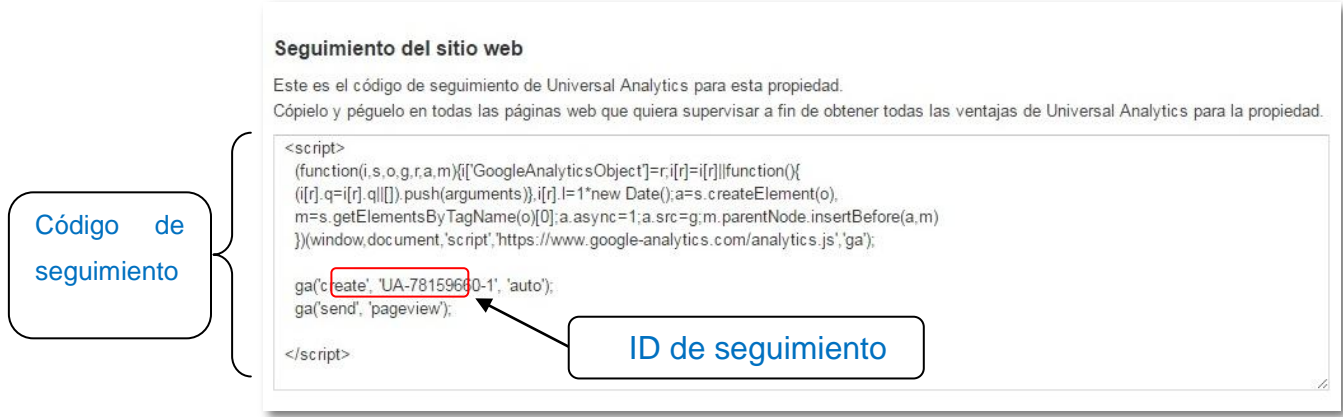

Figura 55 Código JavaScript de seguimiento

- 3. Copie el fragmento. No lo edite, solo cópielo. Para evitar problemas si accidentalmente se extraviara o se modificara al copiarlo del portapapeles, le recomendamos que lo copie también en un documento de texto.
- 4. Pegue el fragmento (completo y sin modificaciones) en todas las páginas web que quiera incluir en el seguimiento. Péguelo inmediatamente antes de la etiqueta de cierre </head>. Si utiliza plantillas para generar páginas del sitio web dinámicamente (por ejemplo, si utiliza PHP, ASP o una tecnología similar), puede pegar el fragmento de código de seguimiento en un archivo y después incluirlo en la cabecera de la página.

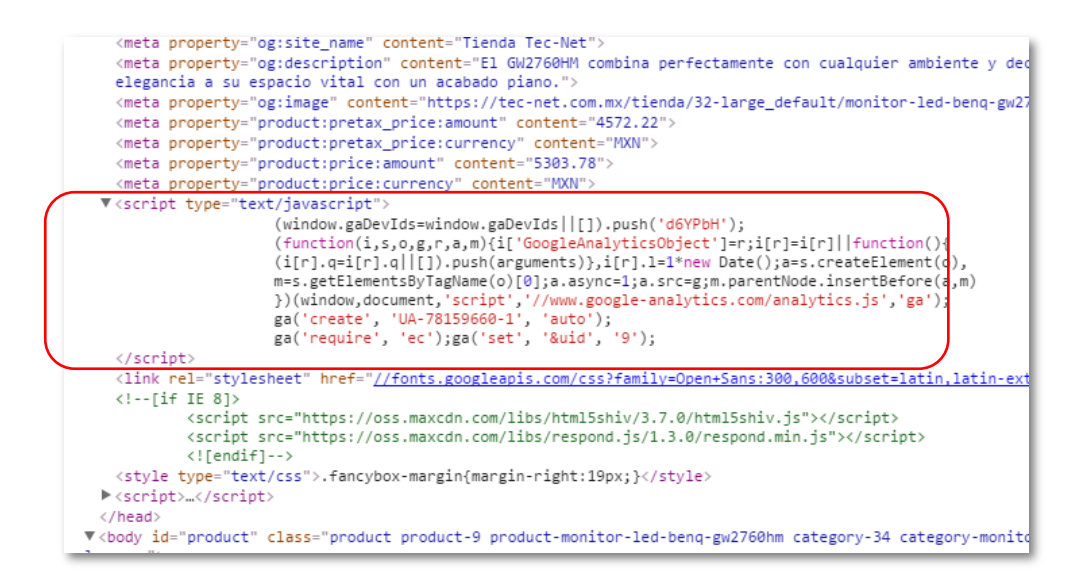

Figura 56 Ejemplo de página con Código JavaScript de seguimiento instalado

A continuación se detalla el procedimiento para la creación de una campaña en Adwords:

1. En un navegador dirigirse a la dirección: http*://www.google.com.mx/adwords/* y en la sección principal llamada Visión general podrá encontrar un botón azul con el texto Comenzar ahora, dar clic en él y se redirigirá a otra pantalla.

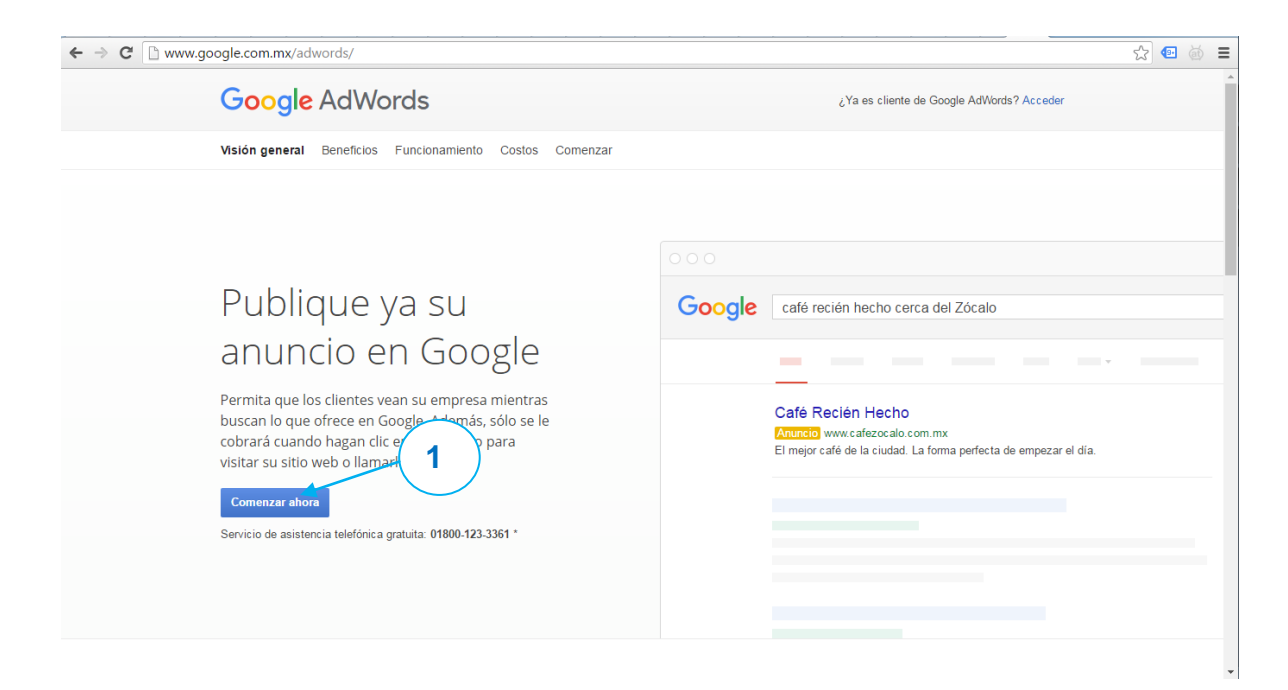

Figura 57 Pantalla de inicio de Google Adwords

2. En la pantalla a la que es redirigido Google Adwords actualmente tiene diseñado un asistente de 4 pasos para la creación de la primer pantalla, es necesario como requisito contar con una cuenta de correo electrónico registrada en Google, en los siguientes pasos asumiremos que ya contamos con una cuenta registrada en Google o Gmail.

3. **Acerca de su empresa:** En esta sección solo se solicitan dos datos, un **correo electrónico** registrado en Gmail y la dirección URL del **Sitio Web** al que se desea hacer la campaña. Al completar dar clic en el botón de **Continuar**

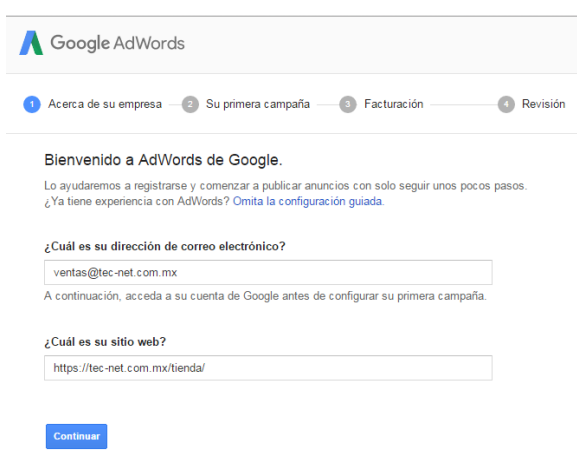

Figura 58 Paso 1 para campaña nueva, información acerca de la empresa

4. **Su primera campaña:** en esta sección se tiene que establecer un **presupuesto**, elegir el público objetivo y escribir su anuncio. En el paso 1 llamado decidir cuándo dinero invertir, se debe aclarar cuánto dinero se desea invertir en promedio por día y seleccionar la moneda con la que se pagará. Al finalizar dar clic en el botón **Guardar**. La empresa decidió comenzar con un presupuesto de \$50 pesos diarios.

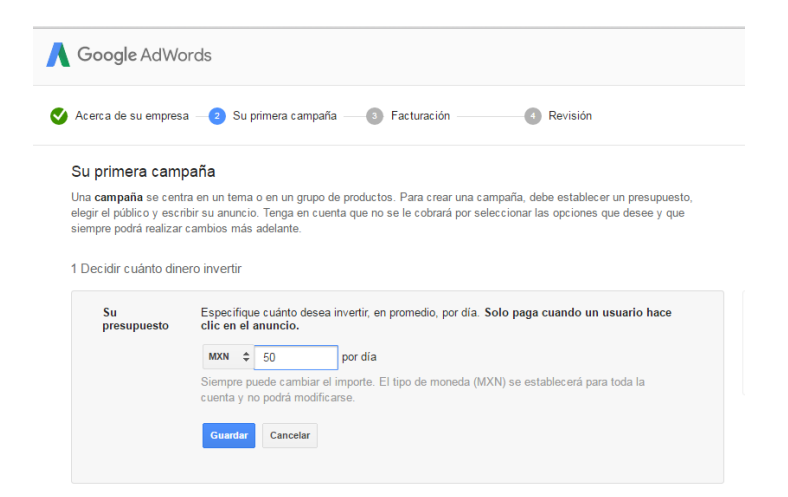

Figura 59 Paso 2 para campaña nueva, sección de presupuesto

5. En la sección 2 del paso 2 para campañas nuevas, se debe de elegir el **público objetivo** con el fin de segmentar los usuarios a los que se les muestre la publicidad. Se puede proceder desde un país hasta una comunidad en específico. Al finalizar dar clic en el botón **Guardar**. La empresa decidió seleccionar sólo al municipio de Hermosillo.

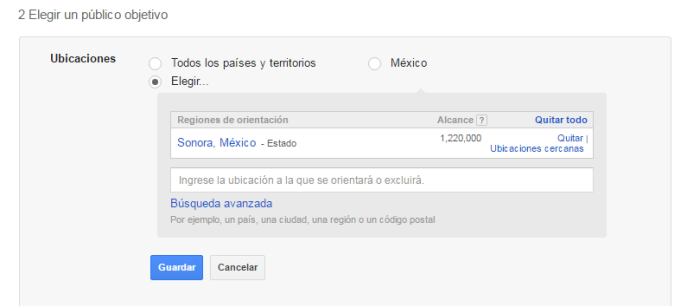

Figura 60 Paso 2 para campaña nueva, sección de ubicaciones

6. En la sección 2 del paso 2 para campañas nuevas, se debe elegir las redes donde deseamos que se muestre el anuncio, por default esta preseleccionada la **red de búsqueda** de Google la cual incluye los sitios de búsqueda de Google y sitios que no pertenecen a Google que usan Google como motor de búsqueda. Y como opcional tenemos la posibilidad de incluir los anuncios en la **red de display** de Google la cual se refiere a todos aquellos sitios que muestran contenido de Google y sitios de asociados. Al finalizar dar clic en el botón **Guardar**. La empresa decidió habilitar esta última opción.

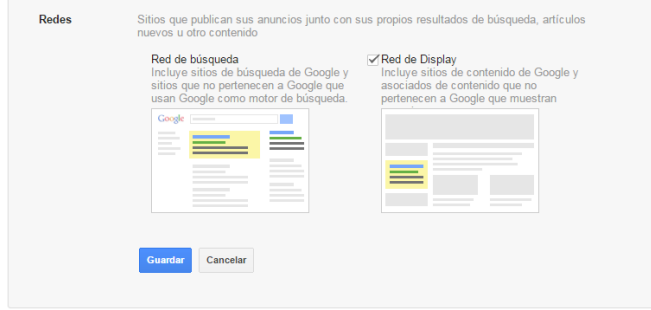

Figura 61 Paso 2 para campaña nueva, sección de redes

7. En la sección 2 del paso 2 para campañas nuevas, se deben de listar las **palabras clave** seleccionadas, estos son los términos de búsqueda que pueden activar la publicación del anuncio junto con los resultados de la búsqueda. Al finalizar dar clic en el botón **Guardar** Aquí la lista de las palabras claves seleccionadas por la empresa:

- factura electrónica
- sistema de facturación
- sistema de facturación
- facturación electrónica
- facturación electrónica
- programa para facturar
- software de facturación electrónica
- sistema de facturación electrónica
- software de facturación electrónica
- $\bullet$  cfdi
- facturación electrónica sat facturación electrónica sat
- facturación electrónica Hermosillo
- facturas Hermosillo facture light

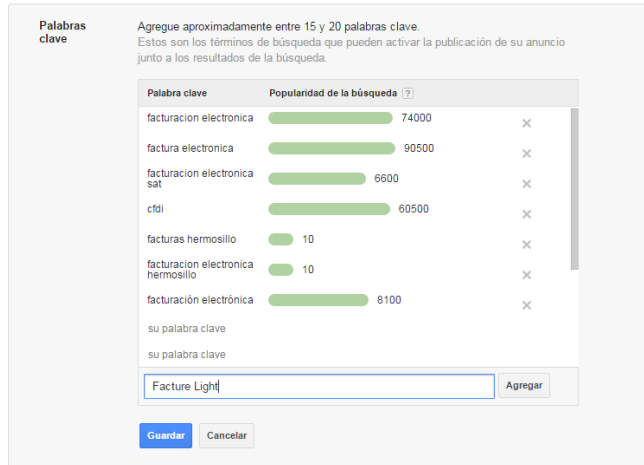

Figura 62 Paso 2 para campaña nueva, sección de palabras clave

8. En la sección 3 del paso 2 para campañas nuevas, se selecciona la modalidad de oferta del anuncio: CPC (Costo por clic), CPM (Costo por cada mil impresiones) o CPA (Costo por adquisición). La mayoría de las personas que dan sus primeros pasos en AdWords utiliza la estrategia de oferta de CPC básica, es decir, acumula costos según la cantidad de clics que obtiene en sus anuncios. La empresa sigue la sugerencia de Adwords y selecciona CPC para comenzar.

9. En la sección 4 del paso 2 para campañas nuevas, se debe de especificar los detalles del anuncio en los siguientes campos:

**Página de destino:** es el sitio web a donde se dirigirán los usuarios al dar clic en el anuncio.

**Título del anuncio:** título que se mostrará para el anuncio en los resultados de búsqueda.

**URL visible:** es el enlace que se verá para el anuncio en los resultados de búsqueda, puede ser diferente a la URL de la página de destino.

**Línea descriptiva 1:** descripción sobre el producto o servicio en 35 caracteres.

**Línea descriptiva 2:** descripción sobre el producto o servicio en 35 caracteres.

Al completar dar clic en el botón **Guardar**.

La empresa detallo las siguientes descripciones para el anuncio:

**Página de destino:** *tec-net.com.mx/tienda/home/42-facturacionelectronica-emision-de-cfdi.html*

**Titulo del anuncio:** Facturación Electrónica

**URL visible:** *tec-net.com.mx*

**Línea descriptiva 1:** Aprobado por el SAT, Fácil y Rápido

**Línea descriptiva 2:** para Emitir Cfdi desde PC, Compra

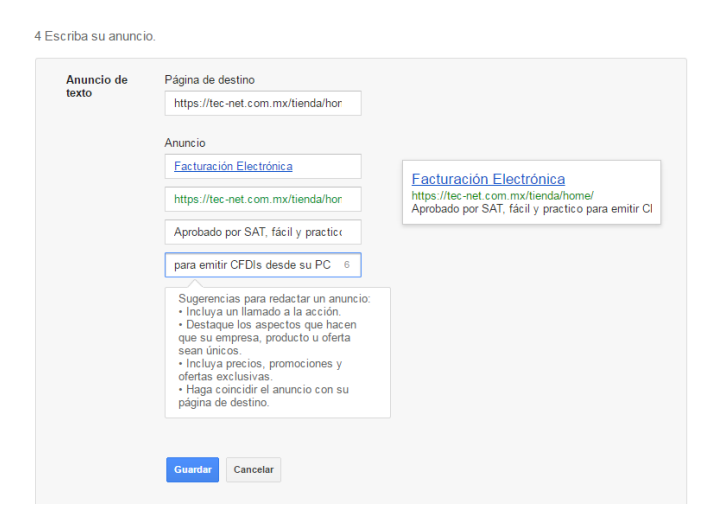

Figura 63 Paso 2 para campaña nueva, sección de descripción del anuncio

10. **Facturación:** en esta sección se tiene que dar de alta toda la información necesaria de la empresa para que se le pueda emitir un comprobante fiscal digital. Además de seleccionar la modalidad de pago, ya sea por tarjeta de crédito o débito, transferencia bancaria o depósito en banco o tiendas de autoservicio. Es necesario tener saldo a favor en la cuenta de Adwords para que la campaña pueda ser mostrada después de aprobarse. Al terminar de llenar todos los datos dar clic en el botón de **Guardar y continuar.**

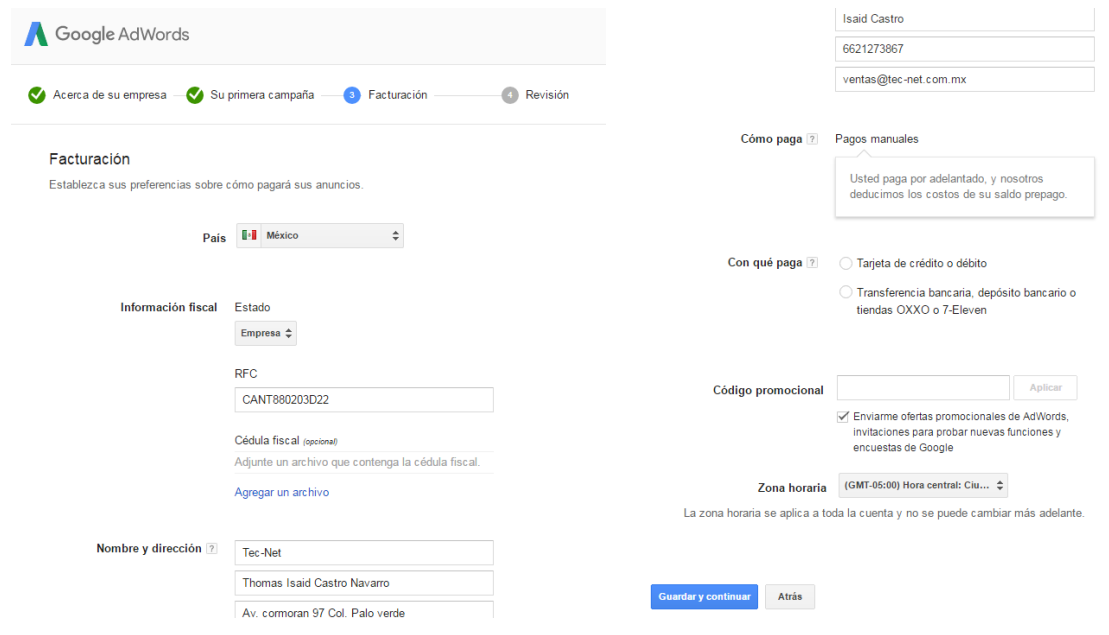

Figura 64 Paso 3 para campaña nueva, sección de facturación

Al terminar los pasos anteriores, se creará la primera campaña de Adwords y se mostrará una pantalla como la siguiente. Después solo hay que esperar que el anuncio pase a revisión y sea aceptado por Google como apto y empiece a ser mostrado.
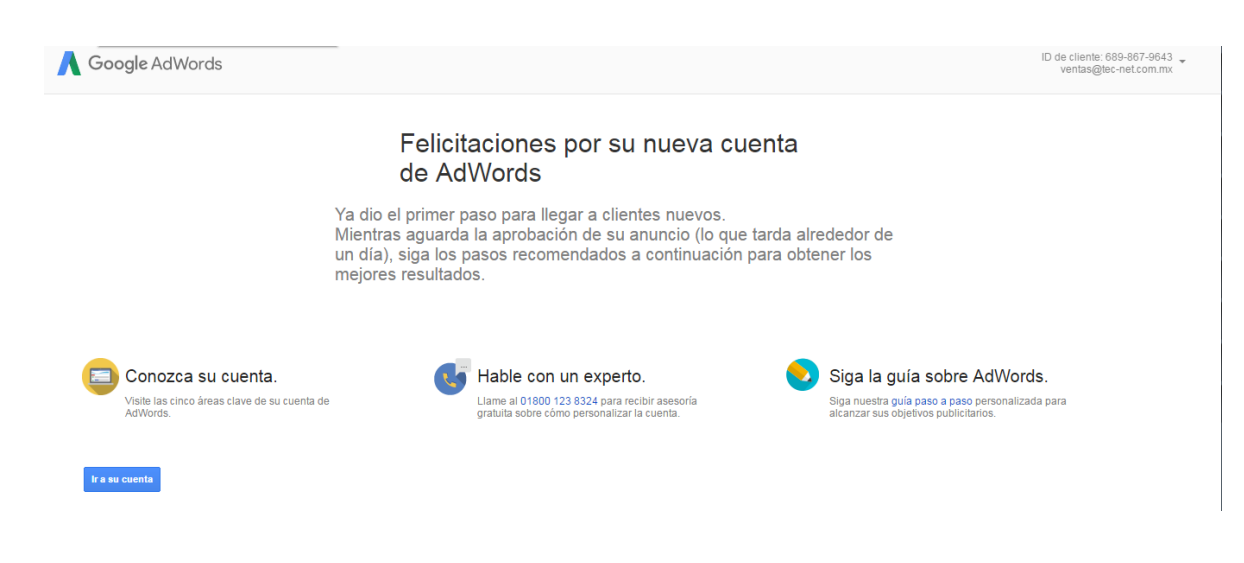

Figura 65 Mensaje de de conclusión de creación de campaña nueva

También se muestran las vistas previas de cómo se mostrara el anuncio en las diferentes opciones de publicación:

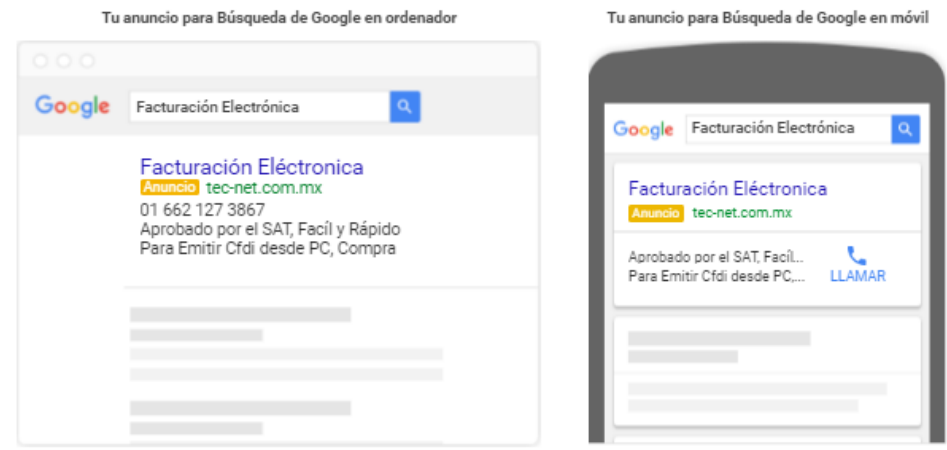

Figura 66 Vista previa del anuncio en el buscador de Google

En los resultados de búsqueda de Google el anuncio se mostrara en la en la parte superior o lateral en ordenadores y para los dispositivos móviles solo en la parte superior.

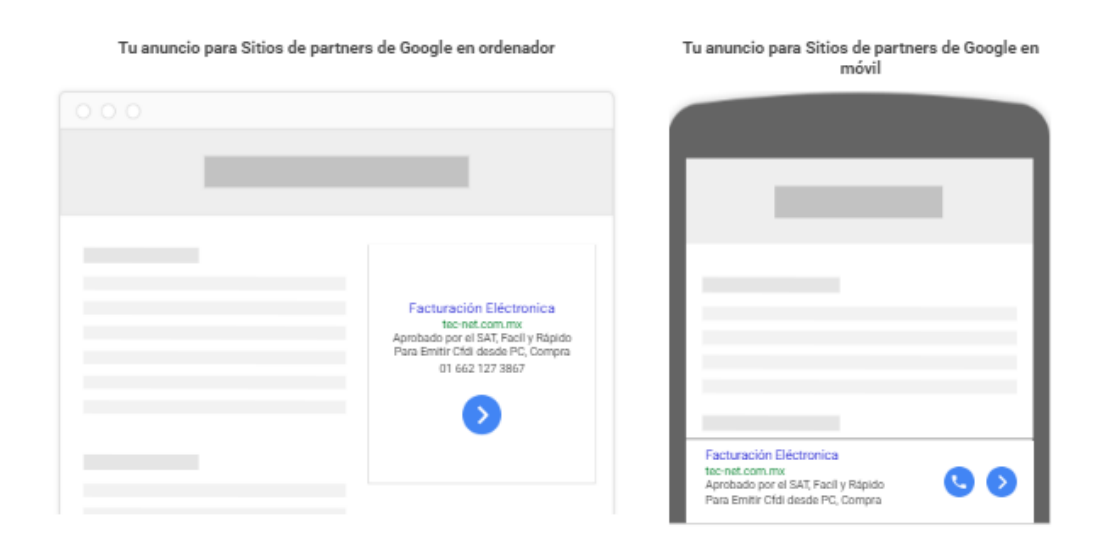

Figura 67 Vista previa del anuncio en sitios de partners de Google

Los sitios de partners de Google (también conocidos como la Red de Display de Google) son un grupo de más de dos millones de sitios web y de aplicaciones móviles que están asociados con Google para mostrar anuncios. El anuncio se asocia automáticamente a sitios web y aplicaciones relacionados.

A continuación se muestra la vista previa del anuncio final:

Facturación Eléctronica Anuncio tec-net.com.mx 01 662 127 3867 Aprobado por el SAT, Facíl y Rápido Para Emitir Cfdi desde PC, Compra

Figura 68 Vista previa del anuncio final

## **Anexo 9**

Plantillas de las diferentes campañas con datos obtenidos en el periodo del 14 de junio al 30 de septiembre de 2016.

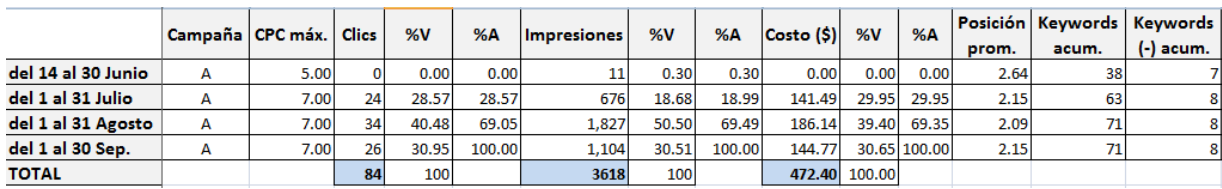

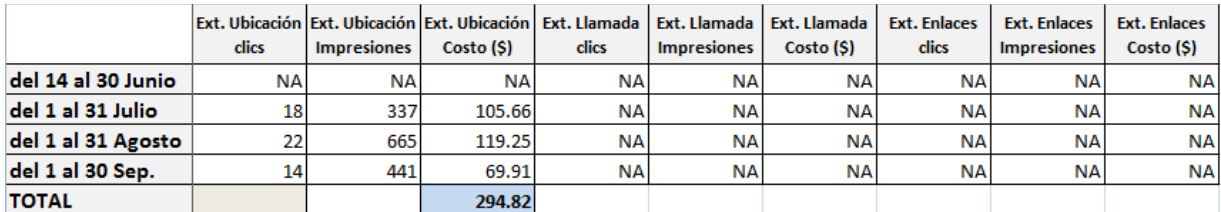

Figura 69 Plantilla Campaña "A"

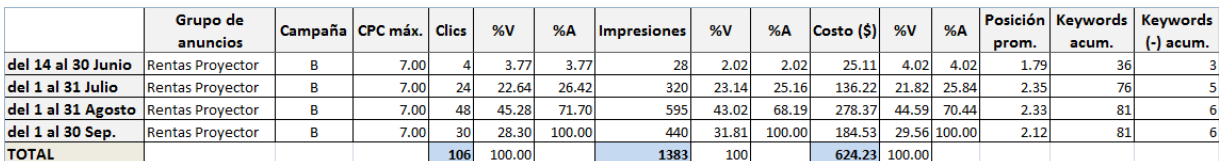

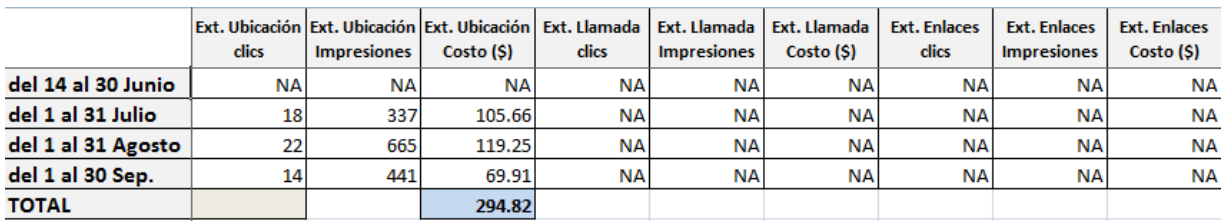

Figura 70 Plantilla Campaña "B".

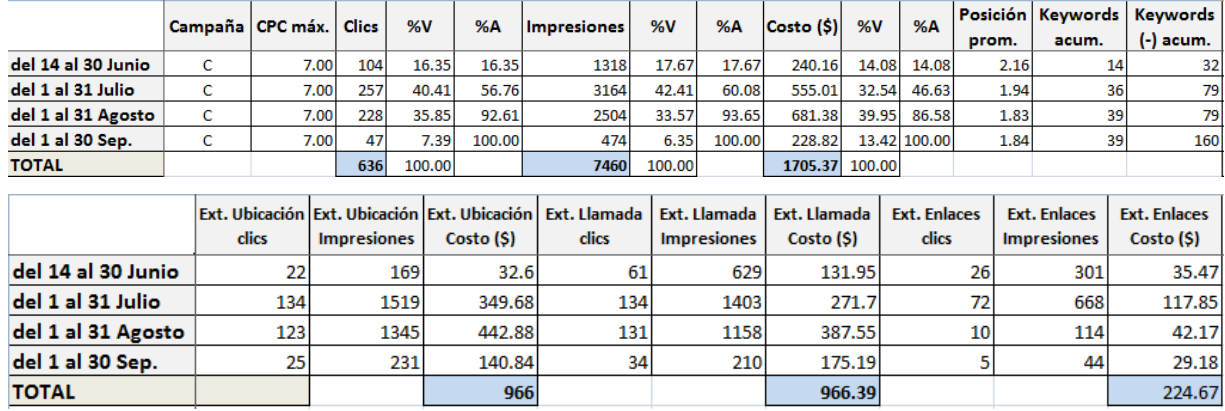

Figura 71 Plantilla Campaña "C".

## **Anexo 10**

Restructuración de datos de plantillas para facilitar el análisis de las variables de matriz.

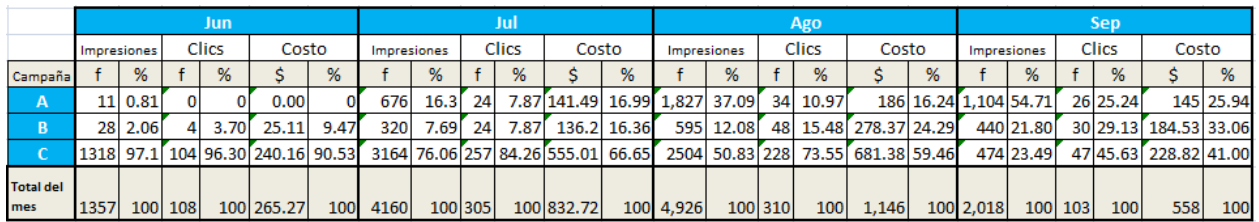

Figura 72 Comportamiento de variables de matriz de campañas por cada mes

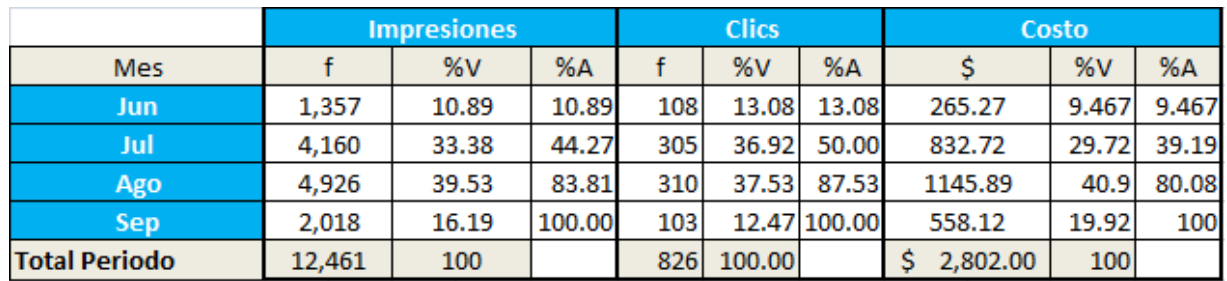

Figura 73 Comportamiento de variables por mes sin discriminar campañas

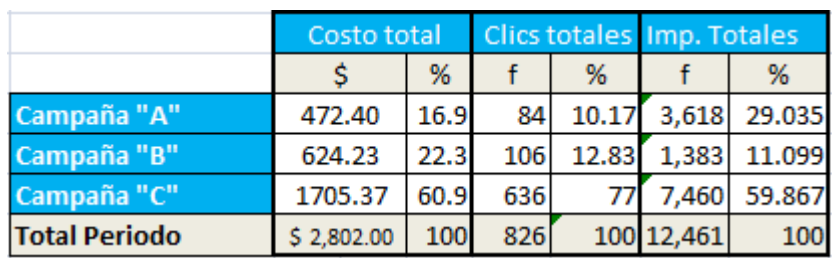

Figura 74 Comportamiento total del periodo

## **Anexo 11**

Restructuración de datos obtenidos de los registros de la empresa para facilitar el análisis de las variables de investigación.

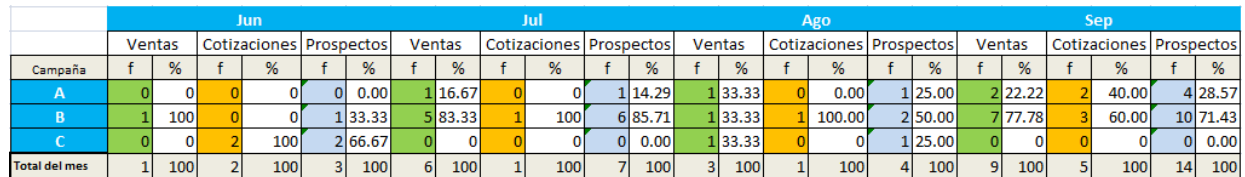

Figura 75 Comportamiento de variables de matriz de campañas por cada mes

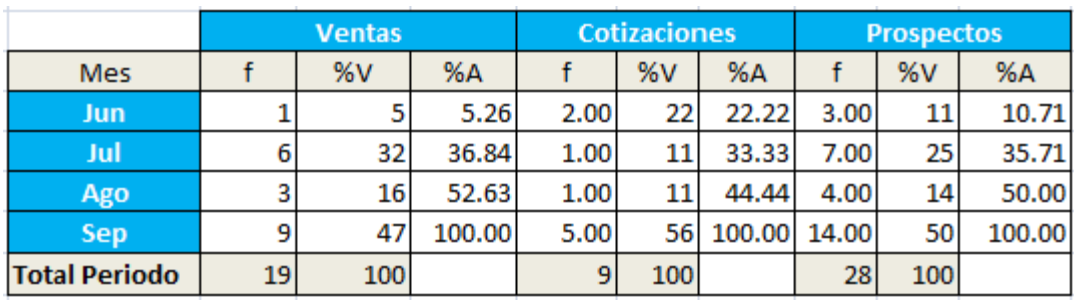

Figura 76 Comportamiento de variables por mes sin discriminar campañas

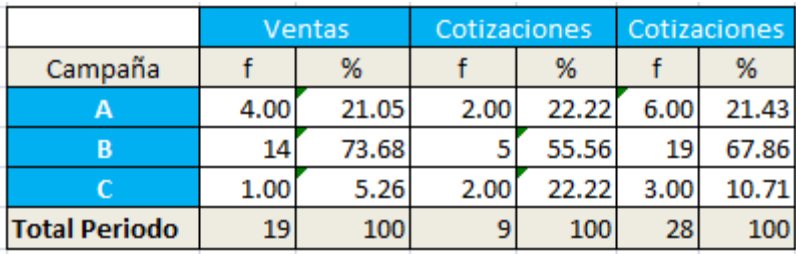

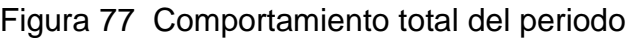

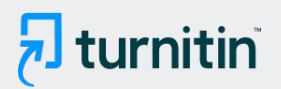

NOMBRE DEL TRABAJO

068\_MA\_Thomas Isaid Castro Navarro.p df

AUTOR

Thomas Isaid Castro Navarro

RECUENTO DE PALABRAS

28841 Words

RECUENTO DE PÁGINAS

150 Pages

FECHA DE ENTREGA

Nov 18, 2022 1:51 PM GMT-7

RECUENTO DE CARACTERES

156117 Characters

TAMAÑO DEL ARCHIVO

3.6MB

FECHA DEL INFORME

Nov 18, 2022 1:53 PM GMT-7

## ● 24% de similitud general

El total combinado de todas las coincidencias, incluidas las fuentes superpuestas, para cada base d

- 22% Base de datos de Internet 4% Base de datos de publicaciones
- 
- 
- Base de datos de Crossref <br />
Base de datos de contenido publicado de Crossr
- 13% Base de datos de trabajos entregados